# Farawa [.................................5](#page-4-0)

Kunna wayar, kira, [kewayawa,](#page-4-0) yaren waya, shigar da haruffa, [maɓallai,](#page-4-0) [menus.](#page-4-0)

# [Kira.....................................21](#page-20-0)

Kira, kiran bidiyo, [lambobi,](#page-20-0) lissafin kira, bugun kira na sauri, ikon [murya,](#page-20-0) ƙungiyoyi, katunan [kasuwanci.](#page-20-0)

# Saƙo [...................................38](#page-37-0)

Saƙon [rubutu,](#page-37-0) saƙon hoto, saƙon murya, email, [Abokaina](#page-37-0)

# [Hoto....................................51](#page-50-0)

[Kamara,](#page-50-0) bidiyo, shafi, hotuna, [PhotoDJ™,](#page-50-0) jigogi.

# Nishaɗi [...............................57](#page-56-0)

Mai kunna kiɗa, mai kunna [bidiyo,](#page-56-0) rediyo, [PlayNow™,](#page-56-0) mai rikodin sauti, [wasanni.](#page-56-0)

# [Haɗi....................................67](#page-66-0)

[Saituna,](#page-66-0) Intanit, RSS, aiki tare, fasahar [Bluetooth™,](#page-66-0) Kebul na USB, [ɗaukaka](#page-66-0) sabis.

# Abubuwan ciki Sony Ericsson K530i

# ƙarin fasali [..........................79](#page-78-0)

Agogon ƙararrawa, kalanda, [ɗawainiya,](#page-78-0) bayanan [martaba,](#page-78-0) lokaci da kwanan [wata,](#page-78-0) kulle katin SIM da ƙari.

# Shirya [matsala....................88](#page-87-0)

Me yasa wayar bata aiki yanda [nakeso](#page-87-0) [tayi?](#page-87-0)

# Muhimmin bayani [...............94](#page-93-0)

Gidan yanar [sadarwar](#page-93-0) mai amfani na Sony [Ericsson,](#page-93-0) sabis da goyan baya, aminci da [ingantaccen](#page-93-0) amfani, ƙare [yarjejeniyar](#page-93-0) lalasisin mai amfani, garanti, bayanin [tabbatarwa.](#page-93-0)

# Fihiris[a..............................105](#page-104-0)

#### Sony Ericsson K530i

UMTS 2100 GSM/GPRS 900/1800/1900

Sony Ericsson Mobile Communications AB shine ya buga wannan jagoran mai amfanin ko kamfanonin sa na haɗin guiwa na cikin gida batareda wani garanti ba. Ingantawa da canje-canje game wannan da jagorar mai amfanin wanda kuskuren rubutu ya haifar dashi, kuskuren bayani na yanzu, ko inganta tsare-tsare kuma/ko kayan aiki, mai yiwuwa kamfanin sadarwar wayar hannu na Sony Ericsson Mobile Communications AB ko kamfanoninsa na haɗin guiwa na cikin gida akoda yaushe ba tareda sanarwa ba. Irin waɗannan canje-canjen za'a, kowane hali shigar dasu cikin sabon bugu na jagorar mai amfani.

An kiyaye duk haƙƙoƙi.

#### ©Sony Ericsson Mobile Communications AB, 2007

Lambar ɗaba'a: HA/LZT 108 9411 R1A Kula:

Wasu sabis acikin wannan jagorar mai amfanin basu da goyan bayan duk cibiyoyin sadarwa. Haka nan ana aiwatar da wannan zuwa ga GSM Lambar Gaggawa ta Ƙasashen waje 112.

Tuntuɓi mai sa aiki na cibiyar sadarwa ko mai bada sabis in kana shakka akan zaka iya amfani da wani sabis ko a'a.

Karanta Jagororin saboda lafiya da amfani mai nagarta kuma Garantin mai iyaka yana sa babuka kafin kayi amfani da wayarka ta hannu.

Wayarka tanada damar saukewa, ajewa da tura ƙarin abun ciki, misali: sautin ringi. Amfani da abun cikin nan zai yiwu an taƙaita ko an haramta ta haƙƙin na uku, ya na tattare da sai dai ba a iyakance ba zuwa taƙaitawa ƙarƙashin dokokin haƙƙin mallakar masu gudana. Kai ne, ba Sony Ericsson ba, ke da cikakken alhakin na ƙarin abun ciki wanda ka saukar zuwa ko ka tura daga wayarka ta hannu. Kafin amfaninka na kowane ƙarin abun ciki, Ka tabbatar da amfanin da kake nufi yana da lasisi ko kuma yana da izini. Sony Ericsson bai da garantin daidai, mutunci ko ingancin wani ƙarin abun ciki ko wani abun ciki na wani ɓangare na uku. Ƙarƙashin ko wane hali Sony Ericsson ba zai ɗauki alhakin amfanin ka wanda bai dace ba na ƙarin abun ciki ko wani ɓangare na uku.

Bayyananniyar alamar shaida, PlayNow, MusicDJ, PhotoDJ, VideoDJ da TrackID alamune na kasuwanci ko alamun kasuwanci masu rijista na Sony Ericsson Mobile Communications AB.

Sony, Memory Stick Micro, da M2 alamun kasuwancine na Sony Corporation. Ericsson alamace ta kasuwanci ko alamace ta kasuwanci wacce akayiwa rijista na Telefonaktiebolaget LM Ericsson.

Bluetooth™ alamace ta kasuwanci ko alamace ta kasuwanici mai rijista na Bluetooth SIG Inc.

TrackID™ yana samun ƙarfi ta Gracenote Mobile MusicID™. Gracenote da Gracenote Mobile MusicID alamune na kasuwanci na Gracenote, Inc.

Real alamace ta kasuwamci ko alamace ta kasuwanci mai rijista na RealNetworks, Inc. RealPlayer® saboda wayar hannu wanda aka ƙunsar ƙarƙashin lasisi daga RealNetworks, Inc. Haƙƙin mallak 1995-2007, RealNetworks, Inc. An kiyaye duk haƙƙoƙi.

Adobe™ Photoshop™ Album Starter Edition alamace ta kasuwanci ko alamace ta kasuwanci mai rijista na Adobe Systems Incorporated.

Microsoft, Windows da PowerPoint suma ko dai alamune na kasuwanci masu rijista ko alamune na kasuwanci na Microsoft Corporation a amurka da/ko wasu ƙasashe.

T9™ Text Input alamace ta kasuwanci ko alamace ta kasuwanci mai rijista na Tegic Communications. Anyi lasisin T9™ Text Input ƙarƙashin ɗaya ko fiye na masu zuwa: U.S. Pat. Nos. 5,818,437, 5,953,541, 5,187,480, 5,945,928, da 6,011,554; Mutumin kanada Pat. No. 1,331,057, Burtanioya Pat. No. 2238414B; Hong Kong Standard Pat. No. HK0940329; Jumhurayyar singafur Pat. No. 51383; Euro.Pat. No. 0 842 463(96927260.8) DE/DK, FI, FR, IT, NL, PT, ES, SE, GB; ƙarin fasahohi suna rataye a duk duniya.

Java da duk tabbatattun alamun kasuwanci na Java da alamu alamune na kasuwanci ko alamune na kasuwanci masu rijista na Sun Microsystems, Inc. Amirka da wasu ƙasashe.

Ƙare yarjejeniyar lasisin mai amfani saboda Sun™ Java™ J2ME™.

- 1 Taƙaitawa: Software haƙƙin mallakan bayani ne na sirri na Sun kuma take ne zuwa duk kwafi wanda aka kiyaye shi ta Sun da/ko masu lasisinsa. Abokin ciniki ba zai gyara, watsa, tarwatsa, canja, cire, ko kuma maida injiniyan Software baya ba. Software ba zai yarjejeniya, amincewa, ko yin lasisi, a duka ko a sashi ba.
- 2 Dokokin fitarwa: Software, gamida bayanan fasaha, an tsara shi da dokokin ikon fitarwa na Amirka, gamida tsarin aikin fitarwar Amirka da dokokinta masu dangantaka, kuma za'a iya tsarawa zuwa dokokin fitarwa da shigarwa na wasu ƙasashe. Abokin ciniki ya amince da ɗaukan uƙubar duk dokoki da faɗakarwa wanda zai ɗauki alhakin samun lasisin fitarwa, sake fitarwa, ko shigarda Software. Software ba zai sauke ko fitarwa ko sake fitarwa ba (i) cikin, ko zuwa ɗan ƙasa ko mazaunin irin su, Kyuba, Iraƙi, Iran, Koriya ta arewa, Libiya, Sudan, Siriya (azaman wannan lissafi za a riƙa bita daga lokaci zuwa lokaci) ko wata ƙasa da Amirka ta sanyawa takunkumin kaya; ko (ii) zuwa kowane ma'aikatan Amirka da aka keɓance na musamman ko ma'aikatan kasuwancin Amirka wanda suke da oda na musamman.

3 Taƙaitattun Haƙƙoƙi: Amfani, kwafewa ko ƙwaƙƙwafi na hukumar Amirka batune zuwa ga taƙaitawa kamar yadda aka daidaita shi azaman na huɗu a haƙƙoƙin cikin bayanan fasaha da software na kwamfuta da aka sanya acikin DFARS 252.227- 7013(c) (1) (ii) da FAR 52.227-19(c) (2) azaman abin zartarwa.

Wani samfur da sunayen kamfani da aka ambata acikin nan maiyuwa su zama alamun kasuwancin masu mallakar sune.

An adana duk haƙƙoƙin da ba'a bayyana garantinsu acikin nan ba.

Dukkan zanuka saboda zane ne kawai maiyuwa kuma baza su dace dai-dai da irin wannan wayar ba.

# Alamun umurni

Masu biyowa suna bayyana a jagorar mai amfani:

#### 숬 Kula

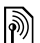

- Sabis ko aiki suna dogara ne da cibiyar sadarwa ko biyan kuɗi. Tuntuɓi afaretanka na cibiyar sadarwa don cikakken bayani.
- % Duba shafi kuma...
- $\blacktriangleright$  Yi amfani da maɓallin zaɓi ko kewayawa don gungurawa da  $z$ aɓar  $\rightarrow$  Kewayawa 14.
- Latsa tsakiyar maɓallin  $\odot$ kewayawa.
- Latsa ɓangaren saman maɓallin n kewayawa.
- Latsa ɓangaren ƙasan maɓallin  $\Box$ kewayawa.
- Latsa ɓangaren hagun maɓallin {∏ kewayawa.
- Latsa ɓangaren dama na г∙ maɓallin kewayawa.

#### **This is the Internet version of the user's guide. © Print only for private use.** Abubuwan ciki Δ

# <span id="page-4-0"></span>Farawa

Kunna wayar, kira, kewayawa, yaren waya, shigar da haruffa, maɓallai, menus.

Akwai ƙarin bayani da saukarwa a [www.sonyericsson.com/support](http://www.sonyericsson.com/support).

# Harhaɗawa

Kafin kafara amfani da wayarka, kana buƙatar saka katin SIM da baturin.

#### Katin SIM

Lokacin da ka yi rijista azaman mai saye tare da afaretan cibiyar sadarwa, zaka sami katin (Ɓangaren shaidar mai saye) SIM. Katin SIM ya ƙunshi ɓangaren kwamfuta wanda ke riƙe da turbar abubuwa kamar lambar wayarka, sabis da aka haɗa acikin biyan kuɗinka, da sunaye da lambobi acikin lambobinka.

 $\overleftrightarrow{G}$ : Ajiye bayanin lamba akan katin SIM naka kafin cire shi daga wata waya; misali, zai yiwu <sup>a</sup> ajiye lambobi acikin ƙwaƙwalwar ajiyar wayar.

## PIN

Mai yiwuwa ka buƙaci PIN (Personal Identification Number) don katin SIM naka don fara wayarka da kunna sabis. Lokacin da kashigar da PIN naka, kowace lamba tana bayyana azaman \*, saidai in tafara da lambobi irin lamabar gaggawa, misali 112. Wannan yana bada dama don kiran gaggawa ba tareda shigar da PIN ba. Latsa  $\circled{c}$  don gyara kurakurai.

Idan ka shigar da PIN kuskure sau uku <sup>a</sup> jere, An katange PIN yana bayyana. Don cire mashi katanga, kana buƙata ka shigar da PUK (Personal Unblocking  $Key$   $\rightarrow$  Kulle katin SIM 85.

### Baturi

Wasu ayyuka suna amfani da wutar baturi fiye da wasu kuma maiyuwa ya haifar da buƙatar sake caji da yawa. Idan an kula lokacin magana da jiran aiki yazama mafi gajarta, maiyuwa dole ka sauya baturin. Yi amfani kawai da amintattun batura daga Sony Ericsson **→** Baturi 97.

# Katin SIM da baturi

#### Don saka katin SIM

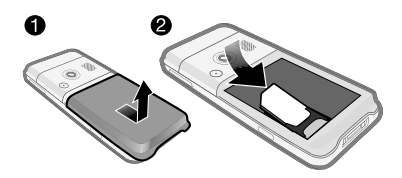

- 1 Cire murfin baturi.
- 2 Zamar da katin SIM ɗin zuwa cikin mariƙinsa tareda lambobin zinari suna fuskantar ƙasa.

### Don saka baturin

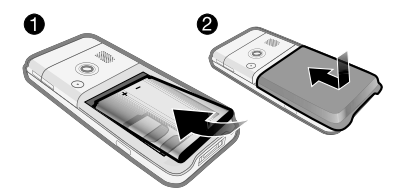

- 1 Shigar da baturin tareda alamar gefen sama da masu haɗin suna fuskantar juna.
- 2 Rufe kuma zamar da murfin baturin zuwa cinkin wurin.

#### Don cajin baturi

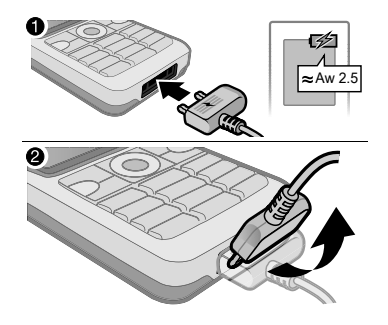

- 1 Haɗa cajar zuwa wayar. Zai iya ɗaukar kimanin awa 2.5 don cikar cajin baturin. Latsa wani maɓalli don duba allon.
- 2 Cire caia ta karkatar da filogin sama.

# Kunna wayarka

Tabbatar da wayar tayi caji kuma an saka katin SIM kafin kunna wayar. Bayan kunn wayarka, yi amafani da saita mayen don shiryawa don amfani da sauri asauƙaƙe.

#### Don kunna wayar

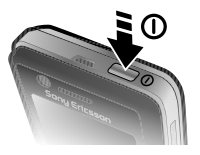

- 1 Latsa ka riƙe  $\Omega$ . Maiyuwa farawa ya ɗauki mintuna kaɗan.
- 2 Zaɓi yanayi:
- Na al'ada cikakkun ayyuka. •
- Ynyin. ƙaura iyakantattun ayyuka tareda cibiyar sadarwa da masu watsawa da karɓa na Bluetooth akashe.
- 3 Shigar da PIN ɗinka na katin SIM, idan an buƙata.
- 4 A farkon farawa, zaɓi yare don menus na wayarka.
- 5 } Ee don saita mayen ya taimakeka.
- 6 Bi umarni don gama saiti. Saboda  $k$ arin bayani,  $\rightarrow$  Menu na yanayin ƙaura 8.

Idan saitunan da aka ayyana sun kasance <sup>a</sup> wayarka, maiyuwa bazaka buƙaci ƙarin saituna ba. Idan kana amfani da Saukar da saituna, dole ka yarda da yin rijistar wayar <sup>a</sup> Sony Ericsson. An aika saƙon rubutu Babu wasu bayanan sirri da Sony Ericsson zata aika zuwa ko ta sarrafa.

Tuntuɓi afaretan cibiyar sadarwarka ko mai baka sabis don ƙarin bayani.

#### Jiran aiki

Bayan ka kunna wayar da shigar da PIN naka, sunan afaretan cibiyar sadarwar zai bayyana akan allon. Wannan ake kira yanayin jiran aiki.

# Taimako a wayarka

Akwai taimako da bayani a wayarka ako wane lokaci.

### Don amfani da saita maye

- Daga jiran aiki Menu ► Saituna ► Gaba ɗaya shafin } Saita maye kuma zaɓi wani zaɓi:
	- Saukar da saituna •
	- Shirin na asali
	- Tukwici da zamba •

### Don duba bayani gameda ayyuka

• Gungura zuwa aiki ► Bayani, in akwai.

#### Don duba gwajin wayar

Daga jiran aiki zaɓi Menu ► Nishaɗi ► Zagawar Demo. •

#### Sauke saituna

An saita ayyuka ta atomatik a wayarka wanda yake amfani da Intanit; Intanit, saƙon hoto, email, Abokaina, aiki tare, ɗaukaka sabis, shafi da jerin yawo.

Zaka iya amfani da Saukar da saituna Idan SIM naka yana goyan bayan sabis ɗin, an haɗa wayarka zuwa cibiyar sadarwa, ana farata a yanayi na yau da kullun kuma bata riga tanada ayyanannun saituna ba.

Tuntuɓi afaretan cibiyar sadarwarka ko mai baka sabis don ƙarin bayani.

# Menu na yanayin ƙaura

Idan ka kashe wayra kuma Ynyin. ƙaura menu yana kunne, zaɓi daga Na al'ada tareda cikakken aiki ko Ynyin. ƙaura tareda iyakantaccen aiki. An kashe masu karɓa da watsawa na cibiyar sadarwa da Bluetooth don hana damun kayan aiki mai mahimmanci. Zaka iya, misali, kunna kiɗa ko rubuta saƙon rubutu don aikawa a gaba amma ba yin kira acikin jirgin sama ba.

Bi umarnin hawa jirgi, umarnin ma'aikatan jirgi don amfanin na'urorin lantarki.

#### Don duba zaɓuɓɓukan menu na yanayin ƙaura

• Daga jiran aiki Menu ► Saituna ► Gaba ɗaya sahfin } Yanayin ƙaura kuma zaɓi wani zaɓi.

# Yin kira

Dole wayar taza a yanayi na al'ada (ba'a yanayin ƙaura ba).

# Don yin kira

- 1 Shigar da lambar waya (tareda fihirisar ƙasar waje da lambar yanki idan an zartar).
- $2 \triangleright$  Kira don yin kiran murva ko  $\triangleright$  Ƙari
	- $\triangleright$  Yi kiran bidiyo don yin kiran bidiyo.
- 3 ► Ƙari don zaɓuɓɓuka yayin kiran.
- $4 \triangleright$  Ƙas.kira don ƙare kiran.

# Menu na ayyuka

Zaka iya buɗe menu na ayyuka kusan ko ina a wayar don dubawa da tafiyar da sab.ab.auku., da kuma samun damar alamun shafi da gajerun hanyoyi.

#### Don buɗewa da rufe menu na ayyuka

Latsa . •

#### Shafukan menu na ayyuka

- Sab.ab.auku. kamar kiran da aka rasa da saƙonni. Lokacin da sab. ab.auku. ya wakana, shafin yana bayyana. Latsa  $\circled{c}$  don fidda abin aukuwa daga shafin abin aukuwa. Madadin haka kuma za'a iya saita sab. ab. auku. don bayyana azaman rubutun faɗakarwa, daga jiran aiki zaɓi Menu ► Saituna ► Gaba ɗaya shafin ► Sab.ab.auku. ► Pop-up.
- Aik.-aik. ms. gd. aikace-aikace masu gudana a bangon bayan. Zaɓi aikace-aikace don komawa gareshi ko latsa  $\circled{c}$  don ƙare shi.
- Gajer.hanya nawa ƙara, share kuma canza odar gajerun hanyoyi. Lokacin da ka zaɓi gajeriyar hanya kuma aikace-aikace suka buɗe, ana rufe ko rage girman wasu shirye-shirye.
- Intanit alamomin shafin Intanit naka. Lokacin da ka zaɓi alamar shafi kuma mai lilon ya buɗe, ana rufe ko rage girman wasu shiryeshirye.

# PC Suite software

Haɓaka ƙwarewar wayarka ta shigar da PC Suite software a kwamfutarka. Wannan zai baka damar, misali, haɗa aiki tareda kalandar wayarka da kalandar kwamfuta.

#### Don shigar da PC Suite software

- 1 Kunna kwamfutarka kuma saka CD wanda yazo tareda wayarka cikin mai tuƙa CD na kwamfutarka. CD yana farawa ta atomatik kuma shigar da window yana buɗewa.
- 2 **Kwamfuta:** Zaɓi yare kuma kaɗa OK.
- 3 **Kwamfuta:** Kaɗa Shigar cikin ɓangaren PC Suite kuma bi umarnin kan allon. Lokacin da ya gama shigarwar, gunkin PC Suite yana bayyana a saman tebur ɗin kwamfutarka.
- Saboda sigar yau-yau na PC Suite, je zuwa [www.sonyericsson.com/support](http://www.sonyericsson.com/support).

## Siffar waya

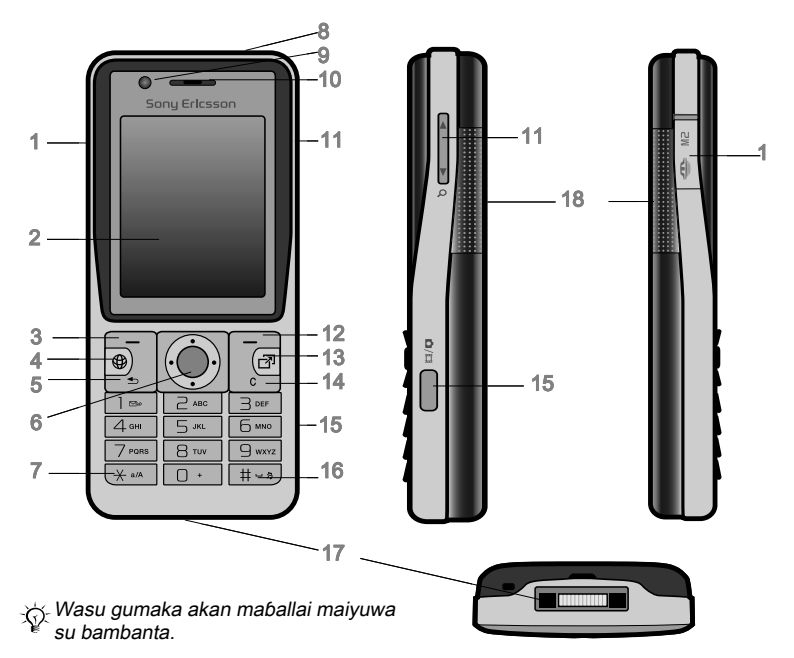

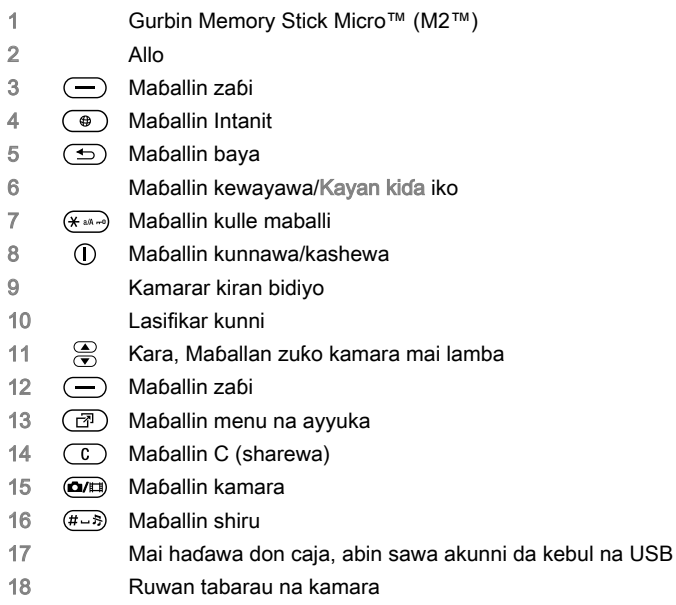

Don ƙarin bayani ₩ Kewayawa 14.

## Siffar Menu

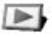

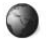

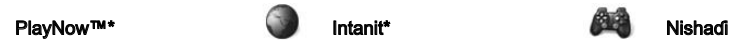

Ayyukan kan layi\* Wasanni TrackID™ Kayan bidiyo VideoDJ™ PhotoDJ™ MusicD I™ Ramut Yi rikodin sauti Zagawar Demo

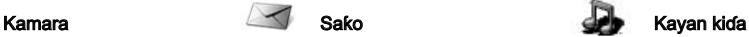

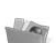

#### Mai sarrafa fayil\*/

Kundin kyamera Kiɗa Hotuna Bidiyo Jigogi Shafin yanar sadarwa Wasanni Aikace-aikace Wasu

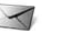

Rubuta sabo Akw. s. m. shig. Email Mai karanta RSS Tsararr. saƙonni Akwt sk mai fita Saƙonnin da aka aika Ajiye saƙonni Abokai nawa\* Kira sƙn. murya Samfuri Saituan

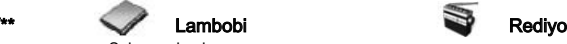

Sabuwar lamba

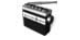

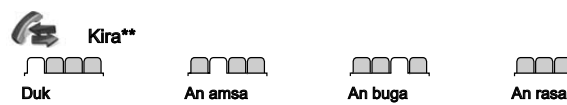

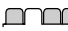

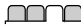

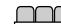

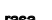

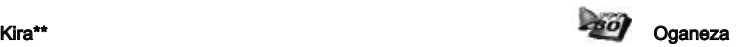

Ƙararrawa Aikace-aikace Kiran bidiyo Kalanda Ɗawainiya Bayanan kula **Synchronization** Mai ƙidayar lokc. Agog. awon gudu Kalkaleta Memo na lamba

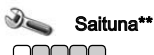

### Gaba ɗaya

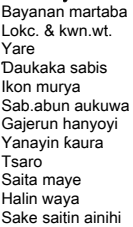

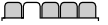

#### Sauti da faɗakarwa

Ƙaran ringi Sautin ringi Yanayin shiru Ringi mai ƙaruwa Faɗakarwar jijjiga Faɗakarwar saƙo Sautin maɓalli

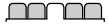

#### Nuni

Fuskar bngn. waya Jigogi Allon farawa Mai ɓoye allo Girman agogo Haske Shirya sunayen layi\*

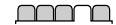

#### Kira

Bugn. kira na sauri Karkatar da kira Canja zuwa layi 2\* Sarrafa kira Lokaci & farashi\* Nun./ɓoy.lamb.naw. Abin sawa akunni

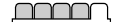

#### Haɗuwa\*

Bluetooth USB Aiki tare Mai haɗa na'ura Cibiyar sadrw.waya Data comm. Saitunan Intanit Saitunan yawo Na'urorin haɗi

\* Wasu menus-, cibiyar sadarwa- da biyan kuɗi-dogaron afareta ne.

\*\* Yi amfani da maɓallan kewayawa don motsawa cikin menus mataimaka. Don ƙarin bayani ➡ Kewayawa 14.

# Kewayawa

Ana nuna menus na ainihi azaman gumaka. Wasu menu mataimaka suna ƙunshe da shafuka. Gungura zuwa shafi ta latsa  $\P$  ko  $\P$ .

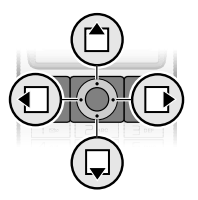

#### Maɓalli

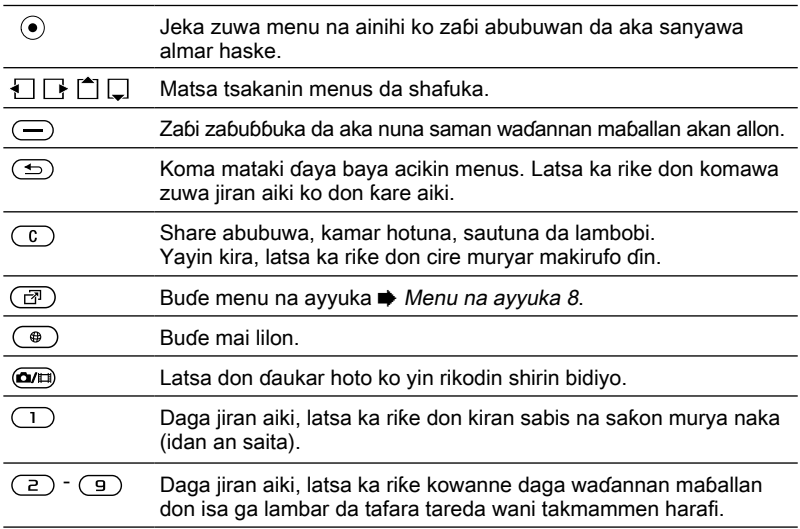

**14** Farawa<br>**This** is the Internet version of the user's guide. © Print only for private use.

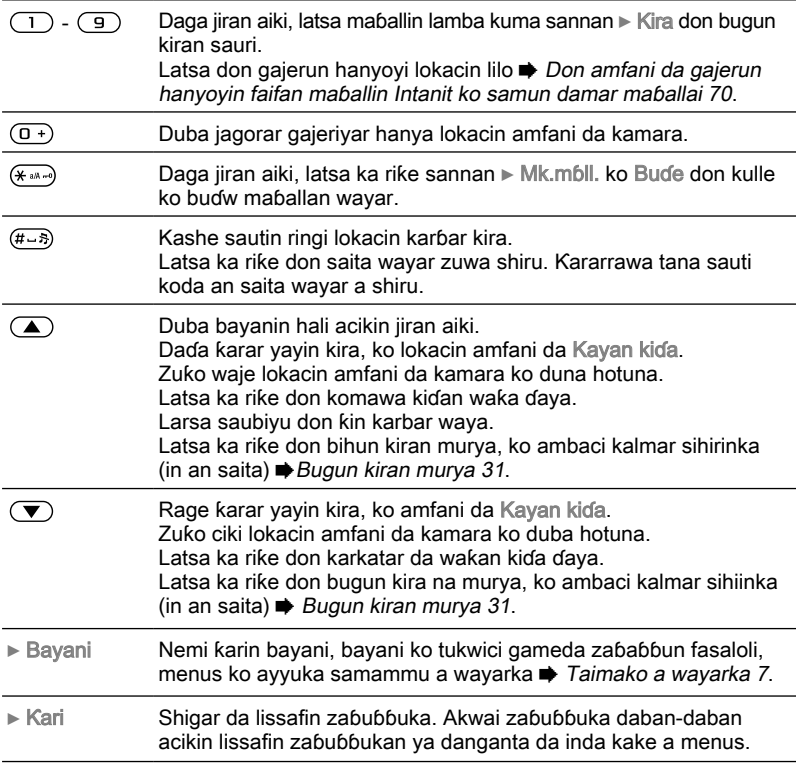

# Ma'aunin yanayi

Wasu gumakan da maiyuwa su bayyana:

#### Gunki Sifantawa

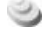

3G (UMTS) akwai cibiyar sadarwa.

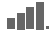

**FIL** GSM karfin isharar cibivar sadarwar.

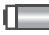

Halin baturi.

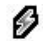

Cajin baturi, yana bayyana tareda halin gunkin baturi.

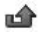

Kira mai shigowa da aka rasa.

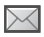

Saƙon rubutu da aka karɓa.

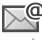

Saƙon Email da aka karɓa.

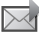

Saƙon hoto da aka karɓa.

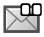

Saƙon murya da aka karɓa.

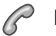

Kira mai tafiya.

- Kulle maɓalli yana kunne. **Readily**
- $\Omega$ An haɗa abin sawa a kunni
- 鲎 Mai tunin kalanda.

 $\overline{\mathbb{Z}}$ Mai tunin ɗawainiya.

# Gajerun hanyoyi

Yi amfani da gajerun hanyoyin faifan maɓalli don zuwa menu da sauri, kuma zaka iya amfani da gajerun hanyoyin maɓllin kewayawa wanda aka ayyana don isa da sauri ga waɗansu ayyuka. Shirya gajerun hanyoyin maɓallin kewayawar don biyan buƙatunka.

#### Amfani da gajerun hanyoyin faifan maɓalli

Daga jiran aiki, je zuwa menus ta latsa da kuma shigar da lambar menu. Lambar menu yana farawa ne daga gumki na hagu a sama kuma yana ƙetarawa ƙasa ta hanya hanya misali,  $lasta \circ s$  saboda abin menu na biyar. Saboda na goma, na shaɗaya da na shabiyo, latsa  $(* \rightarrow \mathbb{R})$  kuma  $(* \rightarrow \mathbb{R})$ akai-akai. Don komawa jiran aiki, latsa ka rike  $\circledcirc$ 

#### Amfani da gajerun hanyoyi na maɓallin kewayawa

Daga jiran aiki, je zuwa gajerun hanyoyi ko aiki ta latsa  $\Box$ ,  $\Box$ ,  $\Box$  da  $\Box$ .

#### Don shirya gajeriyar hanyar maɓallin kewayawa

• Daga jiran aiki zaɓi Menu ► Saituna ► Gaba ɗaya shafin ► Gajerun hanyoyi kuma zaɓi gajeriyar hanya ► Shirya.

### yaren waya

Zaɓi yaren waya don amfani a menu na wayar ko lokacin rubuta rubutu.

### Don canja yaren wayar

• Daga jiran aiki zaɓi Menu ► Saituna  $\triangleright$  Gaba ɗaya shafin  $\triangleright$  Yare  $\triangleright$  Yaren waya. Zaɓi yare.

Daga jiran aiki, kuma zaka iya latsa:

- $\pm$  8888 L $\pm$  don yare na atomatik.
- •∐ 0000 ∐• don Turanci.
- Mafi yawan katinan SIM suna saita yaren menu ta atomatik ga ƙasar inda ka sayi katin SIM naka. In bahaka ba, yaren da aka ayyana shine Turanci.

## Don zaɓar yaren rubutu

- 1 Daga jiran aiki zaɓi Menu ► Saituna ► Gaba ɗaya shafin ► Yare ► Yaren rubutu.
- 2 Gungura zuwa yaren don amfani kuma yi masa alama. } Ajiye don fita a menu.

# Shigar da haruffa

Shigar da haruffa cikin ɗayan hanyoyi masu zuwa (hanyar shigar da rubutu), misali, lokacin rubuta saƙonni:

- Shigar da rubutun taɓi dayawa •
- T9™ Text Input •

### Don canja hanyar shigar da rubutu

• Kafin, ko lokacin shigar da haruffa, latsa ka riƙe  $(x^{\infty})$  don canja hanyar.

### Don canja yaren rubutu

Kafin, ko lokacin shigar da haruffa, • latsa ka riƙe  $(F - s)$  kuma zaɓi wani yare rubutu.

### Zaɓuɓɓuka lokacin shigar da haruffa

 $\triangleright$  Ƙari don zaɓuɓɓuka lokacin rubuta saƙo.

#### Don shigar da haruffa ta amfani da shigarwar taɓi dayawa

- Latsa maimaita harsai harafin da akeso ya bayyana.
- Latsa don matsawa tsakanin manya da ƙananan haruffa.
- Latsa ka riƙe don shigar da lambobi.
- Latsa  $\textcircled{c}$  don share haruffa da lambobi.
- Latsa  $\Box$  don alamomin rubutu na gama gari.
- Latsa don ƙara sarari. •

### T9™ Text Input

Hanyar Text Input T9™ yana aiki da ƙamus don gane kalmomin da aka fi aiki dasu ga kowacce latsawar maɓallai. Wannan hanyar, ka latsa kowane maɓalli sau ɗaya kawai, koda harafin da ka ke nema ba shi bane harafin farko a maɓallin.

#### Don shigar da haruffa ta amfani da T9 Text Input

- 1 Don shigar da rubutu, dole kazama a cikin aiki inda shigar da rubutu zai yiwu, misali, daga jiran aiki zaɓi Menu ► Saƙo ► Rubuta sabuwa ► Saƙon rubutu.
- 2 Misali, don rubuta kalmar "Jane", latsa  $(5)$ ,  $(2)$ ,  $(6)$ ,  $(3)$ ,
- 3 Idan kalmar da aka nuna itace wacce kake so, latsa  $(F\rightarrow\mathbb{R})$  don karɓa da ƙara sarari. Don karɓar kalma batare da kara sarari ba, latsa . Idan harafin da bayyana bashi ne kake so ba, latsa  $\hat{f}$ ko  $\Box$  akai-akai don duba maimako kalmomi. Karɓi kalma da ƙara sarari ta latsa  $(F - 8)$ .
- 4 Ci gaba da rubuta saƙon. Don shigar da alamar rubutu, latsa (1) kuma sannan [<sup> $\uparrow$ </sup>] ko **[**akai-akai latsa  $\frac{(\# \cup \bar{x})}{\# \cup \bar{x}}$ don karɓa da ƙara wuri.

#### Don ƙara kalmomi zuwa ƙamus na T9 Text Input

- 1 Lokacin shigar da haruffa ► Ƙari ► Tad. baƙin kalma.
- 2 Shirya kalma ta amfani da shigarwar taɓi da yawa. Yi amafani da kuma  $\Box$  dom motsa kibiya tsakanin haruffan. Don share harafi, latsa  $\circled{c}$ . Don share kalmar gabaɗaya, latsa ka  $ri$ ke  $\overline{c}$ .

Lokacin da ka shirya kalmar ► Sa. An ƙara kalma zuwa ƙamus na T9 Text Input. Lokaci na gaba idan ka shigar da wananan kalmar ta amfani da T9 Text Input, zata bayyana a lissafin maimakon kalmomi.

### Tsinkayar kalma ta gaba

Lokacin rubuta saƙo, zaka iya amfani da T9 Text Input don thinkayar kalmar ta gaba, idan da anyi amfani da ita a jumla.

#### Don kunna/kashe tsinkayar kalma ta gaba

• Lokacin shigar da haruffa ▶ Ƙari  $\triangleright$  Rubuta zabuka  $\triangleright$  Kalma mai zuwa.

#### Don amafani da tsinkayar kalma ta gaba

Lokacin shigar da haruffa, latsa •don karɓa ko cigaba.

# Mai sarrafa fayil

Yi amfani da Mai sarrafa fayil don riƙe abubuwa kamar hotuna, shirye-shiyen bidiyo, kiɗa, jigogi, shafukan yanar sadarwa, wasanni da aikace-aikece waɗanda aka ajiye a ƙwaƙwalwar ajiyar waya ko akan katin ƙwaƙwalwar ajiya.

#### Memory Stick Micro™ (M2™)

Wayarka tana goyan bayan Memory Stick Micro™ (M2™) katin ƙwaƙwalwar ajiya daɗin ƙarin sararin ma'aji zuwa wayarka don ajiye fayiloli wanɗanda suke ƙunshe da hotuna ko kiɗa, misali.

#### Don sakawa da cire katin ƙwaƙwalwar ajiya

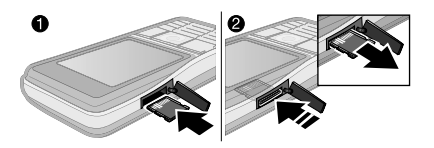

- 1 Saka katin ƙwaƙwalwar ajiya kamar yadda aka nuna (tareda lambobin suna fuskantar sama).
- 2 Latsa gefen don saki da cire katin.

Hakanan zaka iya matsar da kwafe fayiloli tsakanin kwamfuta da katin ƙwaƙwalwar ajiyar. Lokacin da aka saka katin ƙwaƙwalwar ajiya, ana ajiye fayiloli ta atomatik zuwa gareshi idan baka zaɓi ajiye fayilolin zuwa ƙwaƙwalwar ajiyar waya ba.

Ƙirƙiri manyan fayiloli mataimaka don matsar da ko kwafe fayiloli zuwa. Ana matsar da wasanni da aikace-aikace a tsakanin Wasanni da Aikace-aikace manyan fayiloli kuma daga ƙwaƙwalwar ajiyar wayar zuwa katin ƙwaƙwalwar ajiyar. Ana ajiye fayilolin da ba'a ganesu ba cikin Wasu babban fayil ɗin. Lokacin riƙe fayiloli, zaka iya zaɓar yawancin ko duk fayiloli a babban fayil a lokaci ɗaya don duk abubuwa banda Wasanni kuma Aikace-aikace.

#### Halin ƙwaƙwalwar ajiya

Idan duk samammiyar ƙwaƙwalwar ajiya ta cika, ba zaka iya ajiye wasu fayiloli ba sai an share abun ciki. Bincika yanayin ƙwaƙwalwar ajiya don wayarka da katin ƙwaƙwalwar ajiya ta sa alamar haske a babban fayil ► Ƙari ► Halin ƙwƙl.aiiva.

#### Shafukan menu na mai sarrafa fayil

An kasa mai sarrafa fayil cikin shafuka uku, kuma an sanya gumaka don nuna inda aka ajiye fayilolin.

- Duk fayiloli duk abun ciki a ƙwaƙwalwar ajiyar wayar da kan katin ƙwaƙwalwar ajiyar.
- A Memory Stick duk abun ciki kan katin ƙwaƙwalwar ajiyar.
- Cikin waya duk abun ciki a ƙwaƙwalwar ajiyar wayar.

### Bayanin fayil

Duba bayanin fayil ta sa masa alama ► Ƙari ► Bayani. Abubuwan da aka saukar, ko aka karɓa ta amfani da ɗayan samammun hanyoyin canja wuri, maiyuwa sunada kariyar haƙƙin mallaka. Idan ankare fayil, bazaka iya kwafe ko aika fayil ɗin ba. Fayil na haƙƙin mallaka mai kariya yana da alamar maɓalli.

#### Don amfani da fayil daga mai sarrafa fayil

- 1 Daga jiran aiki zaɓi Menu > Mai sarrafa fayil kuma buɗe babban fayil.
- 2 Gungura zuwa fayil ► Ƙari.

#### Don matsar da ko kwafe fayil zuwa ƙwaƙwalwar ajiya

- 1 Daga jiran aiki zaɓi Menu } Mai sarrafa fayil kuma zaɓi babban fayil.
- 2 Gungura zuwa fayil ▶ Ƙari ▶ Sarrafa fayil } Matsar don matsawa da fayil ko ► Ƙari ► Sarrafa favil ► Kwafi don kwafe fayil.
- 3 Zaɓi don matsar da ko kwafe fayil ɗin zuwa Waya ko Memory Stick.

#### Don matsar da ko kwafe fayiloli zuwa kwamfuta

•  $\rightarrow$  Canja wurin fayiloli ta amfani da kebul na USB 76.

### Don ƙirƙirar babban fayil mataimaki

- 1 Daga jiran aiki zaɓi Menu ► Mai sarrafa fayil kuma buɗe babban fayil.
- 2 ► Ƙari ► Sabon bab. fayil kuma shigar da suna don babban fayil ɗin.
- $3 \triangleright \nightharpoonup$  Ok don aiive babban favil din.

## Don zaɓar fayiloli da yawa

- 1 Daga jiran aiki zaɓi Menu } Mai sarrafa fayil kuma buɗe babban fayil.
- 2 ► Ƙari ► Alama ► Alama a yawanci.
- 3 Gungura don zaɓar fayiloli ► Alama ko Cr. alama.

#### <span id="page-20-0"></span>Don zaɓar duk fayiloli <sup>a</sup> babban fayil

Daga jiran aiki zaɓi Menu ► Mai sarrafa fayil kuma buɗe babban fayil ► Ƙari  $\blacktriangleright$  Alama  $\blacktriangleright$  Alm. duk. •

#### Don share fayil ko babban fayil mataimaki daga mai sarrafa fayil

- 1 Daga jiran aiki zaɓi Menu ► Mai sarrafa fayil kuma buɗe babban fayil.
- 2 Gungura zuwa fayil ► Ƙari ► Share.

#### Zaɓuɓɓukan katin ƙwaƙwalwar ajiya

Bincika halin ƙwaƙwalwar ajiya ko tsara katin ƙwaƙwalwar ajiya don share duk bayani.

#### Don amfani da zaɓuɓɓukan katin ƙwaƙwalwar ajiya

Daga jiran aiki zaɓi Menu ► Mai sarrafa fayil kuma zaɓi A Memory Stick shafin  $\blacktriangleright$  Ƙari saboda zaɓuɓɓuka. •

# Kira

Kira, kiran bidiyo, lambobi, lissafin kira, bugun kira na sauri, ikon murya, ƙungiyoyi, katunan kasuwanci.

# Yin kira da karɓa

Kafin kayi kira ko karɓa, dole ka kunna wayarka kuma ka zamo tsakanin kewayon cibiyar sadarwa.  $\bullet$  Kunna wayarka 6. Don yin kiran bidiyo  $\blacktriangleright$  Kiran bidiyo 24.

#### Cibiyoyin sadarwa

Lokacin da ka kunna wayarka, tana zaɓan ɗakin cibiyar sadarwarka idan wannan yana cikin kewayo. Idan bata cikin kewayo, zaka iya amfani da wata cibiyar sadarwa, idan afaretan cibiyar sadarwarka yana da yarjejeniya wadda ta baka damar yin haka. Wannan ake kira yawo.

Zaɓi cibiyar sadarwa don amfani, ko zaka iya ƙara cibiyar sadarwa zuwa cibiyar sadarwar daka fi so. Zaka iya canja tsarin a cibiyoyin sadarwar da aka zaɓa yayi bincike ta atomatic.

Wayarka kuma yana canjawa ta atomatik tsakanin cibiyoyin sadarwar GSM da 3G (UMTS) dogaro da samuwa. Wasu afaretocin cibiyar sadarwa suna baka damar canja cibiyoyin sadarwa ta hannu, tunda binciken samammun cibiyoyin sadarwa yana cin wutar baturi.

#### Don duba samammun zaɓuɓɓukan cibiyar sadarwa

Daga jiran aiki zaɓi Menu ► Saituna  $\blacktriangleright$  Haɗuwa shafin  $\blacktriangleright$  Cibiyar sadrw. waya. •

### Don canja cibiyoyin sadarwa

- 1 Daga jiran aiki zaɓi Menu ► Saituna ► Haɗuwa shafin ► Cibiyar sadrw.waya ► Cib.sadr.t. GSM/3G.
- $2 \triangleright$  GSM da 3G (atomatik) ko  $\triangleright$  GSM kawai.

Don ƙarin bayani, tuntuɓi afaretan cibiyar sadarwarka.

# Don yin kira

- 1 Shigar da lambar waya (tareda lambar ƙasar waje da lambar yanki, idan an zartar).
- $2 \triangleright$  Kira don yin kiran murya ko  $\triangleright$  Ƙari don duba zaɓuɓɓuka, kamar Yi kiran bidiyo  $\rightarrow$  Kiran bidiyo 24.
- $3 \triangleright$  Ƙas.kira don ƙare kiran.

Zaka iya kiran lambobi daga lambobinka da lissafin kira ➡ Lambobi 25, kuma **► Lissafin kirat 29. Hakanan zaka iya** amfani da muryarka don yin kira + Ikon murya 30.

#### Don yin kiran ƙasar waje

- 1 Latsa ka riƙe  $(\overline{0+})$  harsai alamar + ta bayyana.
- 2 Shigar da lambar ƙasa, lambar yanki (batare da sifilin farko ba) da lambar  $\hat{w}$ aya.  $\triangleright$  Kira don yin kiran bidiyo, ko  $\triangleright$  Kari  $\triangleright$  Yi kiran bidiyo don yin kiran bidiyo.

### Don sake buga lamba

- Idan haɗin kira ya gaza kuma Sake jarrabawa? yana bayyana > Ee.
- -ે $\leftrightarrow$  Kar ka rike wavar kusa da kunninka lokacin jira. Lokacin da kira ya haɗu, wayar tana bada sigina mai ƙara.

### Don amsa ko ƙin karɓar kira

• Amsa ko > Kan aiki.

# Don kashe makirufo

- 1 Latsa ka riƙe  $\binom{c}{k}$ .
- 2 Don ci gaba da magana latsa ka riƙe sake.

#### Don kunna lasifika ko kashewa yayin kiran murya

- ► Kari ► Kunna lasifika ko Kashe lasifika.
- Kar ka riƙe wayar kusa da kunninka lokacin amfani da lasifika. Wannan zai iya lalata jinka.

#### Don canja ƙarar lasifikar kunni

• Latsa (A) don daɗa ko ( $\blacktriangledown$ ) don rage ƙaran lasifikar kunni lokacin kira.

#### Kiran da aka rasa

Lokacin da aka saita menu na ayyuka zuwa tsoho, kiran da aka rasa suna bayyana acikin Sab.abun aukuwa shafin a jiran aiki. In an saita faɗakarwa zuwa tsoho Kiran da aka rasa: yana bayyana a jiran aiki + Menu na ayyuka 8.

#### Dun bincika kiran da aka rasa daga jiran aiki

- Idan an saita menu na ayyuka zuwa tsoho, latsa  $\circled{r}$   $\triangleright$  Sab.abun aukuwa shafin. Gungura  $\mathsf{f}^{\blacktriangleleft}$  ko  $\Box$  don zaɓar lamba kuma } Kira don kira.
- Idan an saita faɗakarwa zuwa tsoho,  $\triangleright$  Kira  $\triangleright$  An rasa shafin. Gungura  $\lceil \uparrow \rceil$ ko  $\Box$  don zaɓin lamba da  $\blacktriangleright$  Kira don kira.

# Kiran gaggawa

Wayarka tana goyon bayan lambobin gaggawa na ƙasashen waje, misali, 112, 911. waɗannan lambobi za'a iya amfani da su kamar yau da kullun don yin kiran gaggawa a kowace ƙasa, tareda ko ba tareda saka katin SIM ba, idan cibiyar sadarwar 3G (UMTS) ko GSM tana cikin kewayo.

A wasu ƙasashen, maiyuwa <sup>a</sup> bunƙasa wasu lambobin gaggawa. Don haka maiyuwa afaretan cibiyar sadarwarka ya ajiye ƙarin lambobin kiran gaggawa na gida <sup>a</sup> katin SIM ɗin.

#### Don yin kiran gaggawa

▪ Shigar da, misali, 112 (Lambar kiran gaggawa ƙasashen waje) ► Kira.

#### Don duba lambobin gaggawarka na gida

• Daga jiran aiki zaɓi Menu ► Lambobi  $\triangleright$  Kari  $\triangleright$  Zaɓuɓɓuka  $\triangleright$  Lambb. n. musam. ► Lambob. gaggawa.

# Kiran bidiyo

Duba mutum akan allo yayin kira.

#### Kafin ka fara

Don yin kiran bidiyo kai da wanda kake kira kuna baƙatar biyan kuɗi wanda yake goyan bayan sabis na 3G (UMTS), kuma kana buƙatar kasancewa cikin kewayon cibiyar sadarwar 3G(UMTS). Akwai sabis na 3G (UMTS) lokacin da gunkin 3G ya bayyana a ma'aunin halin.

### Yanayin demo na kiran bidiyo

Zaka iya amfani da yawancin ayyukan kiran bidiyo ba tareda yin kira ba, misali, don shirya duba kamara kafin kira, daga jiran aiki zaɓi Menu  $\triangleright$  Oganeza  $\triangleright$  Kir. bidiyo.

## Don yin kiran bidiyo

- Lokacin da akwai sabis na 3G (UMTS), zaka iya yin kiran bidiyo a ɗayan hanyoyi masu biyowa:
	- Shigar da lambar waya (fihirisar ƙasar waje da lambar yanki idan sun dace) ► Ƙari ► Yi kiran bidiyo.
	- Daga jiran aiki zaɓi Menu ► Lambobi kuma gungura lambar don kira. Yi amfani da  $\P$  ko  $\P$  don zaɓin lamba ► Ƙari ► Yi kiran bidiyo.

• Daga jiran aiki zaɓi Menu ► Oganeza  $\triangleright$  Kir. bidiyo  $\triangleright$  Kira...  $\triangleright$  Lambobi don ɗaukar lambar waya ▶ Kira don shigar da lambar waya ► Kira.

#### Don zuƙo bidiyo mai fita kusa ko nisa

Latsa don zuƙo bidiyo mai fita kusa • kuma latsa  $\Box$  don zukowa waje.

### Don karɓar kiran bidiyo mai shigowa

• Amsa.

#### Don ƙare kiran bidiyo

• Kas.kira.

#### Zaɓuɓɓukan kiran bidiyo

 $\blacktriangleright$  Ƙari saboda zaɓuɓɓuka masu biyowa:

- Sauya kamera don canjawa tsakanin na ainihin da kamarar kiran bidiyo. Yi amfani da kamarar ta ainihin don nuna cikakken hoton kewayenka ga mai karɓar.
- Tsaida kyamera/Fara kamera kunna ko kashe kamarar bidiyo. Ana nuna wani hoto lokacin a kashe.
- Ajiye hoto ajiye hoton wanda aka •nuna a babban nuni, misali, hoton mai kira mai shigowa.
- Kamara zaɓuɓɓuka
	- Haske dai-daita matakin don hoton mai fita.
	- Kunna yanay. dr. yi amfani lokacin yanayin haske mara kyau. Wannan saitin yana rinjayar bidiyo mai fita.
- Sauti zaɓuɓɓuka yayin kiran bidiyo
	- Kashe lasifika/Kunna lasifika sauti mai shigowa.
	- Sa makirfo shiru/Cire ma mk. shiro • makirufo a kashe ko a kunne.
	- Canja wurin sauti don daga kayan aikin abin sawa a kunni na Bluetooth.
- Shimfida zaɓuɓɓuka
	- Canja hotuna nuna bidiyo mai shigowa ko mai fita a cikakken girman nuni.
	- Boye ƙramin. hot./Nuna ƙaramin ht.
	- Hoton madubi nuna hoton kamara mai fita.
- Saituna lokacin amsawa
	- Yanayin amsa saita kamarar kiran bidiyon zuwa akunne ko akashe.
	- Hoto. maimako saita hoto don nuna mai karɓar lokacin da kamara take akashe.
	- Zaɓɓ. abu.ms.jiw. zaɓi idan makirufo, lasifika, ko gaba ɗayansu akunne ko akashe.
	- Nagartan bidiyo zaɓi ƙimar hoto don kiran bidiyo. Canje-canje basa haifar da rinjaye yayin kira mai gudana.

# Lambobi

Zaka iya ajiye bayanin lambarka a ƙwaƙwalwar ajiyar wayar ko a katin SIM.

Zaɓi bayanin wani lamaba – Lambobin waya ko Lambobin SIM – an nuna azaman tsoho.

### Don duba bayani da saituna

• Daga jiran aiki zaɓi Menu ► Lambobi  $\blacktriangleright$  Kari  $\blacktriangleright$  Zaɓuɓɓuka.

## Tsohuwar lamba

Idan Lambobin waya an zaɓi azaman tsoho, lambobinka suna nuna duk bayanin da aka ajiye a ciki Lambobi. Idan ka zaɓi Lambobin SIM azaman tsoho, lambobinka suna nuna bayanin da ya dogara da katin SIM ɗin.

### Don zaɓar tsoffin lambobi

- 1 Daga jiran aiki zaɓi Menu } Lambobi
	- $\triangleright$  Kari  $\triangleright$  Zaɓuɓɓuka  $\triangleright$  Na ci gaba
	- $\blacktriangleright$  Tsoffin lambobi
- $2 \triangleright$  Lambobin waya ko Lambobin SIM.

#### Lambobin waya

Ajiye lambobi a wayar tareda sunaye lambobin waya da bayanin sirri. Hakanan zaka iya ƙara hotuna da sautunan ringi zuwa lambobi. Yi amafani  $\Box$   $\Box$   $\Box$  kuma  $\Box$  don gungurawa tsakanin shafuka da filayen bayanin su.

#### Don ƙara lambar waya

- 1 In Lambobin waya an zaɓi azaman tsoho, daga jiran aiki zaɓi Menu  $\blacktriangleright$  Lambobi  $\blacktriangleright$  Sabuwar lamba  $\blacktriangleright$  Ƙara.
- 2 Shigar da sunan  $\triangleright$  Ok.
- 3 Shigar da lambar ► Ok.
- 4 Zaɓi zaɓin lamba.
- 5 Gungura tsakanin shafuka kuma zaɓi filayen don ƙara bayani. Don shigar da alama kamar @, ► Ƙari ► Ƙara alama kuma zaɓi alama  $\triangleright$  Sa.
- 6 Lokacin da aka ƙara duk bayanin  $\triangleright$  Ajiye.

## Don share lamba

- 1 } Lambobi kuma gungura zuwa lamba.
- 2 Latsa  $\circ$  kuma zaɓi Ee.

### Don share duk lambobin waya

In Lambobin waya an zaɓi azaman • tsohuwa, daga jiran aiki Menu  $\blacktriangleright$  Lambobi  $\blacktriangleright$  Kari  $\blacktriangleright$  Zaɓuɓɓuka  $\blacktriangleright$  Na  $ci$  gaba  $\triangleright$  Share duk lambobi  $\triangleright$  Ee kuma } Ee. Ba'a share sunaye da lambobin a katin SIM ba.

### Lambobin SIM

Zaka iya ajiye lambobi a katin SIM naka.

### Don ƙara lambar SIM

- 1 Idan Lambobin SIM an zaɓi azaman tsoho, daga jiran aiki zaɓi Menu  $\blacktriangleright$  Lambobi  $\blacktriangleright$  Sabuwar lamba  $\blacktriangleright$  Ƙara.
- 2 Shigar da sunan  $\triangleright$  Ok.
- 3 Shigar da lambar } Ok kuma zaɓi zaɓin lamba. Ƙara ƙarin bayani idan akwai  $\triangleright$  Aiive.

#### Don ajiye sunaye da lambobin waya ta atomatik a katin SIM

Lokacin da Lambobin waya an zaɓi •azaman tsoho, daga jiran aiki zaɓi Menu } Lambobi } Ƙari } Zaɓuɓɓuka  $\triangleright$  Na ci gaba  $\triangleright$  Ajiy.t. atom. a SIM kuma zaɓi Kunnawa.

### Halin ƙwaƙwalwar ajiya

Adadin lambobin da zaka iya ajewa a wayar ko a katin SIM ɗin ya danganta da sararin ƙwaƙwalwar ajiya.

#### Don duba halin ƙwaƙwalwar ajiya

- Daga jiran aiki zaɓi Menu ► Lambobi ► Ƙari ► Zaɓuɓɓuka ► Na ci gaba •
	- $\blacktriangleright$  Halin ƙwƙl.ajiya.

# Amfani da lambobi

Za'a iya amfani da lambobi ta hanyoyi dayawa. A ƙasa zaka iya ganin yadda:

- Wayar kira da lambobin SIM. •
- Aika lambobin waya zuwa wata na'ura.
- Kwafi lambobi zuwa waya da katin SIM.
- Kara hoto ko sautin ringi zuwa lambar waya.
- Shirya lambobi.
- Haɗa lambobinka aiki tare.

# Don kiran lambar waya

- 1 Daga jiran aiki zaɓi Menu } Lambobi. Gungura zuwa, ko shigar da harafin farko ko haruffan lambar.
- 2 Lokacin da aka sawa lamba alama latsa  $\P$  ko  $\P$  don zaɓin lamba  $\blacktriangleright$  Kira don yin kiran bidiyo, ko ► Ƙari ► Yi kiran bidiyo don yin kiran bidiyo.

### Don kiran lambar SIM

- Idan Lambobin SIM tsohone daga jiran aiki zaɓi Menu ► Lambobi kuma lokacin da aka yiwa lambar alama latsa  $\Box$ ko  $\Box$  don zaɓin lamba.  $\blacktriangleright$  Kira don vin kiran bidiyo, ko ► Ƙari ► Yi kiran bidiyo don yin kiran bidiyo.
- Idan Lambobin waya an saita azaman tsoho daga jiran aiki zaɓi Menu
	- ► Lambobi ► Ƙari ► Zaɓuɓɓuka
	- ► Lambobin SIM kuma zaɓi lamba
	- $\triangleright$  Kira don yin kiran murya, ko  $\triangleright$  Ƙari
	- $\triangleright$  Yi kiran bidiyo don yin kiran murya.

### Don aika lamba

• ► Lambobi kuma zaɓi lamba ► Ƙari ► Aika lamba kuma zaɓi hanyar canja wuri.

## Don aika duk lambobi

• Daga jiran aiki zaɓi Menu ► Lambobi ► Ƙari ► Zaɓuɓɓuka ► Na ci gaba ► Aika duk lambobi kuma zaɓi hanyar cania wuri.

#### Don kwafe sunaye da lambobi zuwa katin SIM ɗin

- 1 Daga iiran zaɓi Menu ► Lambobi ► Ƙari ► Zaɓuɓɓuka ► Na ci gaba ► Kwafi zuwa SIM.
- 2 Zaɓi wani zaɓi.

Lokacin kwafe duk lambobi daga wayar zuwa katin SIM ɗin, za'a musanya duk bayanin katin SIM daya kasance.

#### Don kwafe sunaye da lambobi zuwa lambobin waya

- 1 Daga jiran aiki zaɓi Menu } Lambobi
	- ► Ƙari ► Zaɓuɓɓuka ► Na ci gaba
	- $\triangleright$  Kwafi daga SIM.
- 2 Zaɓi wani zaɓi.

#### Don ƙara hoto, sautin ringi ko bidiyo zuwa lambar waya

- 1 Daga jiran aiki zaɓi Menu ► Lambobi kuma zaɓi lambar ► Ƙari ► Shirya lamba.
- 2 Zaɓi shafi mai alaƙa da juna sannan zaɓi Hoto ko Sautin ringi ► Ƙara.
- 3 Zaɓi wani zaɓi da kuma wani abu  $\triangleright$  Ajive.
- Idan biyan kuɗin ka yana goyan bayan sabis na shaidar kiran layi (CLI), zaka iya keɓance sautin ringi na sirri zuwa lambobi.

### Don shirya lambar waya

- 1 Daga jiran aiki zaɓi Menu > Lambobi kuma zaɓi lamba ► Ƙari ► Shirya lamba.
- 2 Gungurawa zuwa shafin mai dacewa kuma filin don shiryawa ► Shirya.
- $3$  Shirya bayanan  $\blacktriangleright$  Ajiye.

### Don shirya lambar SIM

- 1 Idan Lambobin SIM tsohuwace daga iiran aiki zaɓi Menu ► Lambobi kuma zaɓi sunan da lamba don shiryawa. Idan Lambobin waya tsohone daga iiran aiki zaɓi Menu ► Lambobi ► Ƙari ► Zaɓuɓɓuka ► Lambobin SIM kuma zaɓi sunan da lambar don shiryawa.
- 2 ► Ƙari ► Shirva lamba kuma shirva suna da lamba.

# Aiki tareda lambobi

Zaka iya sa lambobinka aiki tareda lambobin aikace-aikace a yanar sadarwar. Don ƙarin bayani + Aiki tare 72.

#### Don ajiye da gyara lambobi tareda katin ƙwaƙwalwar ajiya

• Daga jiran aiki zaɓi Menu ► Lambobi ► Ƙari ► Zaɓuɓɓuka ► Na ci gaba ► Ajiy. wari zw. M.S. ko Maida daga M.S.

### Don zaɓar yanayin jere don lambobi

- Daga jiran aiki zaɓi Menu ► Lambobi  $\triangleright$  Kari  $\triangleright$  Zaɓuɓɓuka  $\triangleright$  Na ci gaba
	- $\blacktriangleright$  Yanayin jere.

# Lissafin kira

Bayani gameda kiran kwanannan.

### Don kiran lamba daga lissafin kira

- 1 Daga jiran aiki, ► Kira kuma zaɓi shafi.
- 2 Gungura zuwa sunan ko lamba don kira ► Kira don yin kiran murya, ko  $\triangleright$  Kari  $\triangleright$  Yi kiran bidiyo don yin kiran murya.

#### Don ƙara lambar lissafin kira zuwa lambobi

- 1 Daga jiran aiki, ► Kira kuma zaɓi shafi.
- 2 Gungura zuwa lambar don ƙarawa  $\blacktriangleright$  Kari  $\blacktriangleright$  Ajiye lamba.
- 3 } Sabuwar lamba don ƙirƙirar sabuwar lamba, ko zaɓar lambar data kasance don ƙara lambar zuwa gareta.

#### Don share lissafin kiran

• ► Kira ► Duk shafin ► Ƙari ► Share duk.

### Bugun kiran sauri tareda hotuna

Ajiye lamaba a matsayi 1-9 a wayarka don samun damarsu a sauƙaƙe. Bugun kiran sauri ya dogarane kan tsoffin lambobinka  $\rightarrow$  Tsohuwar lamba 25. Misali, zaka iya bugun kiran sauri da ajiyayyun lambobin katin SIM.

Idan ka ƙara lambobin tareda hotuna don bugun kiran sauri na matsayi, hotunan lambar suna bayyana don sassauƙan la'akari  $\rightarrow$  Don ƙara hoto, sautin ringi ko bidiyo zuwa lambar waya 28.

#### Don shirya lambobin bugun kiran sauri

- 1 Daga jiran aiki zaɓi Menu } Lambobi ► Ƙari ► Zaɓuɓɓuka ► Bugn. kira na sauri.
- 2 Gungura zuwa wurin ► Ƙara ko ► Ƙari  $\blacktriangleright$  Sauya.

### Don bugun kiran sauri

Daga jiran aiki, shigar da lambar wuri • $\blacktriangleright$  Kira.

# Saƙon murya

Idan biyan kuɗinka ya ƙunshi sabis na amsawa, masu kira za su iya barin saƙon murya lokacin da ba zaka iya amsa kira ba.

- 
- Tuntuɓi afaretan cibiyar sadarwarka don lambar saƙon murya naka ko don ƙarin bayani.

#### Don kiran sabis ɗin saƙon muryar naka

 $\;\mathrel{{\mathsf{--}}}$  Latsa ka riƙe  $\;\mathrel{{\mathsf{--}}}$  . Idan ka shigar da lambar saƙon murva. ► Ee kuma shigar da sunan.

#### Don shirya lambar saƙon muryar naka

Daga jiran aiki zaɓi Menu ▶ Saƙo  $\triangleright$  Saituna  $\triangleright$  Lambr. sƙn. murva. •

# Ikon murya

Sarrafa kira tareda muryarka ta ƙirƙirar umarnin murya zuwa:

- Bugun kiran murya kira wasu ta faɗin sunayen su.
- Kunna ikon murya ta ambatonb "kalmar sihiri".
- Amsa ko ƙi amsa kira lokacin amfani da abin sawa a kunni.

### Kafin bugun kiran murya

Kunna aikin bugun kiran muryar kuma yi rikodin umarnin muryarka. Wani gumki yana bayyana kusa da lambar wayar dake da umarnin murya.

#### Don kunna bugun kiran murya da rikodin sunaye

- 1 daga jiran aiki zaɓi Menu ► Saituna
	- $\triangleright$  Gaba ɗaya shafin  $\triangleright$  Ikon murya
	- $\triangleright$  Bugun kiran murya  $\triangleright$  Kunna  $\triangleright$  Ee
	- ► Sabuwmuryaar kuma zaɓi lamba.
- 2 Idan lambar tana da lamba fiye da ɗaya, yi amfani da  $\Box$  kuma  $\Box$  don duba lambobin. Zaɓi lambar don ƙara umarnin muryar gareta. Yi rikodin umarnin murya kamar "Wayar hannu ta John".
- 3 Umarni zai bayyana. Jira don sautin kuma faɗi umarnin don yin rikodi. Ana sake kunna maka umarnin muryar.
- 4 Idan rikodin yayi sauti OK ► Ee. Idan bai yiba } A'a kuma maimaita mataki na 3.
- 5 Don rikodin wani umarnin murya ga lamba ► Sabuwmuryaar ► Ƙara kuma maimaita taku 2-4 a sama.

### Sunan mai kira

Ji sunan lambarka da akayi rikodi lokacin da ka karɓi kira daga wannan lambar.

### Don kunna ko kashe sunan mai kiran

- Daga jiran aiki zaɓi Menu ► Saituna
	- $\blacktriangleright$  Gaba ɗaya shafin  $\blacktriangleright$  Ikon murva
	- $\blacktriangleright$  Kun sunan mai kira.

#### Bugun kiran murya

Fara bugun kiran murya daga jiran aiki ta amfani da wayar, abin sawa akunni mai ɗaukuwa, na'urar kai ta Bluetooth ko ta faɗin kalmar sihirinka.

#### Don yin kira

- 1 Daga jiran aiki, latsa ka riƙe ɗayan maɓallan ƙara.
- 2 Jira sautin kuma faɗi sunan da aka yi rikodi, misali "Wayar hannu ta John". Za'a sake kunna maka sunan kuma an haɗa kiran.

#### Don yin kira tareda abin sawa akunni

Daga jiran aiki, latsa ka riƙe maɓallin abin sawa akunnin, ko latsa maɓallin na'urar kai ta Bluetooth. •

#### Kalmar sihirin

Yi rikodi da amfani da umarnin murya azaman kalmar sihiri don kunna ikon murya ba tareda latsa kowane maɓalli ba. Za'a iya amfani da kalmar sihirin kawai tareda abin sawa akunni.

ે $\overleftrightarrow{\Omega}$ : Zaɓi kalma mai tsavi. wacce ba'a saba ba ko yankin jumla wanda za'a iya gane shi <sup>a</sup> sauƙaƙe daga bangon baya na magana gama gari.

# Don kunna da yin rikodin kalmar sihirin

- 1 Daga jiran aiki zaɓi Menu ► Saituna  $\blacktriangleright$  Gaba ɗaya shafin  $\blacktriangleright$  Ikon murya  $\blacktriangleright$  Kalmar sihiri  $\blacktriangleright$  Kunna.
- 2 Umarni zai bayyana. ► Ci gaba. Jira sautin kuma faɗi kalmar sihirin.
- $3 \triangleright$  Ee don karɓa ko  $\triangleright$  A'a don vin rikodin sabuwar kalmar sihiri.
- 4 Umarni zai bayyana. ► Ci gaba kuma zaɓi mahalli wanda acikin sa za'a kunna kalmar sihirinka.

### Amsawar murya

Amsa ko ƙi amsa kira mai shigowa ta amfani da muryarka, lokacin amfani da abin sawa akunni.

Zaka iya amfani da fayil na MIDI, WAV (16 kHz), eMelody ko iMelody azaman sautin ringi tareda amsawar murya.

#### Don kunna amsawar murya da yin rikodin umarnin amsawar murya

- 1 Daga jiran aiki zaɓi Menu } Saituna  $\blacktriangleright$  Gaba ɗaya shafi  $\blacktriangleright$  Ikon murya  $\blacktriangleright$  Amsawar murya  $\blacktriangleright$  Kunna.
- 2 Umarni zai bayyana. ► Ci gaba. Jira sautin kuma faɗi "Amsa", ko wata
- kalma.  $3 \triangleright$  Ee don karɓa ko  $\triangleright$  A'a don sabon rikodi.
- 4 Umarni zai bayyana. ► Ci gaba. Jira sautin kuma faɗi "akan aiki", ko wata kalma.
- $5 \triangleright$  Ee don karɓa ko  $\triangleright$  A'a don sabon rikodi.
- 6 Umarni zai bayyana. ► Ci gaba kuma zaɓi mahallin da acikin sa za'a kunna amsawar murya.

#### Don amsa ko ƙin amsa kira ta amfani da umarnin murya

- Lokacin da wayar tayi ringi, faɗi:
	- "Amsa" don haɗa kiran. •
	- "Akan aiki" don ƙin karɓar kiran. •

#### Don shirya umarnin muryar naka

- 1 Daga jiran aiki zaɓi Menu ► Lambobi kuma gungura lamaba.
- 2 ► Ƙari ► Shirya lamba kuma gungura zuwa shafin maidacewa.

#### Don sake yin rikodin umarnin murya

- 1 Daga jiran aiki zaɓi Menu ► Saituna  $\triangleright$  Gaba ɗaya shafin  $\triangleright$  Ikon murva
	- $\triangleright$  Bugun kiran murya  $\triangleright$  Shirya sunaye.
- 2 Zaɓi umarni ► Ƙari ► Sauya murya.
- 3 Jira sautin kuma faɗi umarnin.

#### Karkata kira M

- Karkata kira, misali, zuwa sabis na amsawa.
- $\cdot \overleftrightarrow{C}$ : Lokacin da aka kunna aikin karkata kira, ba'a samun wasu zaɓuɓɓukan karkata  $k$ ira.  $\rightarrow$  Kuntataccen bugun kira 35.

Wayarka tana da zaɓuɓɓuka masu zuwa:

- Karkatr. koyaushe duk kira.
- Idan ana kan aiki idan kira yana gudana.
- Ba za'a iya sm. ba idan an kashe ko ba'a sameshiba.
- Babu amsa idan ba'a amsaba a ƙayyadadden lokaci.

### Don kunna karkata kira

- 1 Daga jiran aiki zaɓi Menu ► Saituna  $\blacktriangleright$  Kira shafin  $\blacktriangleright$  Karkatar da kira.
- 2 Zaɓi nau'in kira da kuma zaɓin karkatawa ► Kunna
- 3 Shigar da lambar wayar don karkatar da kiranka zuwa, ko latsa Dubawa don nemo lamba  $\triangleright$  Ok.

### Don kashe karkata kira

Gungura zuwa zaɓin karkata kiran • $\blacktriangleright$  Kashe.

# Fiye da kira ɗaya

karɓar fiye da kira ɗaya kai tsaye.

### Sabis na jiran kira

Lokacin da aka kunna wannan zakaji ƙara idan ka karɓi kira na biyu.

#### Don kunna ko kashe sabis na jiran kiran

• Daga jiran aiki zaɓi Menu ► Saituna  $\triangleright$  Kira shafin  $\triangleright$  Sarrafa kira  $\triangleright$  Jiran kira.

### Don yin kira na biyu

- 1 } Ƙari } Riƙe don riƙe kira mai gudana.
- 2 Shigar da lambar don kira  $\triangleright$  Ƙari  $\triangleright$  Kira.

### Don karɓar kiran murya na biyu

- Lokacin da ka karɓi kira na biyu, zaka iya:
	- Amsa kuma sanya kira mai gudana a riƙe.
	- > Kan aiki don ƙin karaɓa da kuma ci gaba da kira mai gudana.
	- ▶ Sauya kira mai aiki don amsa da ƙare kira mai gudana.

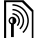

#### Karɓar kiran murya biyu

Idan kanada kira mai gudana da ariƙe, zaka iya:

- $\blacktriangleright$  Ƙari don zaɓuɓɓuka:
- Canja canja tsakanin kiran guda biyu.
- Haɗa kira haɗa kiran guda biyu. •
- Canja wurin kira haɗa kiran guda biyu. An katse ka daga duk kiran biyu.
- ► Ƙas.kira saboda zaɓuɓɓuka:
- Ee ɗauko da kira ariƙe. •
- A'a ƙare kira biyu. •

Baza ka iya amsa kira na uku ba tareda ƙare ɗaya daga cikin kira biyun farko ba saidai haɗa su cikin kiran taro.

# Kiran taro

Fara kiran taro ta haɗa kira mai gudana da kira ariƙe. Sannan sai ka sanya taron ariƙe kuma ƙara kusan ƴan takara biyar, ko yi wani kira.

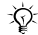

Maiyuwa yazama akwai ƙarin caji don kira wanda ya shafi riɓanyayyun ɓangarori; tuntuɓi afaretan cibiyar sadarwarka don ƙarin bayani.

#### Don haɗa kira guda biyu cikin kiran taro

•  $\triangleright$  Ƙari  $\triangleright$  Haɗa kira.

### Don ƙara sabon ɗan takara

- 1 ► Ƙari ► Riƙe don sanya haɗaɗɗun kira ariƙe.
- $2 \triangleright$  Ƙari  $\triangleright$  Ƙara kira kuma kira mutum na gaba don ƙarawa zuwa kiran taron.
- $3 \triangleright$  Ƙari  $\triangleright$  Haɗa kira.
- 4 Maimaita taku 1-3 don ƙara ƙarin ƴan takara.

### Don sakin ɗan takara

• ► Ƙari ► Saki ɓangare. kuma zaɓi ɗantakarn don sakin sa daga kiran taron.

#### Don samun taɗi na sirri

- 1 } Ƙari } Yi magana da kuma zaɓi ɗan takara don magana dashi.
- 2 ► Ƙari ► Haɗa kira don cigaba da kiran taro.

# $|$ ᠗) Layin murya biyu

Yi kira aware da lambobin waya daban idan biyan kuɗinka yana goyan bayan sabis na layi na wucin gadi.

### Don zaɓar layi don kira mai fita

Daga jiran aiki zaɓi Menu ► Saituna ▶ Kira shafin. Zaɓi layi. •

### Don canja sunan layin

• Daga jiran aiki zaɓi Menu ► Saituna  $\triangleright$  Nuni shafin  $\triangleright$  Shirva sunaven lavi. Zaɓi layin don shiryawa.

# Lambobina

Duba, ƙara da shirya labobin wayarka.

### Don bincika lambobin wayarka

• Daga jiran aiki zaɓi Menu ► Lambobi  $\triangleright$  Kari  $\triangleright$  Zaɓuɓɓuka  $\triangleright$  Lambb. n. musam. } Lambobi nawa kuma zaɓi ɗaya daga cikin zaɓuɓɓukan.

# Karɓar kira

Karɓi kira kawai daga takamammen lambobin waya. Idan zaɓin karkatar da kira Idan ana kan aiki an kunna shi, ana karkatar da kira.

#### Don ƙara lambobi zuwa lissafin karɓaɓɓun masu kira

- 1 Daga jiran aiki zaɓi Menu ► Saituna ► Kira shafin } Sarrafa kira } Karɓa kira ► Daga liss. kawai ► Shirya ► Ƙara.
- 2 Zaɓi lamba ko ► Ƙungiyoyi  $\rightarrow$  Kungiyovi 37.

## Don karɓar duk kira

• Daga jiran aiki zaɓi Menu ► Saituna  $\triangleright$  Kira shafin  $\triangleright$  Sarrafa kira  $\triangleright$  Karɓa kira } Duk masu kira.

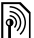

# **Muntataccen bugun kira**

Ƙuntata kira mai fita da shigowa. Ana buƙatar kalmar wucewa daga mai baka sabis.

-iે, Idan ka karkatar da kira mai shigowa. baza ka iya kunna wasu zaɓuɓɓukan ƙuntata kira ba.

Za'a iya ƙuntata kira mai biyowa:

- Duk mai fita duk kira mai fita.
- Mai fita waje duk kira mai fita na ƙasashen duniya.
- Yw. krn. wj. m. ft. duk kira mai fita na ƙasashen duniya banda zuwa ƙasarka.
- Duk mai shigowa duk kira mai shigowa.
- M. shg.in an. ywo. duk kira mai shigowa lokacin da kake ƙasashen waje  $\rightarrow$  Cibiyovin sadarwa 21.

## Don kunna ko kashe ƙuntata kira

- 1 Daga jiran aiki zaɓi Menu ► Saituna  $\triangleright$  Kira shafin  $\triangleright$  Sarrafa kira  $\triangleright$  Ƙuntata kira. Zaɓi wani zaɓi.
- 2 Zaɓi Kunna ko Kashe, shigar da kalmar wucewa naka  $\triangleright$  Ok.

# **A** Kafaffun bugun kira

Aikin kafaffun bugun kira yana ba kira damar yin su zuwa takmammun lambobi waɗanda aka ajiye a katin SIM ɗin. Ana kare kafaffun lambobinka ta PIN2 naka.

Zaka kuma iya kiran lambar gaggawa ta ƙasashen waje, 112, koda lokacin da aikin kafaffen bugun kira yana kunne.

Za'a iya ajiye ɓangaren lambobi. Misali, ajiye 01232456 yana ba kira damar yinsu zuwa duk lambobi da suka fara da 012345.

Lokacin da aka kunn kafaffen bugun kira, baza abaka damar duba ko sarrafa kowacce lambobin waya ajiyayyu <sup>a</sup> katin SIM ba.

#### Don kunna ko kashe kafaffen bugun kira

- 1 Daga jiran aiki zaɓi Menu } Lambobi  $\triangleright$  Kari  $\triangleright$  Zaɓuɓɓuka  $\triangleright$  Lambb. n. musam. ► Kafaffen bgn. kira kuma zaɓi Kunna ko Kashe.
- 2 Shigar da PIN2 naka ► Ok sannan  $\triangleright$  Ok kuma don tabbatarwa.

#### Don ajiye kafaffiyar lamba

Daga jiran aiki zaɓi Menu ► Lambobi  $\triangleright$  Kari  $\triangleright$  Zaɓuɓɓuka  $\triangleright$  Lambb. n. musam. ► Kafaffen bgn. kira  $\triangleright$  Kafaffun lambobi  $\triangleright$  Sabuwar lamba kuma shigar da bayanin. •

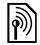

# **M** Lokacin kira da farashi

Yayin kira, ana nuna tsawon lokacin kiran. Zaka iya duba tsawon lokacin kiranka na ƙarshe, kira masu fita da jimlar lokacin kiranka.

### Don duba lokacin kiran

Daga jiran aiki zaɓi Menu ► Saituna  $\triangleright$  Kira shafin  $\triangleright$  Lokaci & farashi  $\triangleright$  Ms. kiday. lok. kira. •

# Ƙarin ayyukan kira

### Sigina na sauti

Yi amfani da sabis na bankin tarho ko sarrafa injin amsawa tareda sigina na sauti yayin kira.

#### Don amfani da sigina na sauti

- Latsa , ko don aika sautuna.
- ► Ƙari ► Naƙasa sautuna ko Bada damar saut. don kashe sautuna da kunnawa yayin kira.
- Latsa  $\circlearrowright$  don share allon bayan kira.

### Allon rubutu

Yi amfani da allon azaman allon rubutu don shigar da lambar waya yayin kira. Lokacin da ka ƙare kira, lambar zata zauna a allon don ka kira ko ajiyewa acikin lambobinka.

#### Don kira ko ajiye lamba daga allon rubutun

- Kira don kiran lambar.
- Kari > Ajiye lamba kuma zaɓi lamba don ajiye lambar gareta.
- ► Ƙari ► Sabuwar lamba don ƙirƙirar sabuwar lamba don ajiye lambar gareta.

### Nuna ko ɓoye lambarka

Idan biyan kuɗinka yana goyan bayan sabis na ƙuntata shaidar layin kira (CLIR), zaka iya ɓoye lambar waya lokacin yin kira.

#### Don nuna ko ɓoye lambar waya koyaushe

- 1 Daga jiran aiki zaɓi Menu > Saituna  $\triangleright$  Kira shafin  $\triangleright$  Nun./ $\beta$ ov.lamb.na.
- 2 Zaɓi Nuna lamba, Ɓoye lamba ko Tsoh. cib. sadar.
## Ƙungiyoyi

Ƙirƙiri ƙungiyar lambobi da adiresoshin email don aika saƙo zuwa masu karɓa da yawa a lokaci ɗaya  $\Rightarrow$  Sako 38.

 $\cdot \overleftrightarrow{\Omega}$ : Idan ka aika saƙon rubutu zuwa ƙungiya, za'a caje ka akan kowane ɗan ƙungiya.

Hakanan zaka iya amfani da ƙungiyoyi (tareda lambobi) lokacin da ka ƙirƙiri lissafin karɓaɓɓun masu kira  $\rightarrow$  Karɓar kira 34

#### Don ƙirƙirar ƙungiyar lambobi da adiresoshin email

- 1 Daga jiran aiki zaɓi Menu } Lambobi ► Ƙari ► Zaɓuɓɓuka ► Ƙungiyoyi  $\blacktriangleright$  Sabuwar ƙungiya  $\blacktriangleright$  Ƙara.
- 2 Shigar da suna don ƙungiyar  $\blacktriangleright$  Ci gaba.
- $3 \triangleright$  Sabo  $\triangleright$  Ƙara don nemo da zaɓar lambar lamba ko adireshin email.
- 4 Maimaita taku 3 daɗa ƙarin lambobi ko adresoshin email. } Anyi.

## Katunan kasuwanci

Ƙara katinka na kasuwanci azaman lamba.

### Don ƙara katin kasuwancinka

• Daga jiran aiki zaɓi Menu ► Lambobi  $\triangleright$  Ƙari  $\triangleright$  Zaɓuɓɓuka  $\triangleright$  Kat. kasuwnci na kuma ƙara bayani saboda katin kasuwancinka } Ajiye.

### Don aika katinka na kasuwanci

• Daga jiran aiki zaɓi Menu ► Lambobi ► Ƙari ► Zaɓuɓɓuka ► Kat. kasuwnci na } Aika kati nawa kuma zaɓi hanyar canja wuri.

## Saƙo

Saƙon rubutu, saƙon hoto, saƙon murya, email, Abokaina.

Wayarka tana goyan bayan sabis na saƙonni da yawa. Tuntuɓi mai baka sabis gameda sabis ɗin da zaka iya amfani da, je zuwa [www.sonyericsson.com/support](http://www.sonyericsson.com/support).

## Saƙon rubutun (SMS)

Saƙo rubutu zai iya ƙunsar sauƙaƙan hotuna, rinjayan sauti, rayuwa, da launin waƙoƙi. Hakanan zaka iya ƙirƙirar da amfani da samfura don saƙonninka.

### Kafin ka fara

Ana bada lambar wurin sabis naka ta mai baka sabis kuma yawanci ana saita ta a katin SIM. In ba haka ba, zaka iya shigar da lambar da kanka

### Don saita lambar wurin sabis

- 1 Daga jiran aiki zaɓi Menu ► Saƙo  $\triangleright$  Saituna  $\triangleright$  Saƙon rubutu  $\triangleright$  Wurin sabis. Idan an ajiye lambar wurin sabis kan katin SIM tana bayyana.
- 2 Idan babu lamba da ya bayyana ► Shirya ► Sabo. WurinSabis kuma shigar da lambar, haɗi da fihirisar duniya "+" da lambar ƙasa/yanki  $\triangleright$  Ajive.

## Aika saƙonnin rubutu

Don ƙarin bayani gameda shigar da haruffa  $\Rightarrow$  Shigar da haruffa 17.

Takamaiman haruffan wasu yaruka suna amfani da ƙarin sarari. Don wasu yaruka zaka iya kashe National chars. don ajiye sarari.

### Don rubuta da aika saƙon rubutu

- 1 Daga jiran aiki zaɓi Menu ► Saƙo ► Rubuta sabuwa ► Saƙon rubutu.
- 2 Rubuta saƙonka ► Ci gaba. (Zaka iya ajiye saƙo don gaba a Tsararr. saƙonni ta latsa (b) > Ajiye saƙo.)
- 3 ► Shig. da lm. waya kuma shigar da lamba, ko } Duba lambobi don ɗakko lamba ko ƙungiya daga Lambobi, ko ► Shigar.adire.email ko zaɓi daga masu karɓa na ƙarshe da akayi amfani dasu } Aika.
- $\overrightarrow{X}$  Don aika saƙo zuwa adreshin email, kana buƙatar saita lambar hanyar eamail, ► Saƙo ► Saituna ► Saƙon rubutu  $\blacktriangleright$  Hanyar email. Ana kawo lambar daga mai bada sabis naka.

### Don kwafa da liƙa rubutu a saƙo

- 1 Lokacin rubuta saƙonka } Ƙari  $\blacktriangleright$  Kwafe & manna.
- $2 \triangleright$  Kwafi duk ko  $\triangleright$  Alama& kwafe kuma latsa  $\Box$   $\Box$  kuma  $\Box$  don gungurwa da sawa rubutu alama a saƙonka.
- $3 \triangleright$  Kari  $\triangleright$  Kwafe & manna  $\triangleright$  Manna.

### Don saka abu a saƙon rubutu

- 1 Lokacin rubuta saƙonka } Ƙari } Ƙara abu.
- 2 Zaɓi wani zaɓi kuma sannan abu, misali, hoto.

Zaka iya sauya saƙon rubutunka zuwa saƙon hoto. Lokacin rubuta saƙonka  $\triangleright$  Ƙari  $\triangleright$  Zuwa saƙon hoto kuma cigaba da ƙirƙirar saƙon hoto, % Saƙon hoto (MMS) 41.

### Karɓar saƙon rubutu

Lokacin da karɓi saƙon rubutu, yana bayyana a menu na ayyuka idan Sab.abun aukuwa an saita Menu na ayyuka. } Duba don karanta saƙon.

Idan Sab.abun aukuwa an saita zuwa Pop-up, ana tambayarka idan kana so ka karanta saƙon rubutun. ▶ Ee don karanta saƙon ko } A'a don karantashi a gaba. Lokacin da ka karanta saƙon rubutun ► Ƙari saboda zaɓuɓɓuka ko latsa  $\circled{=}$  don rufe saƙon.

### Don kiran lamba a saƙon rubutu

Zaɓi lambar wayar wanda ya nuna •a saƙon,  $\blacktriangleright$  Kira.

### Ajiyewa da share saƙonnin rubutu

Ana ajiye saƙonnin rubutu waɗanda aka karɓa a ƙwaƙwalwar ajiyar wayar. Lokacin da ƙwaƙwalwar ajiyar wayar ta cika, share saƙonnin ko matsar dasu zuwa katin SIM don samun damar karɓar sababbin saƙonni. Saƙonnin da aka ajiye a katin SIM suna zama harsai an share su.

### Don ajiye saƙo

- 1 Daga jiran aiki zaɓi Menu } Saƙo } Akw. s. m. shig. kuma zaɓi saƙon don ajiyewa.
- $2 \triangleright$  Ƙari  $\triangleright$  Aiive saƙo.
- 3 } Ajiyayyu. wasiku don ajiyewa a katin SIM ko ► Samfura don ajiye saƙon azaman samfuri a wayar.

### Don ajiye abu <sup>a</sup> saƙon rubutu

- 1 Lokacin karanta saƙo, zaɓi lambar waya, hoto ko adreshin yanar sadarwa don ajiyewa ► Ƙari.
- 2 } Yi amfani (lambar wayar da ka zaɓa vana bayya) ► Aiiye lamba don ajiye lambar wayar ko ► Ajiye hoto don ajiye hoto ko } Yi amfani (alamar shafin da ka zaɓa yana bayyana)  $\blacktriangleright$  Ajiye alamar shafi don ajiye alamar shafi.

### Don share saƙo

- 1 Daga jiran aiki zaɓi Menu ► Saƙo kuma zaɓi babban fayil.
- 2 Zaɓi saƙo don sharewa kuma latsa  $\sqrt{c}$ .

### Don ajiye ko share saƙonni da yawa

- 1 Daga jiran aiki zaɓi Menu } Saƙo kuma zaɓi babban fayil.
- 2 Zaɓi saƙo ► Ƙari ► Shre. duk saƙonni don share duk saƙonni a babban fayil ko } Alama a yawanci gungura kuma zaɓi saƙonni ta latsa Alama ko Cr. alama.
- 3 ► Ƙari ► Ajiye saƙonni don ajiye saƙo ko ► Share saƙonni don share saƙonni.

### Dogayen saƙonni

Adadin haruffan da aka bada dama a saƙon rubutu ya dogara da yaren da ake amfani dashi a rubutun. Zaka iya aika dogon saƙo ta haɗa saƙonni biyu ko fiye. Ana cajin ka a kowane saƙon da aka haɗa a dogon saƙo. Maiyuwa mai karɓa bazai karɓi duk sassan dogon saƙo a lokaci ɗaya ba.

Bincika tareda mai baka sabis iyakar adadin saƙonnin da za'a iya haɗawa.

### Don kunna dogayen saƙonni

• Daga jiran aiki zaɓi Menu ► Saƙo ► Saituna ► Saƙon rubutu ► Iyakar tsayin saƙo ► Iyaka da akwai.

### Samfura don saƙonnin rubutu

Ƙara sabon samfuri ko ajiye saƙo azaman samfuri a wavarka  $\rightarrow$  Don ajiye saƙo 39.

### Don ƙara samfuri

- 1 Daga jiran aiki zaɓi Menu } Saƙo
	- ▶ Samfura ▶ Sabuwar samfuri  $\blacktriangleright$  Rubutu.
- 2 Shigar da rubutu  $\triangleright$  Ok.
- 3 Shigar da take  $\triangleright$  Ok.

### Don amfani da samfuri

- 1 Daga jiran aiki zaɓi Menu ► Saƙo  $\triangleright$  Samfura zaɓi samfur  $\triangleright$  Yi amfani  $\triangleright$  Saƙon rubutu.
- 2 Kara rubutu ko ► Ci gaba kuma zaɓi mai karɓa don aika saƙon zuwa gareshi.

### Zaɓuɓɓukan saƙo

Saita tsohuwar ƙima don zaɓuɓɓukan saƙo dayawa ko zaɓi saitunan akowane lokaci ka aika saƙo.

#### Don saita tsoffin zaɓuɓɓukan saƙon rubutu

• Daga jiran aiki zaɓi Menu ► Saƙo ► Saituna ► Saƙon rubutu kuma zaɓi zaɓuɓɓuka don canjawa.

#### Don saita zaɓuɓɓukan saƙo don takamammen saƙon

- 1 Lokacin da aka rubuta saƙo kuma aka zaɓi mai karɓa ► Ƙari ► Na ci gaba.
- 2 Zaɓi wani zaɓi don canjawa ► Shirya kuma zaɓi sabon saiti ► Anyi.

#### Don bincika halin isar da saƙon da aka aika

• Daga jiran aiki zaɓi Menu ► Saƙo ► Saƙo da ak. aika kuma zaɓi saƙon rubutu } Duba } Ƙari } Duba hali.

## Saƙon hoto (MMS)

Saƙonnin hoto zai iya ƙunsar rubutu, hotuna, hotunan kamara, nunin faifai, sautin rikodi, shirye-shiryen bidiyo, sa hannu da haɗe-haɗe. Zaka iya aika saƙonnin hoto zuwa wayar hannu ko adreshin email.

### Kafin ka fara

Kai da mai karɓar dole yazama kuna da biyan kuɗi wanda ke goyan bayan saƙon hoto.

Idan bayanin martabar Intanit ko uwar garken saƙo basu kasance ba, zaka iya karɓar duk saitunan don MMS ta atomatik daga afaretan cibiyar sadarwaka ko daga [www.sonyericsson.com/support](http://www.sonyericsson.com/support).

Kafin aika saƙo hoto, zaka iya bincika:

Adireshin uwar garken saƙonka da bayanin martabar Intanit an saita su. Daga jiran aiki zaɓi Menu ► Saƙo  $\triangleright$  Saituna  $\triangleright$  Saƙon hoto  $\triangleright$  Bay. mrtbar MMS kuma zaɓi bayanin martaba. ► Ƙari ► Shirya ► Uwar garken saƙo ko  $\triangleright$  Kari  $\triangleright$  Shirya  $\triangleright$  Bayn.mrtb. intanit.

### Don ƙirƙira da aika saƙon hoto

- 1 Daga jiran aiki zaɓi Menu ► Saƙo  $\triangleright$  Rubuta sabuwa  $\triangleright$  Saƙon hoto.
- 2 Latsa  $\Box$  don ƙara abubuwa kamar hotuna, shirye-shiryen bidiyo ko sautuna. ▶ Ƙari don duba lissafin wasu zaɓuɓɓuka.
- $3$  Lokacin da aka shirya aikawa  $\triangleright$  Ci gaba.
- 4 ► Shigar.adire.email ko ► Shig. da lm. waya ko ► Duba lambobi don ɗakko lamba ko ƙungiya a Lambobi ko zaɓi daga masu karɓa da akayi amfani da  $\sin$  aƙarshe  $\triangleright$  Aika.

Lokacin rubuta da shirya saƙonnin hoto zaka iya amfani da aikin kwafi da liƙi  $\rightarrow$  Don kwafa da lika rubutu a saƙo 39.

#### Don ƙirƙirar sa hannunka don saƙonnin hoto

- 1 Daga jiran aiki zaɓi Menu > Saƙo  $\blacktriangleright$  Saituna  $\blacktriangleright$  Saƙon hoto.
- 2 ► Sa hannu ► Sabo. sa hannu kuma ƙirƙiri sa hannunka azaman saƙon rubutu.

#### Don saita tsoffin zaɓuɓɓukan saƙon rubutu

• Daga jiran aiki zaɓi Menu ► Saƙo ► Saituna ► Saƙon hoto kuma zaɓi zaɓuɓɓuka don canjawa.

## Ƙarin zaɓuɓɓukan aikawa

Neman rahoton karantawa, rahoton isarwa, kuma saita fifiko don takamammen saƙo. Hakanan zaka iya ƙara ƙarin masu karɓa zuwa saƙon.

## Don zaɓar ƙarin zaɓuɓɓukan aikawa

- 1 Lokacin da aka ƙirƙiro saƙon kuma aka zaɓi mai karɓa  $\blacktriangleright$  Ƙari.
- 2 } Ƙara mai karɓa don ƙara wani mai karɓa ko ► Shiry masu karɓa don shirya da ƙara masu karɓa. > Shirya take don canja taken saƙon ko ► Na ci gaba saboda ƙarin zaɓuɓɓukan aikawa.

## Karɓar saƙonnin hoto

Zaɓi yadda zaka sauke saƙonnin hotonka da yadda zaka ajiye abubuwa waɗanda ka karɓa a saƙonnin hoto.

### Don saita saukewar atomatik

- Daga jiran aiki zaɓi Menu ► Saƙo ► Saituna ► Saƙon hoto ► Saukw. ta atomat. don duba da zaɓin ɗaya daga cikin masu biyowa:
	- Koyaushe saukewar atomatik.
	- Tamby.an. yawo tambayi don •ajiyewa lokacin da ba'a cikin cibiyar sadarwa na gida ba.
- Ba'a cikin yawo kar a sauke lokacin da ba'a cikin cibiyar sadarwa na gida ba.
- Koysh. tambayi don saukewa.
- A kashe sabon saƙo yana bayyana acikin Akw. s. m. shig. Zaɓi saƙon kuma } Duba don saukewa.

### Don karɓar saƙonnin hoto

- 1 Lokacin da ka karɓi saƙon hoto wanda aka sauke ta atomatik, yana bayyana a menu na ayyuka idan Sab.abun aukuwa an saita Menu na ayyuka. ► Duba don karanta saƙon. Idan Sab.abun aukuwa an saita Pop-up, ana tambayarka idan kana so ka karanta saƙon hoton, ► Ee don karantawa ko kunnawa.
- 2 Latsa  $\circledcirc$  don rufe sakon.

#### Don ajiye abu <sup>a</sup> saƙon hoto

Lokacin duba saƙon hoto ► Ƙari ► Ajiye abubuwa kuma zaɓi abu don ajiyewa daga lissafin dake bayyana. •

### Share saƙonnin hoto

Ana ajiye saƙonnin hoto a ƙwaƙwalwar ajiyar wayar. Lokacin da ƙwaƙwalwar ajiyar waya ta cika, dolene ka share saƙonni don samun damar karɓar sababbin saƙonni. Zaɓi saƙo kuma latsa  $\circ$  don sharewa.

### Samfura don saƙonnin hoto

Ƙara sabon simfuri ko yi amfani da simfurin da aka riga aka ayyana.

### Don ƙara samfuri

- 1 Daga jiran aiki zaɓi Menu } Saƙo
	- $\triangleright$  Samfura  $\triangleright$  Sabuwar samfuri
	- $\blacktriangleright$  Saƙon hoto.
- $2 \triangleright$  Ƙari don ƙara sabbin abubuwa.
- $3 \triangleright$  Ajiye, shigar da take  $\triangleright$  Ok don ajiye samfuri.

### Don amfani da samfuri

- 1 Daga jiran aiki zaɓi Menu } Saƙo ► Samfura kuma zaɓi samfuri daga lissafin } Yi amfani don amfani da samfurin kamar yadda yake ko ▶ Ƙari  $\triangleright$  Shirya samfuri don shirya samfurin,  $\triangleright$  Ajiye, shigar da take  $\triangleright$  Ok don ajiye canje-canje.
- 2 ► Ci gaba kuma zaɓi mai karɓa don aika saƙo zuwa gareshi ko zaɓi samfuri daga lissafi ► Yi amfani ► Ci gaba idan an shirya samfurin.

## Saƙonnin murya

Aika kuma karɓi rikodin sauti azaman saƙon murya.

Mai aikawa da mai karɓa dolene su sami goyan bayan biyan kuɗin saƙon hoto.

### Don yin rikodi da aika saƙon murya

- 1 Daga jiran aiki zaɓi Menu ► Saƙo  $\blacktriangleright$  Rubuta sabuwa  $\blacktriangleright$  Saƙon murva.
- 2 Yi rikodin saƙonka. } Tsaida don ƙare.
- $3 \triangleright$  Aika don aika saƙon.
- 4 } Shigar.adire.email saboda mai karɓan email ko ► Shig. da lm. waya saboda mai karɓan lambar waya ko  $\triangleright$  Duba lambobi saboda lamba ko ƙungiya a Lambobi ko zaɓi daga lissafi masu karɓa waɗanda akayi amfani dasu a ƙarshe > Aika.

### karɓar saƙonnin murya

Lokacin da ka karɓi saƙon murya wanda aka sauke ta atomatik, saƙon muryar yan bayyana acikin menu na ayyuka idan Sab.abun aukuwa an saita zuwa Menu na ayyuka. ► Kunna don sauraron saƙon.

Idan Sab.abun aukuwa an saita zuwa Pop-up, ana tambayarka idan kana son sauraren saƙon murvar. ► Ee don kunna saƙon ko } A'a idan kana son kunna saƙon a gaba. Lokacin da ka saurari saƙon muryar ▶ Ƙari don duba lissafin zaɓuɓɓuka. Latsa  $\circled{5}$  don rufe saƙon.

#### Email  $\lbrack \rbrack$

Karanta saƙonnin email naka a wayarka koyaushe. Rubuta saƙo, haɗa da hoton kamara, naɗin sauti ko shirin bidiyo, kuma aika su zuwa abokan ka ko abokan aikin ka. Zaka kuma iya amsa email da aka turo a wayarka, kamar yadda zaka iya yin haka a kwamfutar ka.

Adreshin email ɗin da kake amfani dashi a kwamfutar ka zaka kuma iya amfani dashi a wayarka. Don yin wannan wayarka tana buƙatan saituna na email kamar waɗanda ake amfani dasu a kwamfutar ka saboda adreshin email. Don amfani da adreshin email na kwamfutar ka a wayarka, yi ɗaya daga cikin masu biyowa:

### Karɓi saituna ta atomatik •

Hnaya mafi sauƙi shine ka sami saituna waɗanda aka aiko so kai tsaye zuwa wayarka. Yi amfani da Intanit a kwanfutar ka don zuwa [www.sonyericsson.com/support](http://www.sonyericsson.com/support).

### Shigar da saituna da hannu •

- Tambayi mai baka email don bayanin saituna. Mai bada email shine mutumin ko kamfani wanda yake kawo adreshin email ɗinka, misali mai kula da IT naka ko mai bada Intanit, ko
- Zaka iya samun takaddar aiki a gida daga mai baka email tareda saitunan bayani, ko
- Maiyuwa ka samo bayanin a saitunan shirye-shiryen email a kwamfutarka.

### Wane bayani nake buƙata?

Mafi ƙarancin abinda kake buƙata shine mai biyowa:

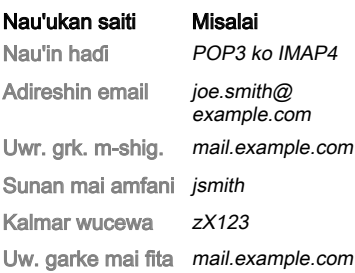

ન્દ્રે Akwai masu bada email davawa daban-daban. Maiyuwa isɗilahinsu da bayanin da ake buƙata ya bambanta. Ba duk masu bada sabis ke bada damar email ba.

Hakanan kuma akwai umarnin saiti da bayanin taimako kamra yadda ka shigar da saituna.

### Don shigar da saitunan email

- 1 Daga jiran aiki zaɓi Menu } Saƙo  $\blacktriangleright$  Email  $\blacktriangleright$  Saituna.
- 2 Bayan an shigar da saituna, ► Akw. s. m. shig. ► Ƙari ► Aika & karɓa don samun damar email naka. Loakcin da aka shigar da saituna, wayarka zata iya haɗuwa da uwar garken email don aikawa da karɓar saƙonnin email.

Don ƙarin bayani tuntuɓi mai baka email.

### Don ƙirƙirar lissafin email

- 1 Daga jiran aiki zaɓi Menu } Saƙo  $\blacktriangleright$  Email  $\blacktriangleright$  Saituna  $\blacktriangleright$  Sabon lissafi  $\blacktriangleright$  Ƙara.
- 2 Shigar da suna saboda lissafin  $\triangleright$  Ok. saboda taimako » Ummurnin saiti, ko latsa  $\Box$  zuwa saiti  $\triangleright$  Bayani.
- 3 Latsa  $\Box$  zuwa saiti kuma shigar da mafi ƙarancin satunn da ake buƙata masu zuwa:
	- Fadakarwar email kuma zaɓi sautin faɗakarwar don sababbin saƙonni.
	- Haɗa aiki kuma zaɓi lissafin bayanai ( waɗanda mai sa aiki na cibiyar sadarwaka ya kawo,  $\triangleright$  Bayani).
	- Adireshin email shigar da adireshin email naka.
	- Nau'in haɗi POP3 ko IMAP4.
	- Uwr. grk. m-shig. shigar da sunan uwar garken.
	- Sunan mai amfani shigar da sunan mai amfanin don lissafin email.
	- Kalmar wucewa shigar da kalmar wucewar don lissafin email ɗin.
	- Uw. garke mai fita shigar da •sunan uwar garken.

#### Don shigar da saitunan lissafin email na ci gaba (na ganin dama sau tari)

- 1 Daga jiran aiki zaɓi Menu > Saƙo  $\blacktriangleright$  Email  $\blacktriangleright$  Saituna.
- 2 Zaɓi lissafi don shiryawa ► Ƙari ► Shirya lissafi ► Babban saituna.
- $3$  Latsa  $\Box$  don zaɓi da shigar da saituna, in mai bada email ya buƙata, misali, Duba tazara.

## Don karɓa da karanta saƙonnin email

- 1 Daga jiran aiki zaɓi Menu } Saƙo  $\blacktriangleright$  Email  $\blacktriangleright$  Akw. s. m. shig.  $\blacktriangleright$  Aik. & kb. lokacin da akwatin saƙon mai shigowa va zama fanko ko ► Saƙo ► Email ► Akw. s. m. shig. ► Ƙari ► Aika & karɓa don saukar da sabon saƙo. Wannan kuma yana aika kowane saƙonni cikin akwatin saƙo mai fita.
- 2 Zaɓi saƙo a akwatin saƙo mai shiga ▶ Duba don karan tashi.

### Don rubuta da aika saƙon email

- 1 Daga jiran aiki zaɓi Menu } Saƙo  $\blacktriangleright$  Email  $\blacktriangleright$  Rubuta sabuwa.
- $2 \triangleright$  Ƙara don shigar da filin mai karɓar.  $\triangleright$  Shigar.adire.email don rubuta adreshin email ► Ok, ko ► Duba lambobi don zaɓan mai karɓa daga Lambobi ► Zaɓi, ko zaɓi adreshin email daga lissafin masu karɓa wanɗanda akayi amfani dasu aƙarshe ► Zaɓi.
- 3 } Shirya don ƙara filin mai karɓar (bayan an ƙara ɗaya) don ƙara ƙarin masu karɓa. Zaɓi Zuwa, Cc ko Bcc kuma zaɓi masu karɓa don ƙarawa. Lokacin da ka zaɓi masu karɓa ► Anvi.
- 4 Latsa  $\Box$  don zaɓar filin taken, buga taken email ► Ok. Don shirya taken  $\blacktriangleright$  Shirya.
- 5 Latsa  $\Box$  don zaɓin filin rubutu, rubuta saƙonka ▶ Ok. Don shirya saƙon  $\blacktriangleright$  Shirva.
- $6$  Latsa  $\Box$  don zaɓar filin haɗe-haɗen.  $\triangleright$  Ƙara kuma zaɓi nau'in haɗe-haɗe don ƙarawa } Zaɓi kuma zaɓi haɗehaɗen don ƙarawa. Don daɗa ƙarin haɗe-haɗe » Ƙara kuma.
- $7 \triangleright$  Ci gaba  $\triangleright$  Aika ko Ƙari  $\triangleright$  Aiiv. a akwt. saƙo don ajiywa da aikawa a gaba.

Lokacin rubuta da shirya saƙonnin email zaka iya amfani da ayyukan kwafi da liƙi  $\rightarrow$  Don kwafa da lika rubutu a saƙo 39.

### Don ajiye saƙon email

- 1 Daga jiran aiki zaɓi Menu > Saƙo  $\blacktriangleright$  Email  $\blacktriangleright$  Akw. s. m. shig.
- 2 Zaɓi saƙo ► Ƙari ► Ajiye saƙo ► Ajajjen email.

### Don amsa saƙon email

- 1 Zaɓi saƙon daga akwatin saƙo mai shiga don bada amsa zuwa gareshi ► Ƙari ► Amsa ko buɗe saƙon ► Amsa.
- $2 \triangleright$  Ee don haɗa saƙon asalin zuwa amsarka } A'a don cire saƙon asalin daga bada amsarka.
- $3$  Rubuta saƙonka a filin rubutu  $\triangleright$  Ok. Don shirva saƙon ► Shirva.
- $4 \triangleright$  Ci gaba  $\triangleright$  Aika.

#### Don duba ko ajiye haɗe-haɗe <sup>a</sup> saƙon email

• Duba saƙo ► Ƙari ► Haɗe-haɗe ► Duba don duba abin ko zaɓi wani abu don aiivewa.

### Lissafin email mai aiki

Idan kana da lissafin email dayawa, zaka iya canja wanda yake aiki

### Don canja lissafin email mai aiki

• Daga jiran aiki zaɓi Menu ► Saƙo  $\blacktriangleright$  Email  $\blacktriangleright$  Saituna kuma zaɓi lissafi.

### Samun email

Karɓi sanarwa a wayarka daga uwar garken email ɗinka cewa kanada sabon email, idan akwai goyan bayan mai baka email.

### Don kunna sanarwar tura email

- Lokacin amfani da Aika & karɓa, ► Ee don kunnawa, in an buƙata.
- Daga jiran aiki zaɓi Menu ► Saƙo ▶ Email ▶ Saituna. Zaɓi lissafi don. shiryawa ► Ƙari ► Shirya lissafi  $\triangleright$  Babban saituna  $\triangleright$  Tura email kuma zaɓi wani zaɓi.

### Don share saƙon email na (POP3)

- 1 Daga jiran aiki zaɓi Menu } Saƙo  $\blacktriangleright$  Email  $\blacktriangleright$  Akw. s. m. shig.  $\blacktriangleright$  Kari.
- 2 ► Alam.na sharewa ko ► Alama a yawanci ► Alama ko Cr. alama.
- Za'a share saƙonnin da aka sawa alama lokacin da ka kuma haɗawa zuwa uwar garkenka.

### Don share saƙon email na (IMAP4)

- 1 Daga jiran aiki zaɓi Menu } Saƙo  $\blacktriangleright$  Email  $\blacktriangleright$  Akw. s. m. shig.  $\blacktriangleright$  Kari.
- 2 ► Alam.na sharewa ko ► Alama a yawanci ► Alama ko Cr. alama.
- 3 ► Kari ► Shr.akw.sƙ.m-shg. don share saƙonni.
- Za'a share duk saƙonnin da aka sawa alama don sahrewa <sup>a</sup> wayar da kan uwar garken.

## Abokaina

Haɗa da kuma shiga zawa uwar garken abokaina don sadarwa a layi tareda abokanka da kafi so. Idan biyan kuɗinka yana goyan bayan saƙon yanzu-yanzu da hallararrun sabis, zaka iya aikawa da karɓar saƙonni da ganin halin lamba idan akan layi. Idan saituna basu kasance a wayarka ba, kana buƙatar shigar da saitunan uwar garke.

Tuntuɓi mai baka sabis don ƙarin bayani.

### Don shigar da saitunan uwar garke

- 1 Daga jiran aiki zaɓi Menu } Saƙo ► Abokai nawa ► Sanya.
- 2 Ƙara sunan mai amfani, kalmar wucewa, bayanin uwar garke kuma zaɓi bayanin martaba na Intanit don amfani dashi. Ana kawo bayanin ta mai baka sabis.

#### Don shiga cikin yana zuwa uwar garken abokaina

• Daga jiran aiki zaɓi Menu ► Saƙo ► Abokai nawa ► Shiga ciki.

## Don fita daga yana

• ► Kari ► Fita daga yana.

### Don ƙara lamba zuwa lissafin

• Daga jiran aiki zaɓi Menu ► Saƙo  $\triangleright$  Abokai nawa  $\triangleright$  Lambobi shafin  $\triangleright$  Ƙari  $\triangleright$  Ƙara lamba.

## Don aika saƙon taɗi daga abokaina

- 1 Daga jiran aiki zaɓi Menu > Saƙo ► Abokai nawa ► Lambobi shafin kuma zaɓi lamba daga lissafin.
- $2 \triangleright$  Taɗi kuma buga saƙonka  $\triangleright$  Aika.
- Hakanan zaka iya cigaba da maganar taɗi daga Taɗi shafin.

### Hali

Nuna halinka zuwa lambobi kawai ko nuna shi zuwa duk masu amfani a uwar garken abokaina.

### Don saita hali

- 1 Daga jiran aiki zaɓi Menu } Saƙo ► Abokai nawa ► Ƙari ► Saituna kuma zaɓi Nuna halin nawa.
- 2 Zaɓi Zuwa duk ko Ga lambo. kawai  $\blacktriangleright$  Zaɓi.

### Don canja hali naka

Daga zaɓin jiran aiki Menu ► Saƙo ► Abokai nawa ► Hali nawa shafin da ɗaukaka bayanin hali naka. Yi amfani  $\Box$  ko  $\Box$  don gungurawa tsakanin halin da filayen. •

### Ƙungiyar taɗi

Ƙungiyar taɗi zata iya farawa ta mai baka sabis, ta mai amfani na abokaina mutum ɗaya ko ta kai kanka. Zaka iya ajiye ƙungiyoyin taɗi ta ajiye gayyatar taɗi ko ta bincika takamammiyar ƙungiyar taɗi.

### Don fara ƙungiyar taɗi

- 1 Daga jiran aiki zaɓi Menu } Saƙo ► Abokai nawa ► Ƙungiyoyin taɗi shafin  $\triangleright$  Kari  $\triangleright$  K. taɗi  $\triangleright$  Sab. ƙungiyar taɗi.
- 2 Zaɓi wanda zaka gayyata zuwa ƙungiyar taɗi daga lissafin lambobinka  $\triangleright$  Ci gaba.
- 3 Shigar da gajeran rubutun gayyata  $\triangleright$  Ci gaba  $\triangleright$  Aika.

### Don ƙara ƙungiyar taɗi

- 1 Daga jiran aiki zaɓi Menu > Saƙo  $\triangleright$  Abokai nawa  $\triangleright$  Ƙungiyoyin taɗi shafin  $\blacktriangleright$  Kari  $\blacktriangleright$  K tadi.
- $2 \triangleright$  Ta ID na ƙungiya don shigar da ID na ƙungiyar taɗi kai tsaye ► Bincika don bincika ƙungiyar taɗi.
- An adana tarihin taɗi tsakanin fita daga da shiga cikin yana don ya barka ka komo zuwa saƙonnin taɗi daga taɗin daya gabata.

### Don ajiye taɗi

- 1 Daga jiran aiki zaɓi Menu } Saƙo  $\blacktriangleright$  Abokai nawa  $\blacktriangleright$  Taɗi shafin.
- 2 Buɗe taɗi  $\blacktriangleright$  Ƙari  $\blacktriangleright$  Aive taɗi.

### Don duba ajiyayyen taɗi

- Daga jiran aiki zaɓi Menu ► Saƙo } Abokai nawa } Taɗi shafin } Ƙari •
	- $\triangleright$  Aje magana.

### Don duba masu amfani masu kallo

• Daga jiran aiki zaɓi Menu ► Saƙo  $\triangleright$  Abokai nawa  $\triangleright$  Lambobi shafin ► Ƙari ► Ganin mai aiki. Lissafin masu amfani a uwar garken abokaina waɗanda suke kallon bayanin halinka yana bayyana.

### Don duba ko shirya saituna

Daga jiran aiki zaɓi Menu ► Saƙo ► Abokai nawa ► Ƙari ► Saituna kuma zaɓi wani zaɓi. •

 $\langle \hat{\zeta} \rangle$ : Tuntuɓi mai baka sabis don ƙarin bayani.

## Yanki da bayanin cell

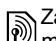

Zai yuwu a aika saƙonnin bayani zuwa masu biyan kuɗi na cibiyar sadarwa tsakanin wani yanki ko cell.

### Don kunna ko kashe bayani

• Daga jiran aiki zaɓi Menu ► Saƙo ► Saituna ► Bayanin wuri ► Yanayin aiki ko Bayanin Cell.

# Hoto

Kamara, bidiyo, shafi, hotuna, PhotoDJ™, jigogi.

## Ɗauki hotuna ko yi rikodin shirye-shiryen bidiyo

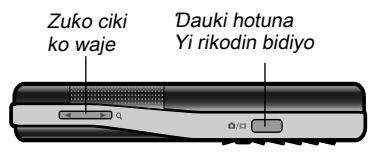

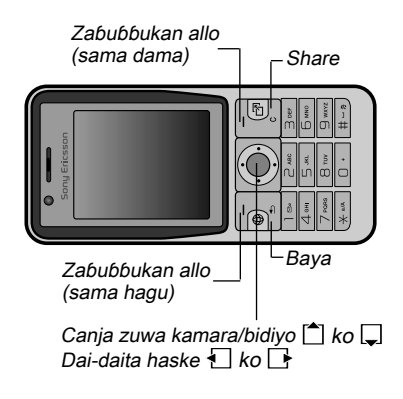

### Don ɗaukar hoto ko yin rikodin shirin bidiyo

- 1 Daga jiran aiki, latsa @ don kunna kamarar.
- 2 Latsa [<sup>4</sup>] kuma a don canjawa tsakanin kamara da mai rikodin bidiyo.

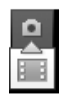

3 **Kamara:** Press @m don ɗaukar hoto.

Bidiyo: Latsa @m don fara rikodi. Don tsayar da rikodi, latsa @@) sake. An ajiye hotunanka da shirye-shiryen bidiyo ta atomatik a Mai sarrafa fayil  $\blacktriangleright$  Kundin kyamera.

4 Don ɗaukar wani hoto ko yin rikodin wani shirin bidiyo, latsa  $\overline{a}$ m don komowa zuwa mai samfoti. Don tsayar da amfani da kamarar ko mai rikodin bidiyo, latsa  $\circled{=}$ .

### Saitunan kamara

Lokacin da kake a mai samfoti ▶ Saituna saboda zaɓuɓɓuka don daidaitawa da haɓaka hotunanka da shirye-shiryyen bidiyo kafin ɗauka ko rikodinsu.

 $\chi$  Idan kayi ƙoƙarin yin rikodi tareda ƙaƙƙarfar cibiyar wuta kamar hasken rana kai tsaye ko ƙwai <sup>a</sup> bangon, maiyuwa allon yayi baƙi ko maiyuwa hoton ya murɗe.

### Don amfani da zuƙowa

• Latsa  $\circledast$  ko  $\circledast$  .

### Don dai-daita haske

Latsa ko . •

### Zaɓuɓɓukan kamara da bidiyo

Lokacin da aka kunna kamara da bodiyo ▶ Saituna saboda zaɓuɓɓuka masu biyowa:

- Cnj. zw. bidiyo kyamara don yin rikodin shirin bidiyo ko Cnj. zw tsayar da kam. don ɗaukan hoto.
- Yanayin ɗauka (kamara):
	- Na al'ada ba suna. •
	- Da yawa a daya haɗa hotuna dayawa cikin ɗaya.
	- Firamomi ƙara firam zuwa hotonka. •
	- Fashewa ɗauki hotuna da sauri a jere.
- Yanayin ɗauka (bidiyo):
	- Saboda saƙon hoto •
	- Bidiyo mai nagarta •
- Girman hoto (kamara) zaɓi daga:
	- 2 MP (1600x1200 fatsi-fatsi) •
	- 1 MP (1280x960 fatsi-fatsi)
	- VGA (640x480 fatsi-fatsi) •
- Kunna yanayin dare dai-daita don yanayin haske mara kyau.
- Kun. mai kidayar lokaci (kamara) • ɗauki hoto ƴan mintuna bayan latsa maɓallin kamarar.
- Rinjayoyi zaɓi daga:
	- A kashe ba rinjaye. •
	- Baki da fari ba launi.
	- Dodo ajiyayyun launuka. •
	- Ruwan kasa launin ruwan ƙasa. •
- Ma'aunin launi da-daita launuka don yanayin haske. Zaɓi daga Otomatik, Hasken rana, Launin gajimare, Farin haske ko Fitarwa.
- Nagartar hoto (kamara):
	- Na al'ada •
	- Da kyau •
- Kashe makarufo (bidiyo) saita makirufo.
- Sautin dauka (kamara) zaɓi sautunan ɗauka daban.
- Kunna lokaci da rana (kamara) ƙara lokaci da kwanan wata a hoto don bayyana azaman jan rubutu a kusurwar dama ta ƙasa. Duba cikin girman 1:1 ko yi amfani da zuƙowa lokacin duban hoto don ganin rubutun.
- Saita lamb. fayil. sake saita mai ƙidayar lambar fayil (yana buƙatar hotunan a katin ƙwaƙwalwar ajiyar).
- Ajiye zuwa zaɓi don ajiyewa zuwa •Memory Stick ko Kwakwa. ajiyar waya.

### Gajerun hanyoyin kamara

Lokacin amfani da kamara, zaka iya kuma amfani da maɓallai azaman gajerun hanyoyi don zuwa zaɓuɓɓuka gama gari. Latsa  $\overline{0}$  don jagorar maɓallin kamara.

## Canja wurin hotuna

### Canja zuwa kwamfutarka

Ta amfani da kebul na USB, zaka iya jawo da sauke hotunan kyamera zuwa kwamfuta  $\rightarrow$  Canja wirin faviloli ta amfani da kebul na USB 76.

Don cigaban haɓaka da shirya hotunan kyamera akan kwamfuta, Windows® masu amfanin aikace-aikace zasu iya sa Adobe™ Photoshop™ Album Starter Edition, wanda aka haɗa akan CD tare da waya ko je zuwa [www.sonyericsson.com/support](http://www.sonyericsson.com/support).

### Shafin hoto

Buga hotuna akan ɗakin yanar sadarwarka na sirri idan biyan kuɗinka yana goyan bayansa.

Sabis na yanar sadarwa maiyuwa ya buƙaci warerren lasisin yarjejeniya tsakanin ka da mai bada sabis. Cikin wasu wurare, ƙarin dokoki da/ko caji mai yiwuwa <sup>a</sup> nema. Don ƙarin bayani, tuntuɓi mai baka sabis.

### Don aika hotunan kamara zuwa shafi

- 1 Lokacin duban hoton da kaɗauka yanzu-yanzu ► Ƙari ► Yi Blog wannan.
- 2 Bi umarni waɗanda suka bayyana a farkon lokacin amfani, misali, tabbatar da sharuɗɗa da halaye.
- 3 Ƙara take da rubutu } Ok } Yaɗa don aika hoto zuwa shafinka.

An aika saƙon rubutu zuwa wayarka tareda adireshin yanar sadarwa da bayanin shiga cikin yana. Zaka iya tura saƙon rubutun ga wasu don samun damar hotunan ɗakin yanar sadarwarka.

### Don aika hotuna zuwa shafi

- 1 Daga jiran aiki zaɓi Menu > Mai sarrafa fayil kuma zaɓi hoto a babban fayil.
- $2 \triangleright$  Ƙari  $\triangleright$  Aika  $\triangleright$  Zuwa blog.
- 3 Kara take da rubutu ► Ok ► Yaɗa.

### Don ziyartar adreshin shafi <sup>a</sup> lamba

• Daga jiran aiki zaɓi Menu ► Lambobi kuma zaɓi adireshin Yanar sadarwa na lamba  $\blacktriangleright$  Je zuwa.

## Hotuna da shirye-shiryen bidiyo

Duba da amfani da hotuna da shiryeshiryen bidiyo.

### Ɓoye hotuna

Duba, ƙara, shirya ko share hotuna a Mai sarrafa fayil. Adadin hotunan da zaka iya ajiyewa ya dogara da girman hotunan. Nau'ukan fayil masu goyan baya sune, misali, GIF, JPEG, WBMP, BMP, PNG da SVG-Tiny.

### Don duba da amfani da hotuna

- 1 Daga jiran aiki zaɓi Menu > Mai sarrafa fayil } Hotuna.
- 2 Zaɓi hoto  $\triangleright$  Duba ko  $\triangleright$  Ƙari  $\triangleright$  Yi amfn. azaman kuma zaɓi wani zaɓi.

### Don nuna hotuna a nunin faifai

- 1 Daga jiran aiki zaɓi Menu ► Mai sarrafa favil ► Hotuna kuma zaɓi hoto.
- $2 \triangleright$  Duba  $\triangleright$  Kari  $\triangleright$  Nunin faifai.

### Don duba bayani gameda fayil

- 1 Daga jiran aiki zaɓi Menu ► Mai sarrafa fayil } Hotuna ko Bidiyo, zaɓi fayil.
- $2 \triangleright$  Ƙari  $\triangleright$  Bayani.

### Amfani da hotuna

Ƙara hoto zuwa lamba, yi amfani da shi yayin fara waya, azaman fuskar bangon waya a jiran aiki ko azaman uwar garken allo.

An saita rayarwa na fiye da 1MB azaman fuskar bangon waya maiyuwa ya rinjayi aiki.

### Allon uwar garke

An kunna allon uwar garke ta atomatik lokacin wayar ta daina aiki na sakan kaɗan. Bayan wasu ƴan ƙarin sakan, allon uwar garken yana canjawa zuwa yanayin barci don ajiye wuta. Latsa kowane maɓalli don sake kunna allon.

### Don shirya hotuna

 $\rightarrow$  PhotoD.I<sup>TM</sup> 56.

### Musanya hotuna

Zaka iya musanya hotuna ta amfani da ɗayan wadatattun hanyoyin canja wuri. Kula ba'a yarda ka musanya wasu abubuwa masu kariyar haƙƙin mallaka ba. Don ƙarin bayani kan hotuna a saƙonni  $\rightarrow$  Sako 38.

### Don aika hoto

- 1 Daga jiran aiki zaɓi Menu ► Mai sarrafa fayil } Hotuna kuma gungura zuwa hoto.
- 2 ► Ƙari ► Aika kuma zaɓi hanyar canja wuri.
- Wasu wayoyi basa iya karɓar hoto mai girma.

### Don karɓar hoto

• Daga jiran aiki zaɓi Menu ► Saituna ► Haɗuwa shafin kuma zaɓi hanyar cania wuri.

### Don ajiye hoto <sup>a</sup> saƙo

 $\rightarrow$  Don ajiye abu a sakon rubutu 40  $ko$   $\Rightarrow$  don ajive abu a sakon hoto 43  $ko$   $\rightarrow$  Don duba ko ajiye haɗe-haɗe <sup>a</sup> saƙon email 47. •

### Ajiye hotuna da shirye-shiryen bidiyo

Lokacin da ka ɗauka hoto ko yin rikodin shirin bidiyo, waya tana ajiye shi a ƙwaƙwalwar ajiyar waya ko a katin ƙwaƙwalwara jaiya.

Idan ƙwaƙwalwar ajiyar wayar ko katin ƙwaƙwalwar ajiya ya cika, baza ka iya ajiye ƙarin kowane hotuna ba ko shirye-shiryen bidiyo harsai ka share ko matsar da fayiloli + Mai sarrafa fayil 19.

### Aika hotuna da shirye-shiryen bidiyo

Lokacin da ka ɗauki hoto ko ka naɗi shirin bidiyo, zaka iya aika su azaman saƙon hoto idan girman fayil ɗin bai wuce iyaka ba. Don musanya hotuna da shirye-shiryen bidiyo ta amfani da wasu hanyoyin canja wuri  $\rightarrow$  Musanya hotuna 54.

#### Don amfani da ƙarin zaɓuɓɓukan shirin bidiyo ko hoto

Yi rikodin shirin bidiyo ko ɗauki hot • $\triangleright$  Ƙari kuma zaɓi wani zaɓi, misali, don ɗaukan sabon hoto.

### Canja hotuna zuwa kwamfutarka

Ta amfani da kebul na USB, zaka iya jawo da sauke hotunan kyamera zuwa kwamfuta  $\rightarrow$  Cania wurin faviloli ta amfani da kebul na USB 76.

### Allon ramut

Yi amfani da na'urar haɗi wacce ta dace ta Bluetooth™ don duba allo mai nisa kamar TB. Ba'a sanya na'urar haɗi a wayarka ba. Don cikakken lissafi na na'urorin haɗi waɗanda suka dace, je zuwa

[www.sonyericsson.com/support](http://www.sonyericsson.com/support).

### Don haɗi zuwa allon ramut

Daga jiran aiki zaɓi Menu ► Mai sarrafa fayil ► Hotuna ► Duba ► Ƙari ► Allon nisa.  $\rightarrow$  Don ƙara na'ura zuwa wayarka 74. •

## PhotoDJ™

Shirya hotuna ta amfani da PhotoDJ™.

### Don shiryawa da ajiye hoto

- 1 Daga jiran aiki zaɓi Menu } Nishaɗi } PhotoDJ™ ko } Mai sarrafa fayil
	- $\triangleright$  Hotuna kuma zaɓi hoto  $\triangleright$  Ƙari  $\triangleright$  Shiry. a PhotoDJ™.
- 2 Zaɓi wani zaɓi.
- 3 Bayan ka shirya hoton da ka zaɓa  $\triangleright$  Kari  $\triangleright$  Aiive hoto.

## Jigogi

Canja bayyanar allon, misali ta cikin abubuwa kamar launuka da allon fuskar waya, ta amfani da jigogi. Wayarka tana da wasu jigogi waɗanda aka ayyana ba za'a iya sharesu ba in an karesu. Zaka iya ƙirƙiro sabbin jigogi da saukar da su zuwa wayarka. Don ƙarin bayani, je zuwa [www.sonyericsson.com/support](http://www.sonyericsson.com/support).

## Don zaɓi ko canja jigogi

• Daga jiran aiki zaɓi Menu ► Mai sarrafa fayil } Jigogi kuma zaɓi jigo.

## Musayar jigogi

Musanya jigogi ta amfani da hanyar cania wuri.

## Don aika jigo

- 1 Daga jiran aiki zaɓi Menu ► Mai sarrafa fayil } Jigogi kuma zaɓi jigo.
- 2 ► Ƙari ► Aika kuma zaɓi hanyar canja wuri.

## Don karɓa da ajiye jigo

- 1 Yi amfani da hanyar canja wuri kuma buɗe saƙon da ka karɓi jigon ta shi.
- 2 Bi umarnin dake bayyana.

## Nishaɗi

Mai kunna kiɗa, mai kunna bidiyo, rediyo, PlayNow™, mai rikodin sauti, wasanni.

## Abin sawa a kunni mai ɗaukuwa na siteriyo

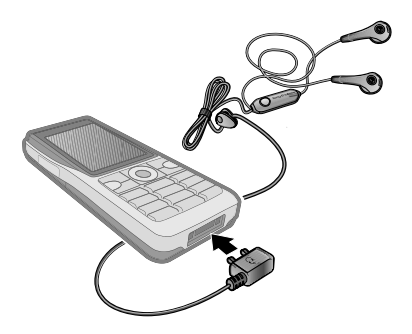

### Don amfani da abin sawa akunni

Haɗa abin sawa akunni na sitreyo ma ɗaukuwa zuwa wayarka don amfani da shi saboda kira, sauraron kiɗa, bidiyo ko rediyo. Idan ka karɓi kira kuma ka kunna kiɗa, kiɗa yana tsayawa don ka amsa kira. Ƙiɗa zai ci gaba lokacin da kiran ya ƙare ko aka ƙi karɓa. •

## Mai kunna kiɗa da mai kunna bidiyo

Wayarka tana goyan bayan, misali, nau'in fayil mai biyowa: MP3, AAC, AAC+, eAAC+, WMA da AMR. Haka kuma wayarka tana goyan bayan jeren fayiloli waɗanda suka dace da 3GPP.

### Don kunna shirye-shiryen bidiyo

- 1 Daga jiran aiki zaɓi Menu } Nishaɗi ► Kayan bidiyo. Mai lilon mai kunnawa ya buɗe.
- 2 Yi loli saboda shirye-shiryen bidiyo.
- 3 Yiwa take alama ► Kunna. Akwai. zaɓuɓɓuka masu biyowa:
	- Latsa don tsayar da kunna rikodi. Sake latsawa don cigaba da kunnawa.
	- Latsa L don zuwa shirin bidiyo na gaba.
	- Latsa ન\_| don zuwa shirin bidiyo wanda yawuce.
	- Latsa ka riƙe Li• ko +\_l don sauri gaba ko baya lokacin kunna shiryeshiryen bidiyo.
	- Lokacin kunna shirin bidiyo, ► Ƙari don zaɓuɓɓuka.
	- $\cdot$  Latsa ka riƙe  $\circlearrowleft$  don fita.

### Don kunna kiɗa

- 1 Daga jiran aiki zaɓi Menu } Kayan kiɗa. Mai Kayan kiɗa lilon ya buɗe.
- 2 Yi lilo don ƙiɗa ta ɗan wasa ko waƙa, ko a lissafin waƙa. Zaɓi lissafi } Buɗe.
- $3$  Yiwa take alama  $\triangleright$  Kunna. Zaɓuɓɓuka masu biyowa akwaisu:
	- $\textcolor{orange}\bullet\,$  Latsa  $\textcolor{orange}\bullet\,$  don tsayar da kunna waƙa. Sake latsawa don cigaba da kunnawa.
	- Latsa  $\Box$  don zuwa waƙa ta gaba.
	- Latsa ન\_ don zuwa waƙa wacce ta gabata.
	- Latsa ka riƙe  $\Box$  ko  $\Box$  don tura waƙa gaba ko baya da suri.
	- Lokacin kunna waƙa, ► Ƙari don zaɓuɓɓuka na gaba.
	- Latsa ka riƙe don fita. •

### Canja wurin kiɗa

Software na kwamfutar wayar disc2 da akwatunan USB an haɗa su a CD wanda ya zo tare da wayarka. Yi amfani da Disc2Phone don canja wurin kiɗa daga CD ko kwamfutarka zuwa katin ƙwaƙwalwa a wayarka.

## Kafin ka fara

Masu biyowa sune mafin ƙarancin tsarin aiki da ake buƙata saboda amfani da Disc2Phone a kan kwamfutarka:

- Windows 2000 SP4 ko •
- XP Home, ko XP Professional SP1. •

### Don shigar da Disc2Phone

- 1 Kunna kwamfutarka kuma saka CD wanda yazo tareda wayarka ko ziyarci [www.sonyericsson.com/support](http://www.sonyericsson.com/support). CD yana farawa ta atomatik kuma shigar da window yana buɗewa.
- 2 Zaɓi yare kuma kaɗa OK.
- 3 Kaɗa shigar da Disc2Phone kuma bi ummurni.

### Don amfani da Disc2Phone

- 1 Haɗa wayarka zuwa kwamfuta tare da kebul na USB wanda ya zo tareda wayarka kuma zaɓi Cnj. wur.fayil.
- 2 **Kwamfuta: Fara/Shirve-shirve/** Disc2Phone.
- 3 Saboda bayanai kan Canja wurn waƙa. koma zuwa taimakon Disc2Phone. Kaɗa ? a kusurwar sama ta dama na Disc2Phone window.
- -તેં)- Kada ka cire kebul na USB daga wayar ko kwamfuta yayin canja wuri, hakan mai yiwuwa ya lalata katin ƙwaƙwalwar. Baza ka iya duba fayilolin da aka canja masu wuri ba <sup>a</sup> wayarka harsai ka cire kebul na USB daga wayar.
	- 4 Zaka iya samun bayanin CD (ɗan wasa, waƙa da haka na huɗu.) ta Disc2Phone idan an haɗa ka da Intanit kuma ana cire kiɗa daga CD.

 $\overrightarrow{S}$  Saboda amintaccen cire haɗi na kebul ɗin USB <sup>a</sup> yanayin canja wurin fayil, yi kaɗin dama <sup>a</sup> gumkin disk na cirewa <sup>a</sup> Windows Explore kuma zaɓi Fita.

Saboda ƙarin bayani → Canja wurin fayiloli ta amfani da kebul na USB 76 ko [www.sonyericsson.com/support](http://www.sonyericsson.com/support).

#### Don canja wurin fayiloli tareda kebul na USB wanda aka bayar

 $\rightarrow$  Canja wurin fayiloli ta amfani da kebul na USB 76. •

## Yin lilo da fayiloli

Yi lilon fayilolin kiɗa da shirin bidiyo:

- ∙ Ƴan wasa lissafa fayilolin kiɗa waɗanda ka canja masu wuri ta amfani da Disc2Phone.
- Waƙoƙi lissafin fayilolin kiɗa (ba sautunan ringi ba) a wayarka kan katin ƙwaƙwalwar ajiya.
- Lissafin waƙa ƙirƙiri ko kunna lissafin fayilolin kiɗa naka.
- Bidiyo Lissafa duk shirin bidiyo •a wayarka ko kan katin ƙwaƙwalwar aiiva.

### Lissafin waƙa

Don daidaita sautin fayilolin mai jarida wanda aka ajiye a Mai sarrafa fayil. zaka iya ƙirƙro lissafin waƙa Zaka iya ƙara fayil zuwa fiye da lissafin waƙa ɗaya.

Lokacin da ka share lissafin waƙa ko fayil daga lissafin waƙa, ainihin fayil ɗin waƙar ko bidiyo ba'a share su ba daga ƙwaƙwalwar ajiyar, lissafin waƙar ya danganta zuwa gare su kawai. Zaka kuma iya ƙara fayil zuwa wani lissafin waƙa.

### Don ƙirƙirar lissafin waƙa

- 1 Daga jiran aiki zaɓi Menu } Kayan kiɗa  $\blacktriangleright$  Lissafin waƙa  $\blacktriangleright$  Sabon liss waƙa  $\triangleright$  Ƙara. Shigar sa suna  $\triangleright$  Ok.
- 2 zaɓi daga fayilolin samammu a cikin mai sarrafa fayil. Zaka iya ƙara fayiloli da yawa a lokaci kuma zaka iya ƙara manyan fayiloli. Duk fayiloli acikin zaɓaɓɓun mayan fayiloli za'a iya ƙara su zuwa lissafin waƙa.

### Don ƙara fayiloli zuwa lissafin waƙa

- 1 Daga jiran aiki zaɓi Menu ► Kayan kiɗa
	- $\blacktriangleright$  Lissafin waƙa zaɓi lissafin waƙa
	- $\triangleright$  Buɗe  $\triangleright$  Ƙari  $\triangleright$  Ƙara mai jarida.
- 2 Zaɓi daga fayilolin samammu a mai sarrafa fayil.

### Don cire fayiloli daga lissafin waƙa

- 1 Daga jiran aiki zaɓi Menu ► Kayan kiɗa  $\blacktriangleright$  Lissafin waƙa zaɓi lissafin waƙa  $\blacktriangleright$  Buɗe.
- 2 Zaɓi fayil ɗin kuma latsa  $\circled{c}$ .

### Don share lissafin waƙa

Daga jiran aiki zaɓi Menu ► Kayan kiɗa } Lissafin waƙa zaɓi lissafin waƙa kuma latsa  $\overline{\mathbb{C}}$ •

### Zaɓuɓɓukan mai kunna kiɗa

- $\blacktriangleright$  Ƙari don zaɓuɓɓuka:
- Yan. kun. yanzu je zuwa Yan. kun. yanzu duba.
- Ƙara mai jarida ƙara fayiloli ko manyan fayiloli zuwa lissafin waƙa.
- Jera daga kasawa ta ɗan wasa ko take.
- Share cire fayil daga lissafin waƙar. A lissafin waƙa na mai amfani wanda aka ƙiƙiro mai dangantaka zuwa fayil ne kawia aka cire Acikin Waƙoƙi lissafin, an share fayil ɗin har abada daga ƙwaƙwalwar ajiyar.
- Rage girma rage girman mai kunna kiɗa da komawa zuwa jiran aiki tareda kiɗa akunne har yanzu.
- Sake suna sakewa lissafin waƙa suna da ka ƙirƙira.
- Shre. lissafi. waƙa share lissafin waƙar mai amfani da aka ƙirƙira. Ba'a share fayiloli daga mai sarrafa fayil ɗin ba.
- Bayani duba bayani gameda fayil na yanzu ko bidiyo. •
- Yanayin kunnawa canja sake kunna tsarin waƙoƙi da bidiyoyi. Zaɓi Lale don kunna fayilolin lissafin waƙa a tsari da ka, ko Loopmaimaitawa don sake fara lissafin waƙar lokacin da aka gama kunna fayil ɗin ƙarshe.
- Mai ddt st. canja saituana hauhawar ƙara da sauti.
- Aika aika fayil na kiɗa ko shirin bidiyo.
- Faɗaɗa siteriyo canja fitar sauti. •

## Kiɗan kan layi da shirye-shiryen bidiyo

Duba shirye-shiryen bidiyo kuma saurari kiɗa ta yawo da su zuwa wayarka daga Intanit. Idan babu saituna a wayarka  $\rightarrow$  Saituna 67. Saboda ƙarin bayani tuntuɓi mai sa aiki na cibiyar sadarwarka ko je zuwa [www.sonyericsson.com/support](http://www.sonyericsson.com/support).

#### Don zaɓar lissafin bayanai don jerin gwano

• Daga jiran aiki zaɓi Menu ► Saituna  $\blacktriangleright$  Haɗuwa shafin  $\blacktriangleright$  Saitunan yawo kuma zaɓi lissafin bayanai don amfani.

### Don yawon bidiyo da mai jiwuwa

- 1 Daga jiran aiki zaɓi Menu } Intanit ► Ƙari ► Je zuwa ► Shigarda adireshi.
- 2 Shigar ko zaɓi adireshin ɗakin yanar sadarwa kuma zaɓi hanyar haɗi don yin jere daga. Mai kunnawa yana buɗewa ta atomatik lokacin da aka zaɓi hanyar haɗi.

#### Don yawon ajiyayiyen kiɗa da shiryeshiryen bidiyo

- 1 Daga jiran aiki zaɓi Menu } Intanit  $\triangleright$  Ƙari  $\triangleright$  Je zuwa  $\triangleright$  Alamomin shafi.
- 2 zaɓi hanyar haɗi don gudana. Mai kunnawa yana buɗewa kuma yana kunna kiɗan ko bidiyo.

## TrackID™

TrackID™ sabis ne na shaidar kiɗa kyauta. Zaka iya bincika take ta atomatik, ɗan wasa da sunayen kundi don waƙar da kaji akunne ta lasifika ko a rediyo.

### Don bincika bayanin waƙa

- Daga jiran aiki zaɓi Menu ► Nishaɗi ► TrackID™ lokacin iin waƙa.
- ► Ƙari ► TrackID™ lokacin da kaji waƙa yana kunne a rediyo.
- Babu TrackID a duk ƙasashen. Don ƙarin bayani tuntuɓi mai baka sabis.

## Rediyo

Saurari rediyon FM. Haɗa abin sawa akunni zuwa wayar yayin da yake aiki azaman eriya.

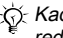

Kada kayi amfani da wayar azaman rediyo <sup>a</sup> wuraren da aka hana.

### Don sauraron rediyon

Haɗa abin sawa akunni zuwa wayarka. • Daga jiran aiki zaɓi Menu ► Rediyo.

### Ikon rediyo

- Bincika bincika mitar watsa labarai. •
- Latsa ko don motsa 0.1 MHz. •
- Latsa [¯] ko [ݐ] don tashoshin da aka saita.
- Ƙari duba zaɓuɓɓuka. •

### Ajiye tashoshin rediyo

Ajiye har zuwa saitattun tashoshi 20.

### Don ajiye tashoshin rediyo

Daga jiran aiki zaɓi Menu ► Rediyo saita mita ► Ƙari ► Ajiye ko latsa ka riƙe  $(\overline{0+})$  -  $(\overline{9})$  don ajiyewa a wurare 1 zuwa 10. •

### Don zaɓin tashoshin rediyo

Latsa  $\left[\begin{matrix}4\\1\end{matrix}\right]$  kuma  $\Box$  ko latsa  $\left(\begin{matrix}0\\1\end{matrix}\right)$  -  $\left(\begin{matrix}9\end{matrix}\right)$ don zaɓin ajiyayyiyar tasha a wurare 1 zuwa 10. •

### Zaɓuɓɓukan rediyo

 $\blacktriangleright$  Ƙari saboda zaɓuɓɓuka masu biyowa:

- Kashe kashe rediyon.
- TrackID™ bincika sunan ɗan wasa da sunna take ta atomatic don waƙar da take akunne a rediyon yanzu.
- Ajiye ajiye sabuwar mita a wuri. •
- Tashoshi zaɓi, sake suna, maye gurbi ko share tashar da aka saita.
- Ajiyar atomatik ajiye tashoshin karin waƙa a cikin wuri 1 zuwa 20. Ana maye gurbin ajiyayyun tashoshin da suka gabata.
- Kunna lasifika yi amfani da lasifika.
- Saita mita shigar da mita da hannu. Latsa (#-->>>>>> don tafiya kai tsaye zuwa Saita mita.
- RDS saita zaɓuɓɓuka saboda maimakon mita (AF) da bayanin tasha.
- Kunna Mono kunna sautin mono.
- Rage girma koma zuwa jiran aiki don amfani da wasu ayyuka lokacin amfani da rediyo.

### Don dai-daita ƙaran

• Latsa (▲) ko (▼) do rage ko daɗa kara.

## PlayNow™

Saurari kiɗa kafin ka saya da sauke shi zuwa wayarka.

Wannan aikin cibiyar sadarwa ne- ko dogaron mai sa aiki. Tuntuɓi afaretan cibiyar sadarwarka don bayani gameda biyan kuɗinka da PlayNow™. A wasu ƙasashe zai yiwu ka iya sayan karin kiɗa daga wasu manyan ƴan wasan kiɗa na duniya.

### Kafin ka fara

Idan saitunan da ake buƙata ba su a wayarka  $\Rightarrow$  Saituna 67.

### Don sauraron kiɗan PlayNow™

• Daga jiran aiki zaɓi Menu ► PlayNow™ don zaɓin kiɗa daga lissafi.

### Saukewa daga PlayNow™

Farashin yana bayyana lokacin da ka zaɓi saukewa da ajiyewa a fayil na kiɗa. Ana bashin lissafin wayarka ko katin kuɗin da aka biya lokacin da aka karɓi saye. Hakanan ana bada sharuɗɗa da halaye cikin kwalin waya.

### Don sauke fayil na kiɗa

- 1 Lokacin da ka saurari samfotin fayil ɗin kiɗa, zaka iya yarda don karɓar sharuɗɗa,  $\blacktriangleright$  Ee don saukewa.
- 2 Ana aika saƙon rubutu don tabbatar da biya kuma akwai fayil da akayi don saukewa. An ajiye kiɗa a Mai sarrafa favil ► Kiɗa.

## Sautunan ringi da karin waƙa

Zaka iya musanya kiɗa, sautuna da waƙoƙi, misali, kana mai amfani da ɗayan hanyoyin canja wuri wanda suke akwai.

Ba'a yarda ka musanya wani abin haƙƙin mallaka mai tsaro ba. Fayil na haƙƙin mallaka mai kariya yana da alamar maɓalli.

### Don zaɓar sautin ringi

Daga jiran aiki zaɓi Menu ► Saituna ► Sauti & faɗakarwa shafin ► Sautin ringi. •

## Don kunna ko kashe sautin ringi

Latsa ka riƙe daga jiran aiki ko • daga jiran aiki zaɓi Menu ► Saituna  $\triangleright$  Sauti & faɗakarwa shafin saboda ƙarin zaɓuɓɓuka. Ana rinjayar duk sigina banda na ƙararrawa.

### Don saita ƙaran sautin ringi

- 1 Daga jiran aiki zaɓi Menu ► Saituna  $\blacktriangleright$  Sauti & faɗakarwa shafin  $\blacktriangleright$  Ƙarar ringi kuma latsa  $\Box$  ko  $\Box$  don rage ko daɗa ƙaran.
- $2 \triangleright$  Aiive.

### Don saita faɗakarwan jijjiga

• ▶ Saituna ▶ Sauti & faɗakarwa shafin } Faɗakarwar jijjiga kuma zaɓi wani zaɓi.

### Sautuna da zaɓuɓɓukan faɗakarwa

Daga jiran aiki zaɓi Menu ► Saituna ▶ Sauti & faɗakarwa shafin, zaka kuma iya saitawa:

- Faɗakarwar saƙo zaɓi yadda za'a sanar da kai saƙo mai shigowa.
- Sautin maɓalli zaɓi wani sauti zaka ji lokacin da ka latsa maɓallai. •

## MusicDJ™

Daidaita ka shirya karin waƙoƙinka don amfani dasu azaman sautunan ringi. Karin waƙa ya ƙunshi nau'ukan waƙoƙi huɗu – Ganga, Basses, Chords, kuma Launin harshe. Waƙa yana ɗauke da adadin tobali na kiɗa. Tobali yana tattare da sautuna da aka riga aka shirya tareda kalmomi daban-daban. An tattara tubalan cikin Gabatarwa, Aya, Chorus, kuma Hutu. Kana shirya karin waƙa ta ƙara tubalan kiɗa zuwa waƙoƙin.

### Don shirya karin waƙa

- 1 Daga jiran aiki zaɓi Menu ► Nishaɗi } MusicDJ™.
- 2 } Sa, Kwafi ko Manna tubala. Yi amfani da  $\Box$ ,  $\Box$ ,  $\Box$  da  $\Box$  don matsawa tsakanin tobulla. Latsa  $\overline{C}$  don share tobali. } Ƙari don duba ƙarin zaɓuɓɓuka

### Don shirya karin waƙar MusicDJ™

Daga jiran aiki zaɓi Menu ► Mai sarrafa fayil } Kiɗa kuma zaɓi karin waƙa  $\triangleright$  Kari  $\triangleright$  Shirva. •

### Musanya karin waƙoƙin MusicDJ™

Aika kuma karɓi karin waƙoƙi ta amfani da ɗayan wadatattun hanyoyin canja wuri. Ba'a yarda ka musanya abu wanda keda kariyar haƙƙin mallaka ba.

Ba zaka iya aika sautunan karin waƙa ko fayil na MP3 <sup>a</sup> cikin saƙon rubutu ba.

### Don aika karin waƙa

- 1 Daga jiran aiki zaɓi Menu } Mai sarrafa fayil } Kiɗa kuma zaɓi karin waƙa.
- 2 ► Ƙari ► Aika kuma zaɓi hanyar canja wuri.

#### Don karɓan karin waƙa ta amfani da hanyar canja wuri

Zaɓi hanyar canja wuri kuma bi •umarnin dake bayyana.

## VideoDJ™

Daidaita kuma shirya shirin bidiyo naka ta amfani da shirin bidiyo, hotuna da rubutu. Zaka kuma iya datse ɓangarori na shirin bidiyo don gajarta shi.

### Don ƙirƙiro shirin bidiyo

- 1 Daga jiran aiki zaɓi Menu } Nishaɗi } VideoDJ™.
- 2 ► Kara ► Shirin bidiyo, Hoto, Rubutu ko Kamara > Zaɓi.
- 3. Don ƙara ƙarin abubuwa latsa  $\Box$  $\blacktriangleright$  Ƙara.

### Don shirya zaɓaɓɓen shirin bidiyo

- > Shirya saboda zaɓuɓɓuka:
	- Gyara gajarta shirin bidiyo. •
	- Ƙara rubutu ƙara rubutu zuwa shirin bidiyo.
	- Share cire shirin bidiyon.
	- Matsar matsarda shirin bidiyo zuwa wani wuri.
	- Kwafi kwafi shirin bidiyo zuwa wani wuri.

### Don shirya zaɓaɓɓen hoto

- > Shirya saboda zaɓuɓɓuka:
	- Tsawon lokaci zaɓi lokacin nuna hoton.
	- Share cire hoton.
	- Matsar matsarda hoton zuwa wani wuri.
	- Kwafi Kwafi hoton zuwa wani wuri.

## Don shirya zaɓaɓɓen rubutu

- > Shirya saboda zaɓuɓɓuka:
	- Shirya rubutu canja rubutun.
	- Launuka kuam zaɓi Bango baya don saita bango ko Launin rubutu don saita launin rubutu.
	- Tsawon lokaci zaɓi lokacin nuna rubutu.
	- Share cire rbutun.
	- Matsar matsarda rubutun zuwa wani wuri.
	- Kwafi Kwafi rubutun zuwa wani wuri.

## Zaɓuɓɓukan VideoDJ™

- Kari don zaɓuɓɓuka:
	- Kunna duba shirin bidiyo.
	- Aika aika da shirin bidiyo. •
	- Waƙr. shiri. bidy. ƙara waƙr. shiri. bidy.zuwa shirin bidiyo.
	- Canji saita sauyi tsakanin shirye-• shiryen bidiyo, hotuna da rubutu.
	- Ajiye ajiye shirin bidiyon. •
	- Sa shigar da sabon shirin bidiyo, hoto ko rubutu.
	- Sabuwar bidiyo ƙirƙiro sabon shirin •bidiyo.

#### Don shirya shirin bidiyo <sup>a</sup> mai sarrafa fayil

- 1 Daga jiran aiki zaɓi Menu > Mai sarrafa fayil } Bidiyo } Buɗe kuma zaɓi fayil.
- 2 ► Ƙari ► VideoDJ™ ► Shirva.

### Aikawa da shirye-shiryen bidiyo

Zaka iya aikawa da shirin bidiyo ta amfani da ɗayan wadatattun hanyoyin canja wuri. Za'a iya aikawa da gajeron shirye-shiryen bidiyo ta amfani da saƙon hoto. Idan shirin bidiyo yayi tsawo da yawa, zaka iya amfani da aikin datsawa don gajarta shirin bidiyo.

### Don datse shirin bidiyo

- 1 Zaɓi shirin bidiyo da allon labari } Shirya  $\triangleright$  Gvara.
- $2 \triangleright$  Saiti don saita wurin farawa kuma  $\blacktriangleright$  Fara.
- $3 \triangleright$  Saiti don saita wurin ƙarewa kuma  $\blacktriangleright$  Kare.
- 4 Maimaita taku 2 da 3 ko ► Gyara.

## Sautin rikoda

Tareda rikodin sauti, zaka iya naɗe misali, sautin memo ko kira Sautin da aka yi rokodin shi zai kuma iya zama sautin ringi. Rikodin taɗi yana tsayawa idan ɗan takara ya tsaida kiran. Rikodin duk sautuna yana tsayawa ta atomatik idan ka karɓi kira.

A wasu ƙasashe ko jahohi doka na buƙatan sanar da mutum kafin rikodin kira.

### Don rikodin sauti

- 1 Daga jiran aiki zaɓi Menu } Nishaɗi  $\blacktriangleright$  Yi rikodin sauti.
- 2 Jira har sai kaji sauti. Lokacin da rikodi yafara, Rikodi kuma mai ƙidaya lokaci ya bayyana.
- $3 \triangleright$  Alive don ƙarewa.
- 4 ► Kunna don sauraro ko ► Ƙari don zaɓuɓɓuka: Yi rikodin sabo, Aika, Sake suna, Share, Sautinan da akayi rikodi.

### Don sauraron rikodi

• Daga jiran aiki zaɓi Menu ► Mai sarrafa fayil } Kiɗa kuma zaɓi yin rekodi  $\triangleright$  Kunna ko  $\triangleright$  Tsaida.

## Wasanni

Wayarka ta ƙunshi wasanni da yawa. Zaka kuma iya saukar da wasanni da aikace-aikace kaitsaye zuwa manyan fayiloli a wayarka. Akwai rubutun taimako don yawancin wasannin.

### Don fara da ƙare wasa

- 1 Daga jiran aiki zaɓi Menu } Nishaɗi ► Wasanni kuma zaɓi wasa.
- 2 Latsa ka riƙe  $\circled{=}$  don ƙare wasan.

## Aikace-aikace

Zaka iya saukarwa da gudanar da aikace-aikace na Java™, misali, don amfani da sabis. Kuma zaka iya duba bayani don saita matsayin izini dabandaban.

#### Don duba bayani saboda aikaceaikacen Java

- 1 } Mai sarrafa fayil } Aikace-aikace ko  $\square$  Wasanni
- 2 Zaɓi aikace-aikace ko wasa > Ƙari  $\triangleright$  Bayani.

#### Don duba izini saboda aikace- aikacen Java

- 1 Daga jiran aiki zaɓi Menu ► Mai sarrafa fayil ► Aikace-aikace ko ► Wasanni.
- 2 Zaɓi aikace-aikace ko wasa > Ƙari } Izinoni kuma saita zaɓuɓɓuka.

### Girman allon aikace-aikace na Java

An tsara wasu aikace-aikacen Java don takamaiman girman allo. Don ƙarin bayani, tuntuɓi dillalin aikace-aikacen.

#### Don saita girman allo saboda aikaceaikace na Java

- 1 Daga jiran aiki zaɓi Menu ► Mai sarrafa fayil ► Aikace-aikace ko ► Wasanni.
- 2 Zaɓi aikace-aikace ko wasa > Ƙari
	- $\blacktriangleright$  Girman allo kuma zaɓi wani zaɓi.

## Haɗi

Saituna, Intanit, RSS, aiki tare, fasahar Bluetooth™, Kebul na USB, ɗaukaka sabis.

## Saituna

Zai yiwu anriga an shigar da saituna lokacin da ka sayi wayarka. Idan bahaka ba, tabbatar kana da aiki tare na waya wanda yake goyan bayan canja wurin bayanai (GPRS).

Zaka iya saukar da saituna zuwa wayarka saboda lilon itanit, email da saƙon hoto. Wannan zai iya yiwuwa ta amfani da saitin maye a wayarka ko daga kwamfuta a [www.sonyericsson.com/support](http://www.sonyericsson.com/support).

#### Don sauke saituna ta amfani da wayarka

• Daga jiran aiki zaɓi Menu ► Saituna  $\triangleright$  Gaba ɗaya shafin  $\triangleright$  Saita maye ▶ Saukar da saituna kuma bi umarnin da ya bayyana.

### Don sauke saituna ta kwamfuta

- 1 Je zuwa [www.sonyericsson.com/support](http://www.sonyericsson.com/support).
- 2 Zaɓi yanki da ƙasa.
- 3 Zaɓi saitin wayar shafi, kuma zaɓi samfur ɗin waya.
- 4 Zaɓi wane saiti don saukewa zuwa wayarka.

## Amfani da Intanit

Yi amfani da Intanit don samun damar sabis kan layikamar labarai da banki kuma don bincikawa da yin lilon Yanar sadarwar.

### Don fara lilo

Daga jiran aiki zaɓi Menu ► Intanit kuma zaɓi sabis kamar ► Ƙari ► Je zuwa > Binciken intanit ko Shigarda adireshi zuwa kowane shafin yanar sadarwa. •

### Don duba zaɓuɓɓuka

Daga jiran aiki zaɓi Menu ► Intanit  $\blacktriangleright$  Kari •

## Don tsaida lilo

- $\cdot \rightarrow$  Kari  $\triangleright$  Fita mai lilo.
- Don ƙarin bayani tuntuɓi mai sa aiki na cibiyar sadarwa naka ko jeka zuwa [www.sonyericsson.com/support](http://www.sonyericsson.com/support).

### Zaɓuɓɓuka lokacin lilo

► Ƙari don duba zaɓuɓɓuka. Menu yana ƙunsar masu biyowa amma ya dogara da ɗakin yanar sadarwar da kake ziyarta:

- Ciyarwa RSS zaɓi wadatattun ciyarwar don shafin yanar sadarwar.
- > Je zuwa don mai biyowar:
	- Sony Ericsson jeka zuwa zauran gidan yanar da aka ayyana wanda aka saita saboda sabon bayanin martaba.
	- Alamomin shafi ƙirƙiri, yi amfani da ko shirya alamun shafi zuwa shafin yana.
	- Shigarda adireshi shigar da adreshin sahfin yanar sadarwa.
	- Binciken intanit yi amfani da Google don bincike.
	- Tarihi lissafin shafukan yanar sadarwa waɗanda aka riga aka ziyarta.
	- Aje shafi lissafin shafin yanar sadarwar da aka ajiye.
- Kayan aiki don mai biyowar:
	- Ƙara alamar shafi ƙara sabon alamar shafi.
	- Ajiye hoto ajiye hoto. •
	- Ajiye shafi ajiye sabon shafin yanar •sadarwa.
- Sak. maimait.shafi maimaita sabon shafin yanara sadarwa.
- Aika hanyar haɗi aika haɗi zuwa shafin yanar sadarwa.
- Yi kira yi kira lokacin yin lilon Intanit. ► Ƙari ► Ƙas.kira don ƙare kiran da ci gaba da lilo.
- Duba don mai biyowar:
	- Cika fuska zaɓi na al'ada ko cikakken allo.
	- Daji,yanayin fili zaɓi daji ko allon hoton mutum.
	- Rubutu kawai zaɓi cikakken abun ciki ko rubutu kawai.
	- Zuƙowa zuƙo ciki ko waje a shafin yanar sadarwa.
	- Zuƙo zu.na al'ada saita zuƙowa zuwa tsoho.
- > Zaɓuɓɓuka > Lilo shafin saboda masu biyowa:
	- Smart-Fit daidaita shafin yanar sadarwa zuwa allon.
	- Nuna hotuna saita a kunne ko a kashe.
	- Nuna rayarwa saita a kunne ko a kashe.
	- Kunna sautina saita a kunne ko a kashe.
	- Izinin cookies saita a kunne ko a kashe.
- Ynyi. faifan maɓal. zaɓi daga Gajerun hanyoyi saboda maɓallan mai lilo Maɓallan shiga saboda kewayon shafin yanar sadarwa mafi sauri, in akwai.
- > Zaɓuɓɓuka > Wasu shafin saboda masu biyowa:
	- Share cookies
	- Share ma'ajiyi
	- Shre. kalmr. wcew.
	- Hali nuna bayanin haɗi. •
- Fita mai lilo don cire haɗi.

### Amfani da alamun shafi

Yi amafani da, ƙirƙiri kuma shirya alamun shafi azaman hanyar haɗi mai sauri zuwa ɗakunan yanar sadarwar don mai lilo.

### Don aiki tareda alamun shafi

- 1 Daga jiran aiki zaɓi Menu } Intanit  $\triangleright$  Ƙari  $\triangleright$  Je zuwa  $\triangleright$  Alamomin shafi kuma alamar shafi ► Ƙari.
- 2 Zaɓi wani zaɓi, kamar aika alamar shafi azaman saƙon rubutu.

### Gajeron hanyoyi na Intanit

Lokacin amfani da Intanit, zaka iya amfani da gajeron hanyoyin faifan maɓallai zuwa zaɓuɓɓuka menu.

## Don amfani da gajerun hanyoyin faifan maɓallin Intanit ko samun damar maɓallai

- 1 Lokacin yin lilo, latsa ka riƙe  $(F-3)$  don zaɓar Gajerun hanyoyi ko Maɓallan shiga.
- 2 Idan ka zaɓi Gajerun hanyoyi, zaka iya latsa maɓalli don aiki kamar yadda ya biyo:

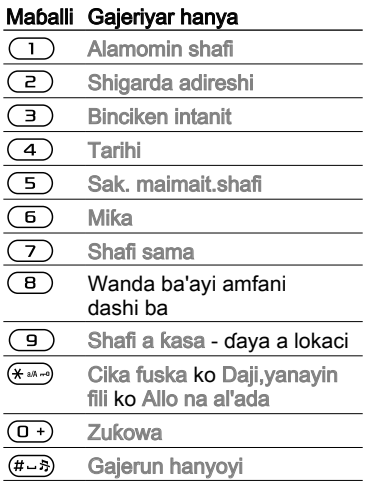

### Saukewa

Sauke fayiloli, masali, hotuna, jigogi, wasanni da sautunan ringi daga shafin yanar sadarwa.

#### Don saukewa daga shafin yanar sadarwa

Lokacin lilo, zaɓo fayil don saukewa • kuma bi ummurni wanda ke bayyana.

### Bayanan martaba na Intanit

Zaka iya zaɓar wani bay. martab. Intanit idan kanada fiye da ɗaya.

#### Don zaɓar bayanin martaba na Intanit don mai lilo na Intanit

• Daga jiran aiki zaɓi Menu ► Saituna  $\blacktriangleright$  Haɗuwa shafin  $\blacktriangleright$  Saitunan intanit

► Bayn.mrtb. intanit kuma zaɓi bayanin martaba.

#### Bayanin martaba na Intanit don aikace-aikacen Java™

Waɗansu aikace-aikacen Java™ suna buƙatar haɗi zuwa Intanit don karɓar bayani, masali, wasanni waɗanda suke sauke sababbin matakai daga uwar garken wasa.

### Kafin ka fara

Idan babu saituna a wayarka  $\rightarrow$  Saituna 67

#### Don zaɓar bayanin martaba saboda Java

• Daga jiran aiki zaɓi Menu ► Saituna  $\blacktriangleright$  Haɗuwa shafin  $\blacktriangleright$  Saitunan intanit

► Saitin Java kuma zaɓi bayanin martabar Intanit.

### Bayanin da aka ajiye

Lokacin lilo, zaka iya ajiye bayani mai biyowa:

- Cookies gyara ingancin samun damar shafin yanar sadarwa.
- Kalmar wucewa gyara ingancin samun damar uwar garke.
- Ana bada shawar ka share duk wani mahimmin bayani daga sabis na Intanit na ziyarar da ta gabata. Wannan don kaucewa mu'amala mara kyau na bayanin sirri idan ka manta inda ka ajiye wayarka, ta ɓace ko an sace.

### Don izinin cookies

Daga jiran aiki zaɓi Menu ► Intanit  $\triangleright$  Kari  $\triangleright$  Zaɓuɓɓuka  $\triangleright$  Lilo shafin  $\blacktriangleright$  Izinin cookies  $\blacktriangleright$  Kunnawa. •

#### Don share cookies, suto ko kalmar wucewa

• Daga jirana aiki zaɓi Menu ► Intanit  $\triangleright$  Ƙari  $\triangleright$  Zaɓuɓɓuka  $\triangleright$  Wasu shafin kuma zaɓi wani zaɓi } Ee.

## Tsaro na Intanit da takaddun shaida

Wayarka tana goyan bayan tsararren lilo. Takamammen sabis na Intanit, kamar harkar banki, yana buƙatar takaddun shaida a cikin wayarka. Zai yiwu wayarka tariga taƙunshi takaddun shaida lokacin da kasaya ko ka iya sauke sababbin takaddun shaida.

### Don bincika takaddun shaida a cikin wayarka

- Daga jiran aiki zaɓi Menu ► Saituna
	- $\blacktriangleright$  Gaba ɗaya shafin  $\blacktriangleright$  Tsaro
	- $\blacktriangleright$  Takaddun shaida.

## Mai karanta RSS

Lokacin lilo,zaka iya samun abun ciki sau da yawa wanda aka ɗaukaka, kamar mahimman kanun labarai, yayin da ciyarwa ke amfani da shafin yanar sadarwa. Zaka iya lilo zuwa shafin yanar sadarwa don sabuwar ciyarwa, idan akwai. An saita zaɓuɓɓukan Really Simple Syndication (RSS) suna amfani da mai karanta RSS kuma an nuna a mai lilo na Intanit.

#### Don ƙara sabuwar ciyarwa saboda shafin yanar sadarwa

• Lokacin lilo ► Kari ► Ciyarwa RSS.

### Don ƙirƙirar sabuwar ciyarwa

- 1 Daga jiran aiki zaɓi Menu ► Saƙo ► Mai karanta RSS ► Ƙari ► Sabon ciyarwa.
- 2 Shigar da adreshi kuma zaɓi Je zuwa.

#### Don saitawa da amfani da zaɓuɓɓukan mai karanta RSS

• Daga jiran aiki zaɓi Menu ► Saƙo  $\blacktriangleright$  Mai karanta RSS  $\blacktriangleright$  Ƙari kuma zaɓi wani zaɓi.

## Aiki tare

Haɗa aiki tare da lambobin waya, alƙawarurruka, ɗawainiya da bayanin lura kana mai amfani da fasaha mara waya ta Bluetooth™, sabis na Intanit ko kebul na USB wanda aka haɗa tare da wayar.

### Aiki tare da kwamfuta

Shigar software na aiki tare don kwamfutarka wadda aka samo a cikin Sony Ericsson PC akan CD, wanda aka haɗa tare da wayar. Software ya ƙunshi bayanin taimako. Zaka kuma iya zuwa

[www.sonyericsson.com/support](http://www.sonyericsson.com/support) don saukar da software ko aiki tareada kwamfuta Jagoran farawa.

### Aiki tare na nisa yana amfani da Intanit

Yi aiki tare akan layi kana mai amfani da sabis na Intanit.

### Kafin ka fara

- Idan babu saituna a wayarka  $\rightarrow$  Saituna 67
- Yi rijistar lissafin aiki tare akan layi. •
- Shigar da saitunan aiki tare na nisa. •

### Don shigar da saitunan aiki tare na nisa

- 1 Daga jiran aiki zaɓi Menu } Oganeza  $\triangleright$  Aiki tare  $\triangleright$  Ee don ƙirƙiro sabon lissafin da farko ko Sabon lissafi ► Ƙara don ƙara wani sabon lissafi.
- 2 Shigar da suna don sabon lissafin  $\triangleright$  Ci gaba.
- 3 Shigar da mai biyowa:
	- Adrsh. uwar garke uwar garke URL.
	- Sunan mai amfani sunan mai amfani na lissafi.
	- Kalmar wucewa kalmar wucewa na lissafi.
	- Haɗi zaɓi bayanin martaba na Intanit.
	- Aikace-aikace yiwa aika-aikace alama don aiki tare.
	- Kayan saiti zaɓi aikace-aikace kuma shigar da sunan tushan bayanai, in an buƙata, sunan mai amfani da kalmar wucewa.
- <span id="page-72-0"></span>Tazaran aiki tare – saita kamar sau • nawa don aiki tare.
- Farawar nisa zaɓi karɓa koda yaushe, kar a taɓa katɓa ko tambaya koda yaushe lokacin aiki tare daga sabis.
- Tsaro daga nisa saka ID na uwar garke da kalmar wucewa ta uwar garke.
- $4 \triangleright$  Ajiye don ajiye sabon lissafinka.

## Don fara aiki tare na nisa

Daga jiran aiki zaɓi Menu ► Oganeza  $\triangleright$  Aiki tare kuma zaɓi lissafi  $\triangleright$  Fara. •

## Fasaha mara waya ta Bluetooth™

Aikin Bluetooth™ yana sa haɗi mara waya zuwa wasu na'urorin Bluetooth yazama mai yuwuwa. Zaka iya:

- haɗa zuwa na'urar abin sawa akunni.
- haɗa zuwa abin sawa akunni na siteriyo.
- haɗa zuwa na'ururi da waya a lkaci guda.
- haɗa zuwa kwafutoci kuma sami damar Intanit.
- haɗa aikin bayani tareda kwafutoci. •
- yin amfani da aikace-aikacen ikon ramut na kwamfuta.
- yi amfani da na'urorin haɗi na mai duba mai iharida.
- abubuwan musanyawa. •
- Munyi wasiya da kewayo tsakanin mita10 (ƙafa33), ba cikin tsakani abubuwa daskararru ba, don sadarwar Bluetooth.

## Kafin ka fara

- Kunna aikin Bluetooth don sadarwa tare da wasu na'urorin.
- Gama na'urorin Bluetooth tare da wayarka don sadarwa da.
- Bincika idan dokokin ƙasa ko ƙa'idoji sun taƙaita amfanin fasaha mara waya ta Bluetooth. Idan ba'a yarda da fasaha mara waya ta Bluetooth ba, dole ka tabbatar cewa an kashe aikin Bluetooth.

## Don kunna aikin Bluetooth

• Daga jiran aiki zaɓi Menu ► Saituna  $\blacktriangleright$  Haɗuwa shafin  $\blacktriangleright$  Bluetooth  $\blacktriangleright$  Kunna.

## Ware na'urori tareda wayarka

Shigar da lambar wucewa don saita hanyar haɗi mai tsaro tsakanin wayarka da na'ura. Shigar da lambar wucewa iri ɗaya akan na'ura lokacin gami. Na'ura mara sararin mai amfani, kamar abin sawa akunni, zai sami tsararriyar lambar wucewa. Duba jagorar mai amfani na na'ura don ƙarin bayani.

<span id="page-73-0"></span>Tabbatar cewa na'urar da kake son ka ƙara tana da aikin Bluetooth akunne kuma za'a iya gani.

#### Don ƙara na'ura zuwa wayarka

- 1 Daga jiran aiki zaɓi Menu ► Saituna ▶ Haɗuwa shafin ▶ Bluetooth ▶ Na'urori nawa } Sabuwar na'ura don bincika samammun na'urori. Tabbatar ana iya ganin ɗaya na'urar.
- 2 Zaɓi na'ura daga lissafin.
- 3 Shigar da lambar wucewa, idan an buƙata.

#### Don bawa haɗi izini ko shirya lissafin na'urarka

- 1 Daga jiran aiki zaɓi Menu ► Saituna ► Haɗuwa shafin ► Bluetooth ► Na'urori nawa kuma zaɓi na'ura daga lissafin.
- $2 \triangleright$  Kari don duba lissafin zaɓuɓɓuka.

#### Don ƙara abin sawa akunni na **Bluetooth**

1 Daga jiran aiki zaɓi Menu > Saituna  $\blacktriangleright$  Haduwa shafin  $\blacktriangleright$  Bluetooth  $\blacktriangleright$  Abin sawa akunni.

2 } Ee idan kana ƙara abin sawa a kunni na Bluetooth da farko ko ► Abn saw. akun.nw. } Sab. abn.sw.akun. } Ƙara idan kana ƙara wani abin sawa a kunni na Bluetooth. Tabbatar cewa abin sawa akunni naka yana cikin yanayi mai kyau. Duba jagorar mai amfani na na'ura don ƙarin bayani.

## Ajiye wuta

Kunna don rage jan wuta ta ƙarfafa wayarka saboda amfani tareda sigina na na'urar Bluetooth. Kashe don haɗawa tareda na'urori dayawa na Bluetooth a lokaci guda.

## Don ajiye wuta

• Daga jiran aiki zaɓi Menu ► Saituna  $\blacktriangleright$  Haɗuwa shafin  $\blacktriangleright$  Bluetooth  $\blacktriangleright$  Ajiye  $w$ uta  $\blacktriangleright$  Kunnawa.

### Sunan waya

Shigar da suna don wayarka wanda za'a nuna a lokacin da wata na'ura ta nemo shi.

### Don shigar da sunan waya

• Daga jiran aiki zaɓi Menu ► Saituna  $\blacktriangleright$  Haɗuwa shafin  $\blacktriangleright$  Bluetooth  $\blacktriangleright$  Sunan waya.

## <span id="page-74-0"></span>Gani

Zaɓi don sa wayarka mai ganuwa ga wasu na'urorin Bluetooth ko a'a. Idan an saita wayar a ɓuya, na'urori kawai a Menu ► Saituna ► Haɗuwa shafin  $\triangleright$  Bluetooth  $\triangleright$  Na'urori nawa ke iya nemo wayarka ta amfani da fasaha mara waya ta Bluetooth.

### Don nuna ko ɓoye wayarka

Daga jiran aiki zaɓi Menu ► Saituna  $\blacktriangleright$  Haɗuwa shafin  $\blacktriangleright$  Bluetooth ► Ganuwa ► Nuna waya ko Boye waya. •

#### Musayar abubuwa

Aika ko karɓi abubuwa ta amfani da fasaha mara waya ta Bluetooth azaman hanyar canja wuri. Zaɓi na'ura daga lissafin na'urorin da aka samo.

### Don aika abu

- 1 Zaɓi abu, misali daga jiran aiki zaɓi Menu } Lambobi kuma zaɓi lamba.
- $2 \triangleright$  Ƙari  $\triangleright$  Aika lamba  $\triangleright$  Ta Bluetooth.
- 3 Zaɓi na'uarar da zaka aika abu zuwa gareta } Zaɓi.

## Don karɓan abu

- 1 Daga jiran aiki zaɓi Menu ► Saituna  $\blacktriangleright$  Haɗuwa shafin  $\blacktriangleright$  Bluetooth  $\blacktriangleright$  Kunna.
- $2 \triangleright$  Ganuwa  $\triangleright$  Nuna wava.
- 3 Lokacin da karɓi wani abu, bi umarni wanda ke bayyana.

## Canja wurin sauti

Zaka iya canja wurin sauti don kira lokacin amfani da abin sawa akunni na Bluetooth™.

Zaka kuma iya canja wurin sauti don kira lokacin ta amfani da faifan maɓalai ko maɓallin abin sawa akunni kamar yadda yake biyowa:

- Latsa maɓallin abin sawa akunni saboda sauti a abin sawa akunni.
- Latsa maɓallin waya ko maɓalli (in an saita zuwa Cikin waya) saboda sauti a waya.
- Latsa kowane maɓalli (in an saita zuwa A abin sw. akun.) saboda sauti a abin sawa akunni.

#### Don canja wurin sauti lokacin amfani da abin sawa akunni na Bluetooth

• Yayin kira, ► Ƙari ► Canja wurin sauti kuma zaɓi na'ura.

#### <span id="page-75-0"></span>Don canja wurin sauti lokacin amsa kira tareda abin sawa akunni

- 1 Daga jiran aiki zaɓi Menu ► Saituna  $\blacktriangleright$  Haɗuwa shafin  $\blacktriangleright$  Bluetooth  $\blacktriangleright$  Abin sawa akunni ► Kira mai shigowa.
- 2 ► Cikin waya don zuwa wayar kaitsaye ko } A abin sw. akun. don kaitsaye zuwa abin sawa akunni.

### Ikon ramut

Yi amfani da wayarka azaman na'urar ramut don sarraf aikace-aikacen kwamfuta kamar mai jaridar waƙa ko ƙaddamar Microsoft® PowerPoint® ko na'urori masu goyan bayan bayanin martaba na Bluetooth HID.

### Don zaɓar ramut

- 1 **→** Don ƙara na'ura zuwa wayarka 74, in an buƙata.
- 2 Daga jiran aiki zaɓi Menu ► Nishaɗi  $\blacktriangleright$  Ramut.
- 3 Zaɓi aikace-aikace don amfani da kuma kwamfuta ko na'ura don haɗawa gareta.

## Canja wurin fayil

Idan kwamfutarka tana goyan bayan fasaha mara waya ta Bluetooth, zaka iya shigar da Sony Ericsson PC Suite don aik tare, canja wurin fayiloli, yi amfani da wayar azaman abin haɗi da ƙarin amfanin sadarwar Bluetooth. Shigar da Sony Ericsson PC Suite daga CD da yazo tareda wayar ko saukar da shi

a [www.sonyericsson.com/support](http://www.sonyericsson.com/support). Hakanan PC Suite ya ƙunshi taimako.

## Canja wurin fayiloli ta amfani da kebul na USB

Haɗa wayarka zuwa kwamfuta, ta amfani da kebul na USB. Don canja wurin fayil yi amfani da Cnj. wur.fayil yanayi kuma kuma don aiki tareda da bayanai yi amfani da Yanay. waya.

## Canja wurin fayil

Jawo kuma sauke fayiloli tsakanin katin ƙwaƙwalwar ajiya naka da kwamfuta a Microsoft Windows Explorer.

Yi amfani da Sony Disc2Phone (canja wurin kiɗa) ko Adobe™ Photoshop™ Album Starter Edition (cnj. wur. hoto/ ma'aji). Ana samun waɗannan aikaceaikacen akan CD wanda yazo tareda wayar ko

a [www.sonyericsson.com/support](http://www.sonyericsson.com/support), kuma za'a iya amfani da shi kawai tareda hanyar canja wuri.

Yi amfani da kebul na USB wanda yazo tare da wayar kawai, kuma haɗa kebul USB ɗin kai tsaye zuwa kwamfutarka. Kada ka cire kebul na USB ɗin daga wayar ko kwamfutar yayin canja wuri saboda wannan zai yuwu ya ɓata katin ƙwaƙwalwar ajiyar.

### Don amfani da yanayin canja wuri

1 Haɗa kebul naUSBB zuwa wayar da kwamfutar.

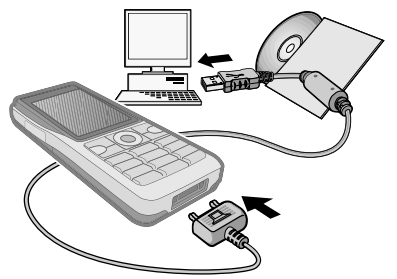

- 2 Waya: Zaɓi Cnj. wur.fayil ko daga jiran aiki zaɓi Menu ► Saituna ► Haɗuwa shafin  $\triangleright$  USB  $\triangleright$  Haɗin USB  $\triangleright$  Cni. wur. fayil.
- 3 Dakata harsai katin ƙwaƙwalwar ajiya naka ya bayyana azaman disk na waje a Windows Explorer. Zaka iya amfani da:
	- Windows Explorer don jawo da sauke fayiloli tsakanin katin ƙwaƙwalwar ajiya naka da kwamfuta.
	- Sony Disc2Phone don canja wurin kiɗa zuwa katin ƙwaƙwalwar ajiya naka.
	- Adobe™ Photoshop™ Album Starter •Edition, don canja wuri da daidaita hotunanka kan kwamfutarka.

## Don cire haɗin kebul na USB a amince

- 1 Lokacin amfani da yanayin canja wurin fayil, yi kaɗi-dama a gumkin disk a Windows Explorer kuma zaɓi Fitar.
- 2 Cire kebul na USB daga wayarka.

## <span id="page-77-0"></span>Yanayin waya

Haɗa aiki tare da lambobi da kalanda, canja wurin fiyiloli, yi amfani da wayar azaman abin haɗi da ƙari daga kwamfutarka. Aikace-aikace da suka bada goyan baya a yanayin waya sun haɗa da: Aiki tare, Mai sarrafa fayil da mayen cibiyar sadarwa na wayar hannu. Don wasu aikace-aikacen, yi amfani da yanayin canja wurin fayil.

Kana buƙatar shigarwa da amfani da Sony Ericsson PC Suite, wanda yake haɗe da CD wanda yazo tareda wayar ko aka samo a [www.sonyericsson.com/support](http://www.sonyericsson.com/support).

Kwamfutarka tana buƙatan ɗaya daga cikin tsarukan aiki masu biyowa don ta sami damar amfani da wannan fsalin: Windows 2000 tareda SP3/SP4, Windows XP (Pro da Home) tareda SP1/SP2.

An shigar da masu tuƙa USB ta atomatik tareda PC Suite software.

### Don amfani da yanayin waya

- 1 Kwamfuta: Shigar da Sony Ericsson PC Suite daga CD wanda yazo tareda wayarka.
- 2 **Kwamfuta:** Fara PC Suite daga Start/ Programs/Sony Ericsson/PC Suite.
- 3 Haɗa kebul na USB zuwa wayar da kwamfutar.
- 4 Waya: Zaɓi Yanay, waya ko daga iiran aiki zaɓi Menu ► Saituna  $\blacktriangleright$  Haɗuwa shafin  $\blacktriangleright$  USB  $\blacktriangleright$  Haɗin USB ▶ Yanav. wava.
- 5 **Kwamfuta:** Dakata yayin da Windows yake shigar da mutuƙan da aka buƙata.
- 6 **Kwamfuta:** Lokacin da PC Suite ya nemo wayarka ana sanar dakai.

Duk aikace-aikacen da zaka iya amfani dasu tareda haɗaɗɗiyar wayarka ana samun su acikin Sony Ericsson PC Suite.

## Ɗaukaka sabis

Koyaushe bar wayarka a ɗaukake tareda sabuwar software don inganta aiki. Baza kayi asarar bayanin sirri ko na yawa ba, misali saƙonni ko saituna yayin ɗaukakawa.

Akwai hanyoyi biyu don ɗaukaka wayarka:

- Bisa iska ta amfani da wayarka. •
- Ta amfani da kebul na USB da aka •bayar da kwamfuta mai haɗin Intanit.

<span id="page-78-0"></span>Sabis na ɗaukakawa yana buƙatar samun damar bayanai (GPRS). Afaretanka zai baka bayanin biyan kuɗi tareda samun damar bayanai da bayanin farashi.

## Kafin ka fara

Idan saitunan da ake buƙata ba su a wayarka > Saituna 67.

## Don amfani da ɗaukaka sabis bisa iska

- 1 Daga jiran aiki zaɓi Menu ► Saituna  $\triangleright$  Gaba ɗaya shafin  $\triangleright$  Sabis na ɗaukaka.
- 2 ► Binciken ɗaukaka don bincika samammiyar sabuwar software.
- 3 Fara sarrafa ɗaukakawar ta bin umarnin shigarwa, ko > Sigar software don nuna software ɗin yau-yau a wayarka, ko ► Mai tuni don saita lokacin bincika sabuwar software.

#### Don amfani da ɗaukaka sabis ta amfani da kwamfuta

- 1 Jeka zuwa [www.sonyericsson.com/support](http://www.sonyericsson.com/support).
- 2 Zaɓi yanki da ƙasa.
- 3 Shigar da sunan samfur ɗin.
- 4 Zaɓi sabis na ɗaukakawa na Sony Ericsson kuma bi umurni.

# ƙarin fasali

Agogon ƙararrawa, kalanda, ɗawainiya, bayanan martaba, lokaci da kwanan wata, kulle katin SIM da ƙari.

## Ƙararrawa

Saita Ƙararrawa don takamaiman lokaci ko takamammun ranaku don sake aukuwa.

## Don amfani da ƙararrawa

- 1 Daga jiran aiki zaɓi Menu } Oganeza ► Ƙararrawa kuma zaɓi ƙararrawa don saitawa ► Shirva.
- 2 Lokacin: ► Shirya kuma saita lokaci ► Ok. Zaɓi ƙarin zaɓuɓɓuka, idan an buƙata:
	- Mai dawowa: ► Shirya kuma saita rana ko ranaku ► Alama ► Anvi.
	- Sgnl. na ƙararra.: ► Shirya kuma saita sauti.
	- Latsa L+ don shirya rubutu, hotuna da yanayin shiru don ƙararrawa.
- $3 \triangleright$  Ajive.

#### Don kashe sigina na ƙararrawa lokacin da yake sauti

Latsa kowane maɓalli. Idan baka son •maimaita ƙararrawar } Kashe.

## <span id="page-79-0"></span>Don soke ƙararrawa

- Daga jiran aiki zaɓi Menu ► Oganeza •
	- $\blacktriangleright$  Ƙararrawa kuma zaɓi ƙararrawa.
	- $K$ ache.

## Kalanda

Zaka iya amfani da kalanda don adana bibiyar mahimmin taro. Za'a iya haɗa kalanda aiki tareda kalandar kwamfuta ko tareda kalandar kan yanar sadarwa  $\rightarrow$  Aiki tare 72

## Alƙawura

Ƙara sabbin alƙawura ko yi amfani da alƙawura masu kasancewa azaman samfura.

## Don ƙara sabon alƙawari

- 1 Daga jiran aiki zaɓi Menu ► Oganeza  $\triangleright$  Kalanda kuma saita kwanan wata
	- $\blacktriangleright$  Zaɓi  $\blacktriangleright$  Sabuwar alƙawari  $\blacktriangleright$  Ƙara.
- 2 Zaɓi daga zaɓuɓɓuka masu biyowa kuma tabbatar da kowace shigarwa, in an buƙata:
	- Gaba ɗaya shafi take, fara lokaci, tsawon lokaci, mai tuni, fara kwanan wata.
	- Bayanai shafi wurin, sifantawa, duk rana, sake aukuwa.
- $3 \triangleright$  Ajiye.

## Don duba alƙawari

- 1 Daga jiran aiki zaɓi Menu } Oganeza  $\blacktriangleright$  Kalanda kuma zaɓi rana (an yiwa ranakun alƙawari kakkaurar alama).
- 2 Zaɓi alƙawari ► Duba.

## Don duba satin kalanda

• Daga jiran aiki zaɓi Menu ► Oganeza  $\triangleright$  Kalanda  $\triangleright$  Kari  $\triangleright$  Duba sati.

#### Don saita lokacin da masu tuni zasu yi sauti

- 1 Daga jiran aiki zaɓi Menu } Oganeza ► Kalanda ► Ƙari ► Na ci gaba ► Masu tuni.
- 2 ► Koyaushe don mai tuni yayi sauti ko da lokacin da aka kashe wayar ko saita ta a shiru. Lokacin da mai tunan yake sauti ► Ee don karanta alƙawarin ko } A'a don kashe mai tunin. An saita zaɓin mai tuni a rinjayen kalanda an saita zaɓin mai tuni a ɗawainiya.

## Kewayawa a cikin kalandarka

Latsa  $\P$ .  $\P$ .  $\P$  and  $\P$  don matsawa tsakanin ranaku ko makonni. A cikin dube-duben watan da makonnin, zaka iya kuma amfani da faifan maɓallin kamar mai biyowa.

<span id="page-80-0"></span>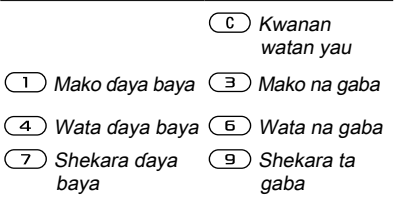

## Saitunan kalanda

Daga jiran aiki zaɓi Menu ► Oganeza

- $\triangleright$  Kalanda  $\triangleright$  Ƙari don zaɓin wani zaɓi:
- Duba sati duna alƙawurrn sati. •
- Sabuwar alƙawari ƙara sabon alƙawari.
- Canja kwan. wata jeka zuwa wani kwanan wata a kalandar.
- Na ci gaba nemo alƙawari, saita masu tuni ko zaɓi ranar farawa a makon.
- Share share tsoho ko duk alƙawurran.
- Taimako don ƙarin bayani. •

### Musayar alƙawurra

Musaya alƙawurra ta amfani da hanyar canja wuri. Zaka iya haɗa alƙawura aiki tare da kwamfuta  $\Rightarrow$  Aiki tare 72

## Don aika alƙawari

Zaɓi alƙawari a lissafi don • takamaimiyar rana ► Ƙari ► Aika kuma zaɓi hanyar canja wuri.

## Ɗawainiya

Ƙara sabbin alƙawurra ko yi amfani da ɗawainiya masu kasancewa azaman samfura. Zaka kuma iya saita masu tuni saboda ɗawainiya.

Mafi girman lambobin ɗawainiya ya danganta da sararin ƙwaƙwalwar ajiya kamar yadda aka saita <sup>a</sup> sofware.

## Don ƙara sabuwar ɗawainiya

- 1 Daga jiran aiki zaɓi Menu } Oganeza  $\triangleright$  Dawainiya  $\triangleright$  Sabu. ɗawainiya  $\triangleright$  Ƙara.
- 2 ► Ɗawainiya ko Kiran waya.
- 3 shigar da bayanai kuma tabbatar da kowacce shigarwa.

## Don duba ɗawainiya

- Daga jiran aiki zaɓi Menu ► Oganeza ▶ Dawainiya kuma zaɓi ɗawainiya
	- $\blacktriangleright$  Duba.

#### <span id="page-81-0"></span>Don saita lokacin da masu tuni zasu yi sauti

- 1 Daga jiran aiki zaɓi Menu } Oganeza
	- $\triangleright$  Dawainiya kuma zaɓi ɗawainiya
	- $\triangleright$  Kari  $\triangleright$  Masu tuni.
- 2 ► Koyaushe don mai tuni yayi sauti ko da lokacin da aka kashe wayar ko saita ta a shiru. Lokacin da mai tuni yake sauti } Ee don karanta ɗawainiyar, ko don kiran lambar wayar a ɗawainiyar waya. } A'a don kashe mai tuni. Zaɓin mai tuni wanda aka saita a ɗawaniya yana rinjayar zaɓin mai tuni wanda aka saita a kalanda.

## Musanya ɗawainiya

Musanya ɗawainiya ta amfani da hanyar canja wuri. Zaka iya aiki tareda dawainiya da kwamfuta → Aiki tare 72.

## Don aika ɗawainiya

Zaɓi ɗawainiya a lissafin ɗawainiyar • don takamammiyar rana ► Ƙari ► Aika kuma zaɓi hanyar canja wuri.

## Bayanan kula

Yi bayanan kula kuma ka ajiye su a lissafi. Hakanan zaka iya nuna bayanin kula acikin jiran aiki.

Mafi girman lambobin bayanan kula ya danganta da sararin ƙwaƙwalwar ajiya, kamar yadda aka saita <sup>a</sup> sofware.

## Don ƙara bayanin kula

- Daga jiran aiki zaɓi Menu ► Oganeza  $\triangleright$  Bayanan kula  $\triangleright$  Sab.bayanin kula
	- $\triangleright$  Ƙara kuma shigar da baynin kular  $\triangleright$  Aiive.

## Don shirya bayanan kula

- 1 Daga jiran aiki zaɓi Menu } Oganeza ► Bayanan kula kuma lissafi yana bayyana.
- 2 Zaɓi bayanin kula ► Ƙari kuma zaɓi wani zaɓi.

## Musayar bayanan kula

Musanya bayanan kula ta mai amfani da ɗayan wadatattun hanyoyin canja wuri. Hakanan zaka iya aiki tare da bayanan kula tareda kwamfuta  $\rightarrow$  Aiki tare 72.

## Don aika bayanin kula

• Zaɓi bayanin kula ► Ƙari ► Aika kuma zaɓi hanyar canja wuri.

## <span id="page-82-0"></span>Mai ƙidaya lokaci

Wayarka tana da mai ƙidayar lokaci. Lokacin da sigina yayi sauti, latsa kowane maɓalli don kashe ta ko zaɓi Fara.

### Don saita mai ƙidaya lokacin

► Oganeza ► Mai ƙidyr. lokaci kuma saita awoyi, mintuna da sakan don ƙidaya. •

## Agog. aw. gudu

Wayarka tanada agogon awon gudu wanda zai iya ajiye juyi dayawa. Agogon awon gudu zai cigaba da gudana lokacin da kake amsa kira mai shigowa.

## Don amfani da agogon awon gudu

- 1 Daga jiran aiki zaɓi Menu } Oganeza  $\blacktriangleright$  Aggn.awn. gudu  $\blacktriangleright$  Fara.
- 2 ► Tsaida ko ► Sabw. juyi don sabon lokacin juyi.
- 3 Don sake saita agogon awon gudun  $\blacktriangleright$  Tsaida  $\blacktriangleright$  Sake saiti.

## Kalkaleta

Kalkuleta zai iya ƙara, ɗebewa, rabawa da ruɓanyawa.

## Don amfani da kalkaleta

- Daga jiran aiki zaɓi Menu ► Oganeza  $\blacktriangleright$  Kalkaleta.
	- Latsa †\_l ko l\_l don zaɓi ÷ x + .  $\% =$
	- Latsa  $\mathbb{C}$  don share harafi.
	- Press don shigar da ɗigon •goma.

## Memo na lamba

Aje lambobin tsaro, kamar azaman katin lamuni, acikin lambar memo. Saita lambar wucewa don buɗe lambar memo.

## Duba kalma da tsaro

Don tabbatar da cewa lallai ka shigar da lambar wucewa daidai dole ka shigar da kalmar bincike.

Lokacin da ka shigar da lambar wucewarka don buɗe lambar memo, ana nuna duba kalmar ataƙaice. Idan lambar wucewa tayi daidai, ana nuna lambobin da suke daidai. Idan ka shigar da lambar wucewa ba daidai ba, duba kalma da lambobin da aka nuna suma ba daidai bane.

## <span id="page-83-0"></span>Don buɗe memo na lamba da farko

- 1 Daga iiran aiki zaɓi Menu ► Oganeza } Memo na lamba. Saƙo tareda umarni yana bayyana ► Ci gaba.
- 2 Shigar da lambar wucewa guda-huɗu  $\triangleright$  Ci gaba.
- 3 Sake shigar da sabuwar lambar wucewa don tabbatarwa.
- 4 Shigar da duba kalma (mafi yawa haruffa 15) ► Anvi. Duba kalmar zai iya ƙunsar duka biyu harrufa da lambobi.

## Don ƙara sabuwar lamba

- 1 Daga jiran aiki zaɓi Menu } Oganeza ▶ Memo na lamba kuma shigar da lambar wucewa } Sabuwar lamba  $\blacktriangleright$  Ƙara.
- 2 Shigar da sunan dake haɗe da lambar  $\triangleright$  Ci gaba.
- 3 Shigar da lambar ► Anyi.

## Don canja lambar wucewa

- 1 Daga jiran aiki zaɓi Menu } Oganeza ► Memo na lamba kuma shigar da lambar wucewa ► Ƙari ► Canj.lamb. **WC<sub>e</sub>W**
- 2 Shigar da sabuwar lambar wucewarka  $\triangleright$  Ci gaba.
- 3 Sake shigar da sabuwar lambar wucewar  $\blacktriangleright$  Ci gaba.
- 4 Shigar da bincika kalma ► Anyi.

## Manta lambar wucewarka?

Idan kamanta lambar wucewar ka, dole ne ka sake saita memo na lamba.

## Don sake saita memo na lamba

- 1 Daga jiran aiki zaɓi Menu } Oganeza ► Memo na lamba kuma shigar da kowace lambar wucewa don samun damar memo na lamba. Duba kalma da lambobi waɗanda alokacin da aka nuna su ba daiadai bane.
- $2 \triangleright$  Ƙari  $\triangleright$  Sake saiti.
- 3 Sake saitin memo na lamba? yana bayyana ► Ee. An sake saita memo na lamba kuma an share du waɗanda aka shigar. Lokaci na gaba da ka shigar da lambar memo, dole kafara a Don buɗe memo na lamba da farko 84.

## Bayanan martaba

Wayarka tanada tsararrun bayanan martaba waɗanda aka saita. Wasu, misali, ƙaran ringi da wasu zaɓuɓɓuka mai yiwuwa a daidaitasu ta atomatik don su dace da takamammen halin wuri ko na'urar haɗi Zaka iya sake saita duk saitunan bayanan martaba zuwa yadda aka saita su lokacin da ka sayi wayarka.

### <span id="page-84-0"></span>Don zaɓar bayanin martaba

Latsa kuma zaɓi bayanin martaba, • ko daga zaɓin jiran aiki Menu ► Saituna  $\blacktriangleright$  Gaba ɗaya shafin  $\blacktriangleright$  Bayanan martaba kuma zaɓi bayanin martaba.

## Don duba da shirya bayanin martaba

Daga jiran aiki zaɓi Menu ► Saituna  $\blacktriangleright$  Gaba ɗaya shafin  $\blacktriangleright$  Bayanan martaba } Ƙari } Duba ka ashirya. •

Ba zaka iya sake sunan bayanin martaba na al'ada ba.

## Don sake saita bayanan martaba

Daga jiran aiki zaɓi Menu ► Saituna  $\blacktriangleright$  Gaba ɗaya shafin  $\blacktriangleright$  Bayanan martaba ► Kari ► Sk. st.bay. mart. •

## Lokc.da kwn.wata

Lokacin yana bayyana koda yaushe a jiran aiki.

## Don saita lokaci da tsarin lokaci

- 1 Daga jiran aiki zaɓi Menu > Saituna  $\triangleright$  Gaba ɗaya shafin  $\triangleright$  Lokc. & kwn.wt.  $\blacktriangleright$  Lokaci.
- 2 Shigar da lokacin.
- 3 } Tsari kuma zaɓi wani zaɓi.
- $4 \triangleright$  Ajiye.

#### Don saita kwanan wata da tsarin kwanan wata

- Daga jiran aiki zaɓi Menu ► Saituna
	- $\blacktriangleright$  Gaba ɗaya shafin  $\blacktriangleright$  Lokc. & kwn.wt.
	- $\blacktriangleright$  Kwanan wata.

## Kulle katin SIM

Kulle katin SIM yana kare biyan kuɗinka, amma ba wayar kanta ba, daga amfani mara izini. Idan ka canza katinan SIM, wayarka har yanzu zata yi aiki da sabon katin SIM.

Mafi yawan katinan SIM suna kulle a lokacin saye. Idan kulle katin SIM yana kunne, dole ka shigar da PIN (Personal Identity Number) duk lokacin da ka kunna wayarka.

Idan ka shigar da PIN naka kuskure sau uku ajere, za'a katange katin SIM. An nuna wannan ta saƙon An katange PIN. Don buɗe ta, kana buƙatar shigar da PUK naka (Personal Unblocking Key). PIN naka da PUK ana bada su ta afaretan cibiyar sadarwa. Zaka iya shirya PIN naka kuma zaɓi lambar PIN huɗu zuwa takwas.

<span id="page-85-0"></span> $\chi$ ି∕∴ Idan saƙon Lambobi basu jitu ba vana bayyana lokacin da ka shirya PIN naka, ka shigar da sabon PIN kuskure. Idan saƙon PIN mara daidai yana bayyana, wanda aka bishi da Tsohuwar PIN:, ka shigar da tsohon PIN naka ba daidai ba.

## Don cire katangar katin SIM naka

- 1 Lokacin da An katange PIN yana bayyana, shigar da PUK naka  $\triangleright$  Ok.
- 2 Shigar da sabuwar lambar PIN huɗu zuwa takwas  $\triangleright$  Ok.
- 3 Sake shigar da sabon PIN don tabbatarwa  $\triangleright$  Ok.

## Don shirya PIN naka

- 1 Daga jiran aiki zaɓi Menu ► Saituna  $\triangleright$  Gaba ɗaya shafin  $\triangleright$  Tsaro  $\triangleright$  Mukullai  $\triangleright$  Kariyar SIM  $\triangleright$  Canja PIN.
- 2 Shigar da PIN naka  $\triangleright$  Ok.
- 3 Shigar da sabuwar lambar PIN huɗu zuwa takwas  $\triangleright$  Ok.
- 4 Sake shigar da sabon PIN don  $t$ abbatarwa  $\triangleright$  Ok.

## Don kunna kulle katin SIM ko kashewa

- 1 Daga jiran aiki zaɓi Menu ► Saituna ► Gaba ɗaya shafin ► Tsaro ► Mukullai  $\triangleright$  Kariyar SIM  $\triangleright$  Kariya kuma zaɓi Kunnawa ko A kashe.
- 2 Shigar da PIN naka  $\triangleright$  Ok.

## Kulle waya

Kare wayarka daga amfani mara izini idan aka sace kuma aka sauya katin SIM ɗin. Zaka iya canja lambar kulle wayar (0000) zuwa lambobi na sirri huɗu zuwa takwas.

## Kulle waya ta atomatik

Idan an saita kulle waya ta atomatik, baka buƙatar shigar da lambar kulle waya naka harsai an saka katin SIM daban acikin waya.

Yana da mahimmanci ka tuna sabuwar lambarka. Idan ka manta ta, dole ne ka ɗauki wayarka zuwa wakilin Sony Ericsson na gida.

## Don saita kulle wayar

- 1 Daga jiran aiki zaɓi Menu ► Saituna  $\triangleright$  Gaba ɗaya shafin  $\triangleright$  Tsaro  $\triangleright$  Mukullai
	- ► Kariyar waya ► Kariya kuma zaɓi wani zaɓi.
- 2 Shigar da lambar kulle wayar  $\triangleright$  Ok.

## Don buɗe waya

• Idan makullin wayar na kunne, shigar da lambarka  $\triangleright$  Ok.

## Don shirya lambar kulle wayarka

- Daga jiran aiki zaɓi Menu ► Saituna
	- $\triangleright$  Gaba ɗaya shafin  $\triangleright$  Tsaro  $\triangleright$  Mukullai
	- $\blacktriangleright$  Kariyar waya  $\blacktriangleright$  Canja lamba.

## <span id="page-86-0"></span>Kulle faifan maɓalli

Kulle faifain maɓalli don nisanta buga lamba na bazata.

za'a iya yin kira zuwa lambobin gaggawa na ƙasashen waje 112, koda lokacin da faifain maɓalli ke kulle.

#### Kulle maɓalli ta atomatik

Yi amfani da maɓallin kullewa ta atomatik a cikin jiran aiki don kulle faifan maɓalli jim kaɗan bayan maɓalli na ƙarshe da aka latsa.

#### Don saita maɓallin kullewa ta atomatik

Daga jiran aiki zaɓi Menu ► Saituna  $\triangleright$  Gaba ɗaya shafin  $\triangleright$  Tsaro  $\triangleright$  Kull. mɓll.ta atmat. •

#### Don kulle faifan maɓalli da hannu

• Daga jiran aiki, latsa (\* m) > Mk.mbll. Za ka iya amsa kira mai shiga kuma faifan maɓalli na kulle bayan kira. Faifan maɓallin zai zauna akulle har sai lokacin da ka buɗe da hannu.

#### Don buɗe faifan maɓalli da hannu

• Daga jiran aiki, latsa <br />
• Buɗe.

## Fara allon fuska

Zaɓi fara allon don bayyana lokacin da ka kunna wayarka → Amfani da hotuna 54.

### Don zaɓar fara allo

• Daga jiran aiki zaɓi Menu ► Saituna  $\blacktriangleright$  Nuni shafin  $\blacktriangleright$  Allon farawa kuma zaɓi wani zaɓi.

## Haske

Daidaita haske a allon.

### Don saita haske

• Daga jiran aiki zaɓi Menu ► Saituna  $\blacktriangleright$  Nuni shafin  $\blacktriangleright$  Haske.

# Shirya matsala

Me yasa wayar bata aiki yanda nakeso tayi?

Wannan babin yana lissafa wasu matsaloli waɗanda zaka iya fuskanta lokacin amfani da wayarka. Waɗansu matsaloli suna buƙatar ka kira afaretan cibiyar sadarwarka, amma zaka iya gyara mafi yawan matsalolin da kanka a sauƙaƙe.

Koyaya, in kana buƙatar ɗaukar wayarka zuwa gyara, kula da cewa maiyuwa ka rasa bayani da abun ciki wanda ka ajiye a wayarka. An baka shawara ka yi kwafin wannan bayanin kafin kai wayarka gyara.

Don ƙarin goyan baya je zuwa [www.sonyericsson.com/support](http://www.sonyericsson.com/support).

#### Inada matsala tareda faɗin ƙwaƙwalwar ajiya ko wayar tana aiki <sup>a</sup> hankali

Dalili mai yiwuwa: Ƙwaƙwalwar ajiyar wayar tacika ko ba'a tsara abubuwan cikin ƙwaƙwalwar ajiyar yadda yakamata ba.

Magani: Sake kunna wayarka kullum don sanya ƙwaƙwalwar ajiya fanko da kuma ƙara faɗin wayarka.

Kuma kanada zaɓin yin Sake saitin ainihi. Za'a rasa wasu bayani na sirri da saituna waɗanda kayi lokacin da kayi wannan  $\Rightarrow$  Sake saitin ainihi 91.

#### Babu gunkin baturi daya bayyana lokacin da nafara cajin wayar

Dalili mai yiwuwa: Baturin fanko ne ko ba'a yi aiki da shi ba na lokaci mai tsawo.

Magani: Zai iya ɗaukar kamar minti 30 kafin gunkin baturin ya bayyana a allon.

#### Wasu zaɓuɓɓukan menu suna bayyana cikin ruwan toka

Dalili mai yiwuwa: Ba'a kunna sabis ba ko biyan kuɗinka baya goyan bayan aikin.

Magani: Tuntuɓi afaretan cibiyar sadarwarka.

Dalili mai yiwuwa: Tunda ba zaka iya aika jigogi ba,hotuna da sautuna waɗanda aka kare ta hakkin mallaka Aika babu menu wasu lokuta.

### Bana fahimtar yaren menu

Dalili mai yiwuwa: An saita yaren kuskure a wayar.

Magani: Canja yaren → Yaren waya 17.

### Bazan iya kunna wayar ba.

Dalili mai viwuwa: An cire cajin baturin

Magani: Yi cajin baturin  $\rightarrow$  Don cajin baturi 6.

Magani: Kunna wayar tareda caja a haɗe. Idan wayar tafara, sake kunna wayar batareda caja a haɗe ba.

#### Bazan iya cajin wayar ba ko damar baturi tayi ƙasa

Dalili mai yiwuwa: Cajar bata haɗu da wayar kamar yadda yakamata ba.

Magani: Tabbatar da cewa mai haɗa caja yana kaɗawa yadda yakamata cikin wuri lokacin da aka haɗa shi  $\rightarrow$  Don cajin baturi 6.

Dalili mai yiwuwa: Haɗin baturi baida kyau.

Magani: Cire baturi kuma tsaftace masu haɗawa. Zaka iya amfani da ɗaya daga cikin masu boyowa waɗanda aka tsomasu a tsanake cikin alkwal; brushi mai taushi, ƙyalle ko hankici. Tabbatar baturin ya bushe tsaf kafin ka maida shi. Bincika cewa masu haɗin baturi a wayar basu lalace ba.

Dalili mai yiwuwa: Baturin ya lalace yana buƙatan canji.

Magani: Gwada wani baturi da caja na irin samfur ɗin, ko ziyarci wakilanka kuma tanbaye su don ka tabbatar idan baturin da cajar suna aiki yadda yakamata.

### Wayar tana kashe kanta

Dalili mai yiwuwa: (1) an tura maɓallin bada niyya ba.

Magani: Kunna kulle maɓalli ta atomatik, ko kulle faifan maɓalli da hannu  $\rightarrow$  Kulle faifan mahalli 87

Dalili mai yiwuwa: Haɗin baturi baida kyau.

Magani: Tabbatar an shigar da baturin daidai  $\rightarrow$  Don saka baturin 6.

#### Bana iya amfani da saƙonnin rubutun/ SMS <sup>a</sup> wayata

Dalili mai yiwuwa: Saituna suna ɓacewa ko kuskure.

Magani: Tuntuɓi mai sa aiki na cibiyar sadarwa naka don gano saitin wurin sabis na SMS daidai  $\rightarrow$  Sakon rubutun (SMS) 38.

#### Bana iya amfani da saƙon hoto na MMS <sup>a</sup> wayata

Dalili mai yiwuwa: Biyan kuɗinka bai ƙunshi damar bayanai ba.

Magani: Tuntuɓi afaretan cibiyar sadarwa naka.

Dalili mai yiwuwa: Saituna suna ɓacewa ko kuskure.

Magani: ➡ Taimako a wayarka 7 ko jeka zuwa

[www.sonyericsson.com/support](http://www.sonyericsson.com/support), Zaɓi yankinka da ƙasarka, kuma zaɓi saitin waya. Sannan zaɓi samfurin wayarka, kaɗa bisa Karanta ƙari ƙarƙasin Saƙon hoto (MMS) kuma bi ummurni  $\rightarrow$  Saituna 67

#### Bana iya amfani da Intanit

Dalili mai yiwuwa: Biyan kuɗinka bai ƙunshi damar bayanai ba.

Magani: Tuntuɓi afaretan cibiyar sadarwa naka.

Dalili mai yiwuwa: Saituna suna ɓacewa ko kuskure.

Magani: **→** Taimako a wayarka 7 ko jeka zuwa

[www.sonyericsson.com/support](http://www.sonyericsson.com/support), Zaɓi yankinka da ƙasarka, kuma zaɓi saitin waya. Sannan zaɓi samfurin wayarka, kaɗa bisa Karanta ƙari ƙarƙashin Intanit na wayar ahnnu (WAP) kuma bi ummurni  $\rightarrow$  Saituna 67.

#### Wasu masu amfani ba zasu iya gano wayar ba ta amfani da fasaha mara waya ta Bluetooth™

Dalili mai yiwuwa: Baka kunna aikin Bluetooth ba.

Magani: Tabbata cewa aikin Bluetooth yana kunne kuma an saita gani don nuna waya  $\rightarrow$  Don karɓan abu 75.

#### Bana iya aiki tare ko canja wurin bayanai tsakanin wayata da kwamfuta ta, lokacin amfani da kebul na USB da aka bayar

Dalili mai yiwuwa: Ba'a sanya kebul ɗin yadda yakamata kuma ba'a gano shi ba a kwamfutarka ba, ko ba'a sanya software wanda yazo tareda wayarka a kwamfutar yadda yakamata ba.

#### Magani: Jeka

[www.sonyericsson.com/support](http://www.sonyericsson.com/support), zaɓi yankinka da ƙasarka, kuma zaɓi samfurin wayarka. Sannan zaɓi Koyi ƙari - An fara. Jagoran dake aiki tareda kwamfuta ya ƙunshi umarnin shigarwa da jagorar shirya matsala, wanda zai yiwu ya taimake ka acikin warware matsalar.

## Sake saitin ainihi

Za'a share canje canje da kayi zuwa saituna da abun ciki wanda ka ƙara ko ka shirya.

Idan ka zaɓi Sake saitin saitina,za'a share canje-canjen da kayi zuwa saituna.

Idan ka zaɓi Sake satin duk, ƙari ga canje-canjen saitunanka za'a kuma a share duk lambobi, saƙonni, bayanan sirri, da abun ciki wanda ka saukar, wanda ka karɓa ko ka shirya.

## Don sake saita wayar

- 1 Daga jiran aiki zaɓi Menu ► Saituna  $\triangleright$  Gaba ɗaya shafin  $\triangleright$  Sake saitin ainihi.
- $2 \triangleright$  Sake saitin saitina ko  $\triangleright$  Sake satin duk.
- 3 Lokacin da umarni ya bayyana ► Ci gaba.
- -i $\leftrightarrow$  Idan ka zaɓin Sake satin duk, za'a kuma share abun ciki kamar launukan waƙa da hotuna waɗanda ka saukar, waɗanka karɓa ko ka shirya

## Kuskuren saƙonni

### Sa SIM

Dalili mai yiwuwa: Babu katin SIM a cikin wayar ko maiyuwa ka saka shi kuskure.

Magani: Shigar da katin SIM Don saka katin SIM 6.

Dalili mai yiwuwa: Masu haɗin katin SIM suna buƙatar tsaftacewa.

Magani: Cire katin SIM kuma ka shigar daidai. Bincika kuma ko katin ya lalace da inda ba zaka iya haɗa shi zuwa masu haɗi na wayar ba. Tun da haka ne, tuntuɓi afaretan cibiyar sadarwarka don tambayar sabon katin SIM.

### Sa katin SIM mai kyau

Dalili mai yiwuwa: An saita wayar don kawai aiki tareda takamaiman katinan SIM.

Magani: Bincika idan kana amafani da afaretan katin SIM mai kyau don wayarka.

PIN mara daidai/PIN2 mara daidai Dalili mai yiwuwa: Ka shigar da PIN ko PIN2 naka kuskure.

Magani: Shigar da PIN ko PIN2 daidai  $\blacktriangleright$  Ee  $\blacktriangleright$  Kulle katin SIM 85.

An katange PIN/An katange PIN2

Dalili mai yiwuwa: Ka shigar da lambar PIN ko PIN2 naka kuskure sau uku a jere.

Magani: Don cire katanga  $\Rightarrow$  Kulle katin SIM 85.

Lambobi basu jitu ba

Dalili mai yiwuwa: Lambobi biyu waɗanda ka shigar basu dace ba.

Magani: Lokacin da kake son canja lambar tsaro, (misali, PIN naka) Dolene ka tabbatar da sabuwar lambar ta sake shigar da wanna lambar daidai wadaida.  $\bullet$  Kulle katin SIM 85.

Bab. kway.cb.sadr.

Dalili mai yiwuwa: Wayarka tana cikin yanayin ƙaura.

Magani: Sake kunna wayar a yanayi naal'ada  $\rightarrow$  Menu na yanayin ƙaura 8. Dalili mai yiwuwa: Wayarka bata karɓar sigina na rediyo, ko sigina da aka karɓa yana da rauni ƙwarai.

Magani: Tuntuɓi afaretan cibiyar sadarwarka kuma a tabbata cewa cibiyar sadarwa yana kewaye in da kake. Don bincika cibiyar sadarwa,  $\triangleright$  Saituna  $\triangleright$  Haɗuwa sahfin  $\triangleright$  Cibiyar sadrw.waya > Sabuwar bincike.

Dalili mai yiwuwa: Katin baya aiki yadda yakamata.

Magani: Sa katin SIM naka cikin wata wayar. Idan har yanzu kana samun saƙo iri ɗaya ko makamanci, tuntuɓi afaretan cibiyar sadarwa.

Dalili mai yiwuwa: Waya bata aiki yadda yakamata.

Magani: Sa katin SIM naka cikin wata wayar. Idan wannan yana aiki, da alama wayace ke haifar da matsala. Tuntuɓi wurin sabis na Sony Ericsson mafi kusa.

#### Kiran gaggw. kawai

Dalili mai yiwuwa: Kana tsakanin yankin cibiyar yanar sadarwa, amma ba ka da damar amfani da ita. Koyaya, a gaggawa, waɗansu masu sa aikin cibiyar sadarwa suna baka damar kiran lambar gaggawa ta ƙasashen waje 112.

Magani: Dole ka matsa don samun sigina wanda ke da isasshen ƙarfi. Tuntuɓi afaretan cibiyar yanar sadarwarka kuma tabbatar cewa kana da damar biyan kuɗi  $\Rightarrow$  kiran gaggawa 23.

#### Kulle waya

Dalili mai yiwuwa: An kulle wayar.

Magani: Don buɗe wayar  $\Rightarrow$  Kulle waya 86.

Lmb. klle. waya:

Dalili mai yiwuwa: Ana buƙatar lambar kulle wayar.

Magani: Shigar da lambar kulle waya. Wayarka tana da tshohuwar lambar makullin waya 0000  $\rightarrow$  Kulle waya 86.

An cire katanga PUK. Tuntuɓi mai sa aiki.

Dalili mai yiwuwa: Ka shigar da lambar maɓallin buɗewarka na sirri (PUK) kuskure sau goma a jere.

Magani: Tuntuɓi afaretan cibiyar sadarwarka.

### Yin caji, baƙon baturi

Dalili mai yiwuwa: Baturin da kake amfani dashi ba amintaccen baturin Sony Ericsson bane.

Magani: **→** Baturi 97.

# <span id="page-93-0"></span>Muhimmin bayani

Gidan yanar sadarwar mai amfani na Sony Ericsson, sabis da goyan baya, aminci da ingantaccen amfani, ƙare yarjejeniyar lalasisin mai amfani, garanti, bayanin tabbatarwa.

#### Mai amfani da gidan yanar sadarwa na Sony Ericsson

A [www.sonyericsson.com/support](http://www.sonyericsson.com/support) yankin goyon baya ne inda taimako da tukwici suke a kaɗawa kaɗan waje kawai. Anan zaka sami ɗaukaka software na sabuwar kwamfuta da tikwici na yadda za kayi amfani da samfur naka da inganci sosai.

### Sabis da goyan baya

Daga yanzu zaka sami damar zuwa fa'idojin jakar keɓentaccen sabis kamar:

Ɗakunan yanar sadarwa na duniya dana gida na gabatar da goyan baya.

•

- Cibiyar sadarwa ta duniya ta wuraren kira
- ∙ Cibiyar sadarwa ta duniya ta wuraren kira<br>∙ Babbar cibiyar sadarwar abokan sabis na Sony Ericsson
- Lokacin garanti. Ƙara koyo gameda sharuɗɗan garanti a wannan jagorar mai amfanin

Akan <www.sonyericsson.com>, ƙarƙashin ɓangaren goyan baya a yaren zaɓin ka, zaka sami sababbin kayan aiki masu bada goyan baya da bayani, kamar ɗaukaka software, cibiyar ilimi, Saita waya da ƙarin taimako lokacin da ka buƙata shi.

Don takamaiman afaretan sabis da fasali, tuntuɓi afaretan cibiyar sadarwarka don ƙarin bayani.

Zaka kuma iya tuntuɓan Wuraren Kira. Yi amfani da lambar waya don wurin kira mafi kusa acikin lissafi mai zuwa. Idan ƙasar ka/yanki bai fito acikin lissafi ba, ka tuntuɓi dila na yankinka. (Lambobin wayar na ƙasa sunyi dai-dai a lokacin fitar da su. Zaka iya samun sababbun ɗaukaka koyaushe akan [www.sonyericsson.com\)](www.sonyericsson.com).

Acikin abin aukuwa wanda ba'a soba cewa samfur naka yana buƙatar sabis, tuntuɓi dilan da aka saya daga wurinsa, ko ɗaya daga abokan sabis namu. Ajiye shaidar sayanka, zaka buƙaceta idan kana buƙatar garanti.

Za'a cajeka a kira zuwa ɗaya daga Wuraren Kiran mu gwargwadon ƙimar kuɗin ƙasa, haɗi da harajin gida, sai dai idan lambar wayar lambar kyauta ce.

#### Ƙasa Lambar waya Adreshin email

Ostiraliya 1-300 650 050 questions.AU@support.sonyericsson.com Ajantina 800-333-7427 questions.AR@support.sonyericsson.com Austiriya 0810 200245 questions.AT@support.sonyericsson.com Baljiyam 02-7451611 questions.BE@support.sonyericsson.com Burazil 4001-0444 questions.BR@support.sonyericsson.com Kanada 1-866-766-9374 questions.CA@support.sonyericsson.com Afirika ta cakiya +27 112589023 questions.CF@support.sonyericsson.com Cili 123-0020-0656 questions.CL@support.sonyericsson.com Cana 4008100000 questions.CN@support.sonyericsson.com

**14** Muhimmin bayani<br>**This** is the Internet version of the user's quide. © Print only for private use.

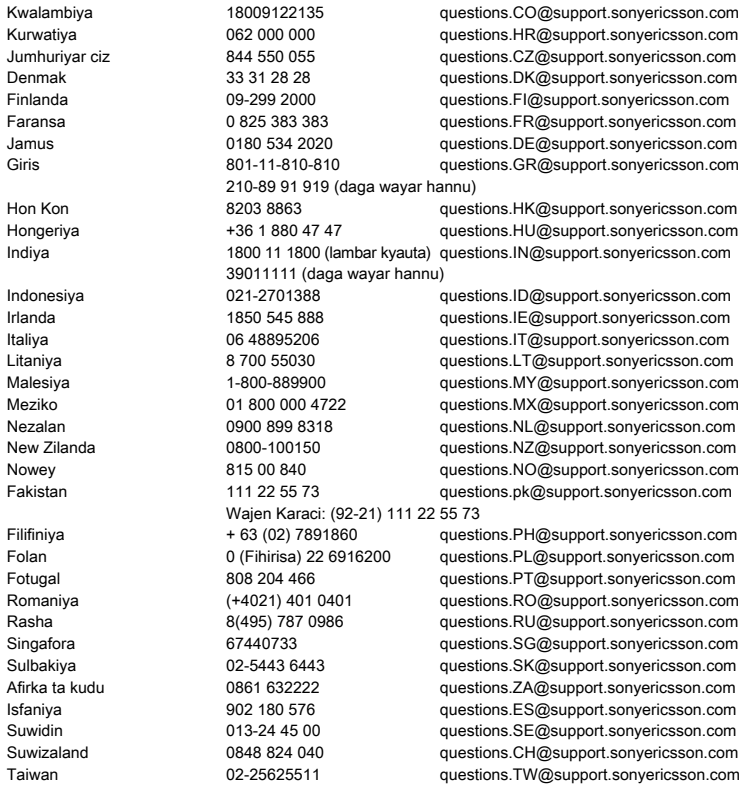

<span id="page-95-0"></span>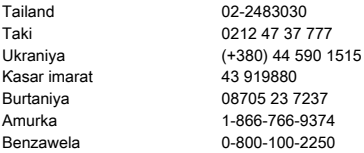

#### Jagororin don aminci da ingantaccen amfani

Karanta wannan bayanin kafin amfani da wayarka ta hannu.

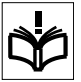

An yi nufin waɗannan umarni don amincinka. Bi waɗannan jagororin.

Idan samfur yazama dalili ga kowane yanayi da aka lissafa a ƙasa ko kana da kowane kokwanto ga ingancin aikinsa ka tabbatar da abokin sabis mai takardar sheda yaduba su kafin biya ko amfani dashi. Rashin yin haka zai iya haifar da haɗari na lalata samfur koma cutar ga lafiyarka.

#### Yabo don amincin amfanin samfur (wayar hannu, baturi, caja da wasu na'urorin haɗi)

- Yi mu´amala da samfurin ka koyaushe da kulawa kuma ajiye shi cikin wuri mai tsabta mara ƙura.
- Gargadi! Zai iya fashewa idan anyi kusa da wuta. •
- Karka bijirar da samfurinka ga ruwa damshi laima. •
- Karka bijirar da samfurinka ga babba ko ƙarancin zafi. Kada ka bijirar da baturi zuwa yanayin zafi sama da +60°C (+140°F). •

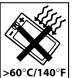

Kada ka bijirar da samfurinka zuwa buɗeɗɗen harshen wuta ko garin taba mai wuta. •

questions.TH@support.sonyericsson.com questions.TR@support.sonvericsson.com questions.UA@support.sonvericsson.com questions.AE@support.sonvericsson.com questions.GB@support.sonvericsson.com questions.US@support.sonyericsson.com auestions.VE@support.sonyericsson.com

- Kar ka saki, jifa ko ƙoƙarin tanƙwara samfur naka. •
- Kar ka yiwa samfur naka fenti. •
- Ka rkayi yunƙurin kwakkwance ko gyaggyara samfur naka. Keɓantaccen mai izini na Sony Ericsson kawai zai yi sabis. •

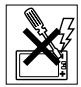

- Kada kayi amfani da samfur naka kusa da kayan aikin likitanci ba tare da neman izini daga mai kiwon lafiyarka ko malamin lafiya mai izini.
- Kada kayi amfani da samfur naka lokacin cikin, ko kusa da jirgin sama ko wurare masu alamar "turn off two-way radio". •
- Kada kayi amfani da samfur naka a wuri inda yuwuwar fashewar yanayi ke kasancewa.
- Kada ka sanya samfur naka ko shigar da kayan aiki marasa waya a wuri sama da jakar iska a motarka. •
- Gargaɗi: Tagagge ko karyayyen nuni yana haifar da kaifafan gefuna ko gutsattsari waɗanda zasu iya cutar da lamba.

## YARA

AJE NESA DA ISAN YARA. KADA KA BARI YARA SUYI WASA DA WAYARKA TA HANNU KO

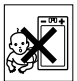

NA´URORINTA. ZASU IYA CUTAR DA KANSU KO WASU, KO DA TSAUTSAYI SU LALATA WAYAR HANNUN KO NA´URAR. WAYARKA TA HANNU KO NA´URARTA ZAI IYA ƘUNSAR ƘANANAN SASSA WAƊANDA ZASU IYA ZAMA YANKAKKU KUMA DA ƘIRƘIRAN HAƊARI MAI CUTARWA.

**16** Muhimmin bayani<br>**This** is the Internet version of the user's quide. © Print only for private use.

## <span id="page-96-0"></span>(Caja) Mai bada wuta

Haɗa adaftar wutar AC kawai zuwa cibiyar wuta kamar yadda akayi alama akan samfurin. Tabbatar agiya na wurinta don haka bazata zama dalilin lalacewa ko damuwa ba. Don rage haɗarin jan lantarki, cire ƙidaya daga kowacce cibiyar wuta kafin yunƙurin tsabtace shi. Dole baza ayi amfani da adaftar wutar AC a waje ko cikin lalatattun wurare ba. Kar ataɓa canza agiya ko filogi. Idan filogi bai dace da mafita ba, shigar da mafita mai dacewa ta ƙwararren mai aikin lantarki.

Yi amfani kawai da ƙwaƙƙwarar cajar asali ta Sony Ericsson da akayi nufi don amfani tareda wayarka ta hannu. Zai yiwu wasu cajojin ba'a ƙerasu da amincin irir ɗaya ba da kuma matakin aiki.

#### Baturi

Mun bada shawara cewa kayi cikakken cajin baturi kafin kayi amfani da wayarka ta hannu da farko. Sabon baturi ko wanda aka jima ba'a yi amfani dashi ba zai iya rage ƙarfi ´yan lokutan farko da akayi amfani dashi. Za'a yi cajin baturi ne kawai cikin yanayin zafi tsakanin +5°C (+41°F) da +45°C  $(+113°F)$ .

Yi amfani kawai da ƙwararrun baturan asali na Sony Ericsson da akayi nufi don amfani tareda wayarka ta hannu. Yin amfani da wasu baturan zai iya zama haɗari.

Magana da lokutan jiran aiki sun dogara da yanayi daban-daban kamar ƙarfin signal, yanayin zafin aiki, samfuran amfanin aikace-aikace, zaɓaɓɓun fasalulluka da murya ko watsa bayanai lokacin da ake amfani da wayar hanu.

Kashe wayarka ta hannu kafin cire baturin. Kada ka sanya baturi a cikin bakinka. Wutar baturi zai zama mai guba idan an haɗiya. Kada ka bar ƙarfen haɗi na baturi ya taɓa wani abin ƙarfe. Yin wannan zai iya gajarta da'ira da lalata baturi. Yi amfani da baturi don dalilin da akayi nufi kawai.

### Na'urorin likitanci na sirri

Wayoyin hannu zasu iya rinjayar aikin masu auna bugun zuciya da wani shukakken abin aiki. Guji sanya wayar hannu saman mai auna bugun zuciya, misali a aljihun nononka. Lokacin amfani da wayar hannu, yi amfani da ita a kunni akan gefen akasin jiki zuwa mai auna bugun zuciya. Idan ƙaramar tazara ta cm 15 (inci 6) tana tsakanin wayar hannu da mai auna bugun zuciya, haɗarin kutsawa zai zama iyakantacce. Idan kanada kowane dalilin zargin cewa kutsawa na faruwa, kashe wayarka ta hannu da gaggawa. Tuntuɓi likitan ka na zuciya don ƙarin bayani.

Don wasu na'urorin lafiya, shawarci malamin lafiyar ka da maƙerin na'ura.

## Tuƙi

Bincika idan dokokin gida da ƙa´idoji sun killace amfanin wayar hannu yayin tuƙi ko nemi direba yayi amfani da hallin abin sawa a kunni. Muna ba da shawara cewa kayi amfani da abin sawa akunni na Sony Ericsson kawai wanda akayi nufi don amfani tareda samfur naka.

Kula cewa saboda yiyuwar kutsawa zuwa kayan lantarki, wasu maƙeran abin hawa suna hana amfani da wayoyin hannu a cikin abin hawan su sai dai idan an saukar da abin sawa a kunni tareda eriyar waje.

Bada cikakkiyar kulawa ga tuƙi koyaushe da barin titi kuma tsaya kafin yin ko amsa kira idan halin tuƙi ya buƙaci haka.

### Kiran gaggawa

Wayoyin hannu suna aiki ta amfani da sigina na rediyo, wanda bai bada garantin haɗi a cikin duk hali. Don haka kada kafiya dogaro da kowacce wayar hannu don mahimman sadarwa (e.g. magani na gaggawa).

<span id="page-97-0"></span>Kiran gaggawa bazai yiyu ba a cikin duk yankuna, akan duk cibiyoyin sadarwa na wayar salula, ko lokacin da takamaiman sabis na cibiyar sadarwa da/ko fasalolin wayar hannu ke cikin amfani. Bincika tareda mai baka sabis na gida.

## Eriya

Wannan wayar ta ƙunshi ginanniyar eriyar ciki. Amfani da na´urorin eriya bana kasuwanci ta Sony Ericsson musamman wannan ƙirar zai iya lalata wayarka ta hannu, rage aiki, kuma zai ƙirƙiri matakai na SAR a saman iyakoki waɗanda aka kafa. (kalli ƙasa).

### Amfani mai inganci

Rike wayarka ta hannu kamar yadda zakayiwa kowace waya. Kada ka rufe saman wayarka ta hannu lakacin da take cikin aiki, saboda wannan yana rinjayar ingancin kira kuma zai iya sa waya aiki ta ƙaƙƙarfan matakin wuta fiye da yadda ake buƙata, don haka yan gajartadda magana da lokutan jiran aiki.

#### Mitar rediyo (RF) fiddawa da Ƙimar Takmammen Shagaltuwa (SAR)

Wayarka ta hannu tana da ƙaramar wutar rediyon watsawa da karɓa. Lokacin da aka kunna ta, tana fitarda ƙananar matakai na kuzarin mitar rediyo (kuma an sansu azaman igiyoyin rediyo ko filayan mitar rediyo).

Gwamnatocin duniya sun karɓi jagororin lafiya na waje wanda aka fahimta, ginannu ta ƙungiyoyin ilimin kimiyya da fasaha, misali. ICNIRP (International Commission on Non-Ionizing Radiation Protection) da IEEE ( The Institute of Electrical and Electronics Engineers Inc.), ta hanayar juyi da ƙimanta karatun ilimin kimiyya da fasaha. Waɗannan jagororin sun kafa matakan izini na fiddawar igiyar rediyo don adadi gaba ɗaya. Matakan sun haɗa da ƙerarren murfi don tabbatar da lafiyar duk mutane, bada la'akari da shekaru da lafiya ba, da yin bayani don kowanne banbanci cikin aunawa.

Specific Absorption Rate (SAR) ƙidaya ne na aunawa don adadin ƙarfin mitar rediyo samamme ta jiki lokacin amfani da wayar hannu. An ƙudurta ƙimar SAR a mafi girman matakin wuta a cikin yanayin wurin binciken fasaha, amma ainihin matakin SAR na wayar hannu yayin aiki zai iya zama ƙasa da wannan ƙimar. Saboda wayar hannu an ƙerata don amfani da ƙaramar wuta da aka buƙata don isa ga cibiyar sadarwa.

Bambanci a cikin SAR ƙasan jagororin fiddawa na mitar rediyo baya nufin cewa akwai bambanci a cikin lafiya. Yayin yiwuwar samun banbance banbance cikin matakan SAR tsakanin wayoyin hannu, duk sababbun ƙirar wayar hannu na Sony Ericsson an ƙera su don gamuwa da jagororin faddawa na mitar rediyo.

**18** Muhimmin bayani<br>**This** is the Internet version of the user's quide. © Print only for private use.

<span id="page-98-0"></span>Don wayoyin da aka sayar a cikin Amurka, kafin sabuwar ƙirar waya ya wadata don sayarwa ga jama'a, dole ne babbar hukumar sadarwa ta ƙasa (FCC) ta gwada ta da shaida cewa bata wuce iyaka kafaffiya a gwamnati na karɓaɓɓun abubuwan buƙata don amintacciyar fiddawa. Anayin gwaje gwaje a cikin matsayi da wurare (shine, a kunne da sanyawa akan jiki ) kamar yadda FCC ta buƙata a kowane ƙira. Don sawa a jiki, An gwada wannan wayar kuma tagamu da jagororin fiddawa na FCC RF lokacin da wayar hannu take a matsayin ƙarancin m1515 daga jiki ba tareda kowane sassa na ƙarfe a cikin kusancin waya ko lokacin amfani tareda na´urar asali ta Sony Ecricsson wadda akayi nufi don wannan wayar da sawa a jiki. Amfanin wasu na´urori bazai iya tabbatar da haɗin kai tareda jagororin fiddawa na FCC RF.

Wararren sharhi tareda bayanin SAR gameda wannan sabuwar ƙira na wayar hannu ya haɗa da kayan aikin dake rakiyar wannan wayar hannu. Za'a iya kuma samun wannan bayanin, tareda ƙarin bayani akan fiddawa na mitar rediyo da SAR, akai: <www.sonyericsson.com/health>.

#### Hanyoyin Halli/Buƙatun musamman

Don wayoyin da aka sayar cikin US, zaka iya amfani da alamar TTY taka tareda wayar hannu ta Sony Ericsson taka (tareda na'urar tilas). Sabida bayani akan Hanyar Magani saboda muatane tareda mahimman buƙatu kira Wurin Mahimman Buƙatu na Sony Ericsson a 877 878 1996 (TTY) ko 877 207 2056 (murya), ko ziyarci Wurin Mahimman Buƙatu na Sony Ericsson a <www.sonyericsson-snc.com>.

#### Zubar da tsoffin kayan wuta da lantarki

Wannan alamar na nuni da cewa duk wayoyin lantarki da kayan wuta da aka haɗar ba za'a iya ma´amala

dasu azaman marasa amfani na gida ba. Maimako haka za'a barta a matattara mai dacewa don sake ƙirar kayan wuta da lantarki. Ta tabbatar da wannan samfur ɗin an zubarda shi daidai, za ka taimaka wajen kare abubuwa masu cutarwa sadoda yanayi da lafiyar ɗan adam, wanda zai iya haifar da asara ta kula da samfurin. Juyin kayayyaki zai taimaka wurin kiyaye arziƙin ƙasa. Don ƙarin cikakken bayani game da juyin wannan samfur, tuntuɓi ofishin gari na gida naka, sabis naka mai kula da zubar d ashara na gida ko kanti inda ka sayi samfuin.

## Zubar da baturi

Bincika dokokin gida don tsara batura ko kira wurin kiran Sony Ericsson na gida don bayani.

Wajibine kada a aje baturi a sharar gari. Amafani da wurin zubar da baturi in akwai.

## Katin ƙwaƙwalwar ajiya

An sa samfur naka tareda mai karanta katin ƙwaƙwalwar ajiya. Bincika ingancin katin ƙwaƙwalwar ajiya kafin siya ko amfani.

An tsara katunan ƙwaƙwalwar ajiya gaba ɗaya kafin ɗauka a jirgin ruwa. Don sake tsarin katin ƙwaƙwalwar ajiya, yi amfani da na'ura mai dacewa. Kada ka yi amfani da tabbataccen salon aikin tsari lokacin tsara katin ƙwaƙwalwar ajiya akan PC. Don cikakkun bayani, koma zuwa umarnin aikin na'ura ko tuntuɓi goyan bayan mai sayarwa.

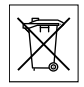

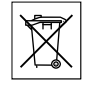

#### <span id="page-99-0"></span>Gargaɗi:

Idan na'urar ka tana buƙatar adafta don sanyawa cikin waya ko wata na'urar, kada ka saka kati kai tsaye ba tare da adaftan da ake buƙata ba.

#### Kariya akan amfanin katin ƙwaƙwalwar ajiya

- Kada ka bijirar da katin ƙwaƙwalwar ajiya a damshi. •
- Kada ka taɓa haɗe-haɗen tasha da hannunka ko da wani abin ƙarfe. •
- Kada ka goge, tanƙwara, ko jifa da katin ƙwaƙwalwar ajiyar.
- Kada kayi yunƙurin kwakkwance ko gyaggyara katin ƙwaƙwalwar ajiyar.
- Kada kayi amfani da ko adana katin ƙwaƙwalwar ajiyar cikin danshi ko matsattsun wurare ko cikin matsanancin zafi kamar rufaffiyar mota cikin da rani, cikin hasken rana kaitsaye ko kusa da hita, da sauransu. •
- Kada ka latsa ko tanƙwara ƙarshen adaftar katin ƙwaƙwalwar ajiya da matsanancin ƙarfi.
- Kada ka bar datti, ƙura, ko baƙin abubuwa su shiga cikin zangon kowane adaftar katin ƙwaƙwalwar ajiya. Bincika ka saka katin ƙwaƙwalwar ajiyar dai-dai.
- Saka katin ƙwaƙwalwar ajiyar har sai ya shiga cikin kowane adaftar katin ƙwaƙwalwar ajiya yadda ake buƙata. Katin ƙwaƙwalwar ajiya bazai yi aiki dakyau ba harsai an sashi baki ɗaya. •
- Mun bada shawara cewa kayi ajiyayyen kwafin mahimman bayanai. Bamu da alhakin kowacce asara ko lalacewar abun ciki wanda ka adana akan katin ƙwaƙwalwar ajiya. •
- Zai yiwu rikodin bayanai ya lalace ko ɓacewa lokacin da ka cire katin ƙwaƙwalwar ajiya ko adaftar katin ƙwaƙwalwar ajiya, kashe wuta yayin tsara, karanta ko rubuta bayanai, ko amfani da katin ƙwaƙwalwar ajiya cikin wurare masu tsayayyiyar lantarki ko manyan filayan matattarar lantarki. •

### Kariya na bayanan sirri

Don amintaccen gadin sirrin ka da hana bayani samun damar zuwa ɓangare na uku, yakamata kashare bayanan sirri kafin sayar ko zubar da samfur. Don share bayanan sirri, yi sake saiti zuwa na ainihi kuma cire katin ƙwaƙwalwar ajiya. SHARE KAYA DAGA KATIN ƘWAƘWALWAR AJIYA BAYA TABBATAR DA CEWA BAYANIN DA AKA FAƊA BAZA A IYA DAWO DASU TA MAI AMFANI NA YANZU BA. SONY ERICSSON BAZAI BADA GARANTI GA MAI AMFANIN YANZU NA NA'URA WUCEWA ZUWA BAYANIN KA KUMA BAZAI ƊAUKI KOWANE ALHAKI DON BUƊEWA MAI BIYOWA NA BAYANIN DA AKA FAƊA KO DA ANYI SAKE SAITI ZUWA NA AINIHI. Idan irin wannan yiwuwar fallasawar tashafeka riƙe na'urarka ko kiyaye tabbatacciyar fashewarta.

### Na'urorin haɗi

Sony Ericsson yana bada shawarar amfani da na'urorin haɗi na Sony Ericsson na asali don aminci da aiwataccen amfanin samfurin sa. Amfanin na'urorin haɗi na ɓangare na uku zai iya rage aiki ko sanya haɗari ga lafiyarka ko amincika.

## GARGAƊI DA BABBAR MURYA:

Dai-daita ƙaran mai juwuwa a tsanake lokacin amfani da na'urorin haɗi masu juwuwa na ɓangare na uku don kiyaye matakan ƙara waɗanda zai yiwu su zama cutarwa ga jinka. Sony Ericsson Bai gwada amfanin na'urorin haɗi na ɓagare na uku tareda wannan wayar hannu ba. Sony Ericsson ya bada shawarar amfani kawai da na'urorin haɗi masu juwuwa na asali na Sony Ericsson.

### <span id="page-100-0"></span>Ƙare Lasisin Yarjejeniyar Mai amfani

Wannan na'ura mara waya wanda ya taradda rashin iyakar kowane mai jarida da aka bayar tare da na'ura, ("Na'ura") ya ƙunshi software na Sony Ericsson Mobile Communications AB da kamfanoni masu haɗin gwuiwa da shi ("Sony Ericsson") da wakilai da masu lasisin sa na ɓangare na uku ("Software").

Azaman mai amfani da wannan na'ura, Sony Ericsson ya baka lasisi wanda ba keɓaɓɓe ba, wanda baza a iya canja masa wuri ba, wanda baza a iya sa hannu don amfani da software kawai a cikin rintsi tare da na'ura wanda a kanta aka shigar kuma/ ko aka bayar tare. Babu wani abu da a ka sanya da za'a iya tawili azaman sayar da software don na'urar mai amfani.

Ba za ka iya sake, gyaggyara, sauyawa, haɗawa, watsa, sai dai sami ko kayi amfani da kowace manufa don buɗe lambar tushe na software ko kowane abin da yashafi software. Don nisantar shakku, akowane lokaci ana baka dama don cana wurin haƙƙoƙin mallaka da wajibai zuwa software zuwa ɓangare na uku, tare da na'ura da ka karbi software kawai, ana badawa akoyaushe cewa ɓangare na uku ya maince a rubuce cewa ya amince da waɗanan dokoki.

Kana da garantin wannan lasisi na amfanin tsawon rayuwar wannan na'ura. Zaka iya lalata wannan lalasisin ta canja wurin duk haƙƙoƙin Na'urar da ka karɓi software ta ita zuwa ɓangare na uku a rubuce. Idan ka gaza bada haɗin kai ga kowane sharuɗɗa saitattu a cikin lasisi, zai ƙare da rinjayen gaggawa.

Sony Ericsson da wakilan sa na ɓangare na uku da masu lasisin sa sune ainihin kaɓaɓɓun mamallakan da riƙe duk haƙƙoƙin mallaka, take da tattali cikin da zuwa Software. Sony Ericsson, da, zuwa mutuƙa cewa software ta ƙunshi kaya ko lambar ɓangare na uku, ɓangaren na uku, za'a bashi taken riba na uku na waɗannan sharuɗɗa.

Nagarta, ƙira da aikin wannan lasisi suna ƙarƙashin dokokin Sweden. Kayan zasu yi aiki sosai da izinin da aka bada ta kayan aiki da damar haƙƙin mabuƙatan.

## Garanti mai iyaka

Sony Ericsson Mobile Communications AB, Nya Vattentornet, SE-221 88 Lund, Sweden, (Sony Ericsson) ko kamfanin tarayyar sa, ya bada wannan iyakantancen garanti do wayarka ta hannu da na'urar haɗi ta asali da aka bayar tare da wayar ta hannu (nan gaba koma zuwa ga "Product").

Shin samfurin ka zai buƙaci sabis na garanti, mai dashi zuwa dilan da aka saya daga wurinsa, ko tuntuɓi wurin kiran Sony Ericsson na gida ( zai yiwu ayi aiki da ƙimar ƙuɗin ƙasa) ko ziyarci <www.sonyericsson.com> don samun bayani na gaba.

### **Garantinmu**

Bugu da ƙari ga halayen wannan garanti mai iyaka, Sony Ericsson yayi garantin wannan samfurin don wofinta daga aibin ƙira, kayan aiki da ma aikacin sana'a a asalin lokacin da mai buƙata ya saya. Wannan garanti mai iyaka zai ɗauki tsawon shekara (1) ɗaya kamar daga asalin kwanan watan sayan samfur.

### Me zamuyi

Idan,yayin lokacin garanti, wannan samfurin ya kasa aiki a ƙarƙashin amfani da sabis na al'ada, saboda matsalar ƙira, kayan aiki ko da ma'aikatan sana'a, masu rabawa ko abokan sabis, a cikin ƙasa inda kasayi samfur, zasu, a zaɓuɓɓukan su, ko gyara ko sauya samfur dangane da sharuɗɗa da halaye da aka shimfiɗa a ciki.

Sony Ericsson da abokan na sabis sun tanadi haƙƙin biyan kuɗi idan samfur da aka dawo dashi baya ƙarƙashin garanti dangane da halaye na ƙasa.

Lura cewa waɗansu saitunan ka na sirri, saukewa da wani bayani zasu iya ɓacewa lokacin da aka gyara ko sauya samfurin ka na Sony Ericsson. A halin yanzu zartattun dokoki suna iya kiyaye Sony Ericsson, waɗansu ƙa'idoji ko ƙuntatawa na fasaha daga yin kwafin ajiya na takamaimiyar saukewa. Sony Ericsson bazai ɗauki kowane alhakin ɓacewar kowane irin bayani kuma bazai mayar maka da kowacce irin asara ba. Kayi koyaushe kwafin duk bayanan da suke ajiyayyu akan samfurin ka na Sony Ericsson kamar saukewa, kalanda da lambobi kafin bada samfurin ka na Sony Ericsson don gyara ko sauyawa.

#### Sharuɗɗa

1 Wannan garanti mai iyaka yana aiki ne kawai idan tabbacin asalin sayan wannan samfur anyi shi ne ta dila mai izini na Sony Erisson dayake ƙididdige kwanan watan saya da lambar serial\*\*, da aka gabatar tare da samfur don gyara ko sauyawa. Sony Ericsson ya tanadi damar ƙin sabis na garanti idan an cire ko canja wannan bayani bayan asalin sayan samfur daga wurin dila.

- 2 Idan Sony Ericsson yana gyara ko sauya samfur, gyara don illa ya shafi, ko samfur da aka sauya za'a bashi garanti zuwa ragowar lokacin garanti na asali ko zuwa kwana (90) daga ranar gyara, komai tsawon sa. Gyara ko sauyawa na iya kuste a amfanin kayan aiki wanda suke dai-dai da matsayin ƙidaya. Juzu'ai da aka sauya ko aka gyara zasu zama mallakar Sony Ericsson.
- 3 Wannan garantin bazai maye kowace asarar samfur sakamakon lalacewa da tsagewa ta al'ada, ko sakamakon wulakanta, ya haɗa da amma bai iyakance don amfani fiyeda yanayin amfani na al'ada dangane da umarnin Sony Ericsson don amfani da kiyaye samfur. Haka nan wannan garantin baya maye gurbin orwane lalacewar samfur saka makon haɗari, gyara ko dai-dai ta software ko hardware, yin Allah ko lalacewa saka makon shigar ruwa.

Za'a iya caja ko cire cajin baturi mai cajuwa fiye da sau ɗari. Ko yaya, zai lalace a ƙarshe - wannan ba illa bane kuma yana dacewa da lalacewa da yagewa na al'ada. Lokacin magana ko jiran aiki an kula yayi gajarta, lokacin ake sauya baturi. Sony Ericsson yabada shawara cewa kayi amfani da batura ko caja yardaddu ta Sony Ericsson.

Ƙananan saɓani a cikin nunin haske da launi zai yiwu yafaru tsakanin wayoyi. Zai yiwu a sami ƙanana haske da ɗigon duhu akan nuni. Akwi fatsi-fatsin na bayana da zaran keɓantaccen ɗigon ya sami matsala kuma ba za'a iya daidai tawa ba. Ana ɗaukar waɗannan fatsi-fatsin biyu ba matsala bane.

Ƙananan bambanci a cikin bayyanar hoton kamara zai yiwu yafaru tsakanin wayoyi. Wannan ba wani abune da ba'a saba dashi ba kuma ba'a la'akari dashi azaman ɓacin kamara a koyaushe.

- 4 Tunda tsarin salula wanda akansa samfur zai yi aiki ta mai ɗauka mai cin gashi kansa daga Sony Ericsson, Sony Ericsson bazai ɗauki alhakin aiki, samuwa, ɗaukar hoto, sabis ko kewoyon wannan tsarin.
- 5 Wannan garantin bazai maye gurbin lalacewar samfur ba wanda yafaru ta shigarwa, dai-dai tawa, ko gyarawa ko buɗe samfur ta wani mutum mara izinin Sony Ericsson.
- 6 Garantin baya shafar lalacewar samfur wanda ya faru saboda amfani da na'urorin haɗi ko wasu naúrori waɗanda basu da alamar Sony Ericsson ta asali wacce akai nufin amfani da ita a samfurin.
- 7 Ɓarna da kowane tambarin dake kan samfurin zai ɓata garanti.
- 8 BABU GARANTIN GAGGAWA, RUBUTACCE KO NA BAKA, SAƁANIN WANNAN BUGAGGEN GARANTI MAI IYAKA. DUK GARANTIN DA AKA GABATAR, BA TARE DA IYAKANCE GARANTIN CINIKI KO CANCANTA DON AIKI NA MUSAMMAN, SUN TSAYA A KAN LOKACIN DA AKA ƘIYASTA NA WANNAN GARANTI. BARU WANI ABIN FARUWA DA SONY ERICSSON DA MASU LASISINTA ZASU ƊAUKI ALHAKIN DOKA DON LALACEWAR BAZATA KO MAI SABABI NA KOWANE HALI KOWANE IRI YA ƘUNSA AMMA MARA IYAKA DON RIBAR DA AKA RASA KO ƁACEWAR CINIKI; ZUWA MATUƘAR IYAKA DOKA BA ZATA YARDA DA WANNAN LALACEWA BA.

Wasu ƙasashe/jahohi basu bada damar wariya ko iyakancewar ɓarna na bazata ko mai sanadi, ko iyakancewar lokacin garanti da aka nuna, saboda haka iyakancewar data gabata ko wariya mai yiwuwa bazata zartu gareka ba.

Garanti da aka bada ba zai tasiri ba a dokokin haƙƙin amsu saya a ƙarƙashin zartaccen kundin zari, ko hakokin mai saya akan dila wanda yataso daga kwantiragin sayarwa/saye nasu.

#### Gwargwadon nisan garantin na jogurafi

Idan ka sayi samfur ɗinka a cikin ƙasa 'yar ƙungiyar ƙashashin tattalin arziƙi na ƙasshen turai (EEA) ko a Switzerland ko Turkiyya kuma anyi nufin sayar da samfur ɗin a cikin EEA ko Switzerland ko Turkiyya. samfur ɗin zai iya aiki a kowane ƙasar EEA ko cikin Switzerland ko cikin Turkiyya, ƙarƙashin sharuɗɗa garanti da suka fi samuwa a ƙasar da kake buƙatar sabis, idan har cewa ana sayar da samfur ɗin a cikin wannan ƙasar ta mai rabawa na Sony Ericsson mai izini. Don gano idan ana sayar da samfur ɗinka a ƙasar da kake, kira wurin kiran Sony Ericsson na gida. Kiyaye cewa takamaimen sabis bazai yiwu a wani wuri ba acikin ƙasar asalin saya ba, misali a haƙiƙa samfura ɗinka zai iya samin bam-bamcin ciki ko waje daga irinsa wanda aka sayar a wasu ƙasashe. Lura ƙari da cewa mai yiwuwa wasu lokuta ba zai yiwu a gyara samfura masu kullalan SIM.

\*\* A wasu ƙasashe/jihohi zai yiwu a buƙaci ƙarin bayani (kamar katin garanti mai aiki).

## <span id="page-103-0"></span>FCC Statement

This device complies with Part 15 of the FCC rules. Operation is subject to the following two conditions:

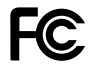

(1) This device may not cause harmful interference, and

(2) This device must accept any interference received, including interference that may cause undesired operation.

## Declaration of Conformity

We, Sony Ericsson Mobile Communications AB of Nya Vattentornet

SE-221 88 Lund, Sweden

declare under our sole responsibility that our product

#### Sony Ericsson type AAD-3022091-BV

and in combination with our accessories, to which this declaration relates is in conformity with appropriate standards 3GPP TS 51.010-1, EN 300 328, EN 301908-1, EN 301908-2, EN 301 489-7, EN 301489-24, EN 301 489-17 and EN 60950, following the provisions of, Radio Equipment and Telecommunication Terminal Equipment Directive 99/5/EC with requirements covering EMC Directive 89/336/EEC, and Low Voltage Directive 73/23/EEC.

Lund, May 2007

 $C<sub>60682</sub>$ 

Roji Demit

Shoii Nemoto, Head of Product Business Group GSM/UMTS

Mun cika sharuɗɗan Bayanin R&TTE (99/5/EC).

**104** Important information<br>**This** is the Internet version of the user's quide. © Print only for private use.

# Fihirisa

## A

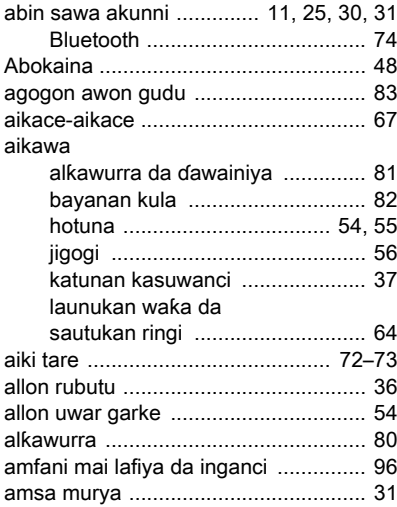

## B

baturi

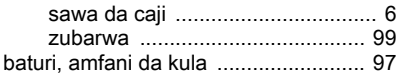

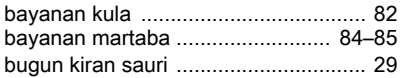

## ɓ

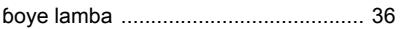

## C

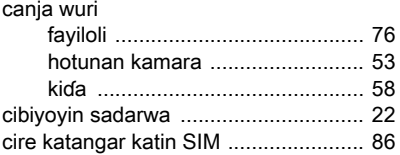

## D

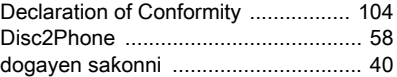

## ɗ

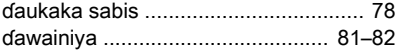

## E

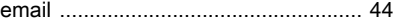

## F

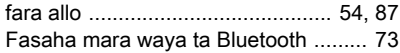

## G

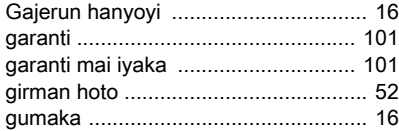

## H

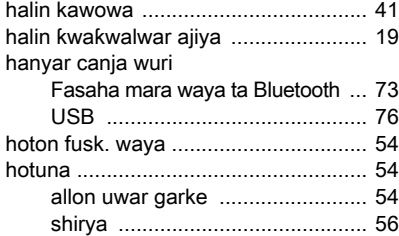

## I

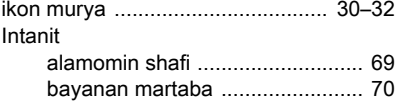

#### cookies da kalmomin wucucewa ................................... [71](#page-70-0) saituna ........................................ [67](#page-66-0) shafi ............................................ [53](#page-52-0) tsaro da takaddun shaida ........... [71](#page-70-0)

## J

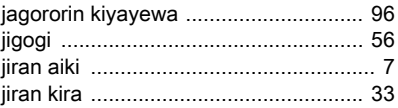

## K

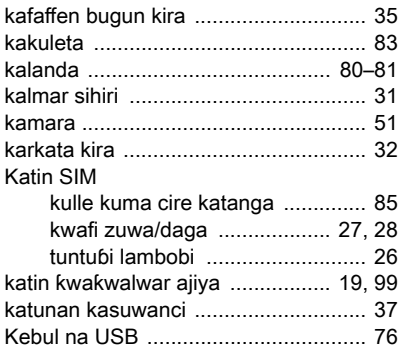

#### kira

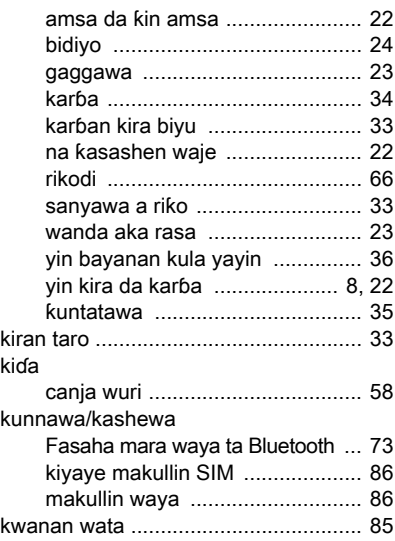

#### ƙ ƙara

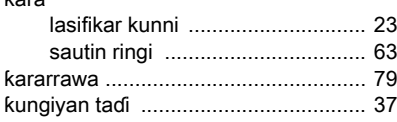

## L

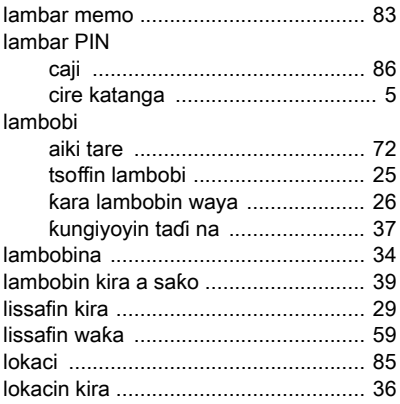

## M

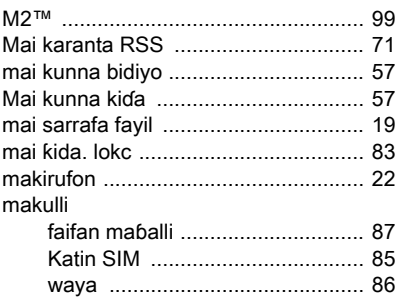

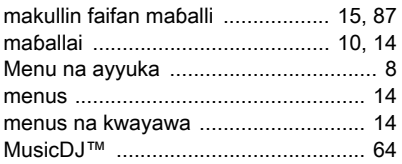

## N

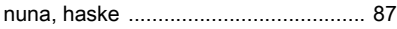

## P

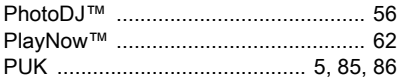

## R

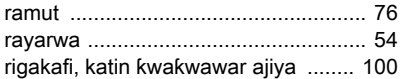

## S

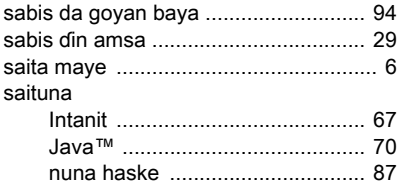

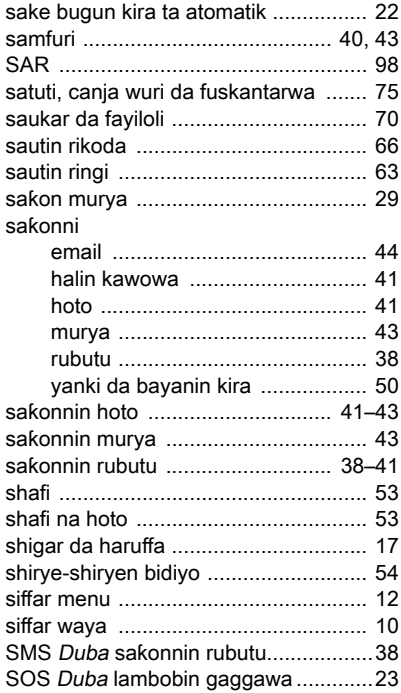
# $\mathsf{T}$

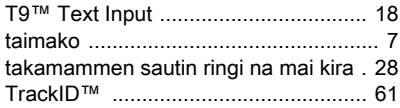

## $\vee$

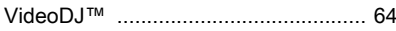

#### W

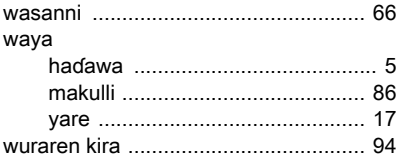

### Y

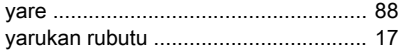

## $\mathbf{Z}$

#### zubarwa

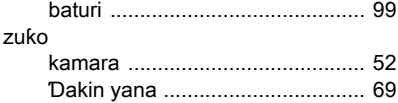